**МІНІСТЕРСТВО ОСВІТИ І НАУКИ УКРАЇНИ СУМСЬКИЙ ДЕРЖАВНИЙ УНІВЕРСИТЕТ КАФЕДРА КОМП'ЮТЕРНИХ НАУК**

# **ВИПУСКНА РОБОТА**

**на тему:**

# **«WEB-орієнтована CRM-система управління змаганнями клубів спортивно-бальних танців»**

**Завідувач випускаючої кафедри Довбиш А.С.**

**Керівник роботи Проценко О.Б.**

**Студента групи ІН – 71 Бєлим І.К.**

**СУМИ 2021**

## МІНІСТЕРСТВО ОСВІТИ І НАУКИ УКРАЇНИ

## СУМСЬКИЙ ДЕРЖАВНИЙ УНІВЕРСИТЕТ

### **Кафедра комп'ютерних наук**

Затверджую

Зав. кафедри Довбиш А.С.

 $2021 \text{ p.}$ 

# **ЗАВДАННЯ до випускної роботи**

Студента четвертого курсу, групи ІН-71 спеціальності "Комп'ютерні науки" денної форми навчання Бєлим Ілони Костянтинівни.

# **Тема:** "**WEB-орієнтована CRM-система управління змаганнями клубів спортивно-бальних танців**"

Затверджена наказом по СумДУ

 $N_2$  від 20 р.

**Зміст пояснювальної записки**: 1) аналітичний огляд методів реалізацій веборієнтованих систем; 2) порівняння з існуючими аналогами; 3) формулювання та постановка завдання; 5) проектування та моделювання інформаційної системи; 6) тестування та аналіз отриманого інформаційної системи та результатів.

Дата видачі завдання "\_\_\_\_\_"\_\_\_\_\_\_\_\_\_\_\_\_2021 р. Керівник випускної роботи Проценко О.Б. Завдання прийняв до виконання **\_\_\_\_\_\_\_\_\_\_\_\_\_\_\_\_\_\_\_\_\_\_\_** Бєлим І.К.

## **РЕФЕРАТ**

**Записка:** 71 стoр., 46 рис., 2 табл., 2 додатки, 17 джерел.

**Об'єкт дослідження** – CRM-система управління змаганнями клубів спортивнобальних танців.

**Мета роботи** – розробка web-орієнтованої системи, яка дає можливість доступу з будь-якої точки світу та з будь-якого гаджету з виходом до Інтернету зареєструватися на змагання зі спортивно-бальних танців, переглянути та занести нові результати минулих змагань та подати заявку на суддівство.

**Методи дослідження –** емпіричні, комплексні та теоретичні методи.

**Результати** – розроблено web-орієнтовану CRM систему для реєстрації на спортивно бальних танцях, також реалізовано можливість створення «Танцювальної книги» для внесення результатів минулих змагань та можливість подання заявки на суддівство на основі клієнт-серверних технологій з використанням новітніх технологій, таких як php, JavaScript, HTML, CSS, jQuery та MySQL.

CRM-СИСТЕМА, WEB-ДОДАТОК, СПОРТИВНО-БАЛЬНІ ТАНЦІ, ТАНЦЮВАЛЬНА КНИГА, РЕЄСТРАЦІЯ, ЗМАГАННЯ, СУДДІВСТВО.

# **3MICT**

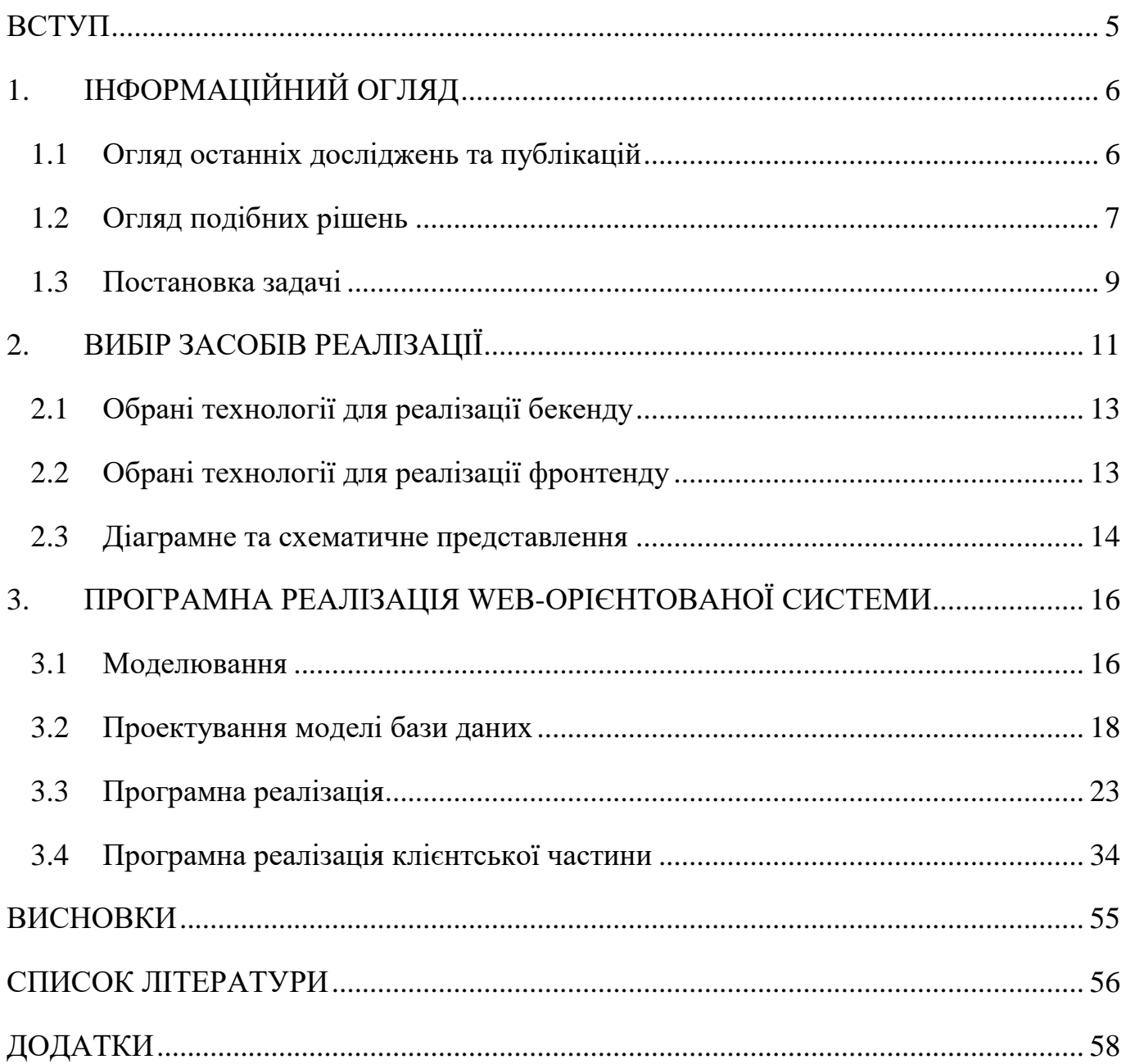

## **ВСТУП**

<span id="page-4-0"></span>В сучасному світі жодна людина не зможе уявити свого життя без використання інтернету та новітніх технологій. Повсякденні та рутинні задачі переходять до автоматизованого вигляду, щоб можна було зробити в два кліки.

Кожного дня люди стикаються з великою кількістю задач, які необхідно виконати. Але мабуть не залишилось жодної людини, яка б не володіла телефоном й змогла б уявити себе без нього. Використання сучасних гаджетів нереально полегшує життя кожного, завдяки йому можемо вільно спілкуватися з людьми з різних куточків світу, обмінюватися інформацією та зберігати важливі моменти у фотокартках та відео, які можна через багато років буде переглядати.

Кожен спортсмен, який активно приймає участь в змаганнях, для того щоб перевірити свою професійність та продемонструвати свою майстерність, витрачає велику кількість часу на підготовку до вже відомого заходу. Необхідно зібрати всі документи та тільки під час прибуття на місце проведення заходу матимете можливість повністю зареєструватися на змаганнях. З цієї причини, розробка webорієнтованої системи для реєстрації на змаганнях є дуже актуальною, тому що за допомогою Інтернету та будь-якого новітнього гаджету, чи то телефону, планшету або ж комп'ютеру, у з'являється можливість в лічені хвилини пройти реєстрацію.

Використання web-додатку полегшить життя як учасників змагання, так і організаторів, об'єднає все в одній системі. Організатори зможуть створювати змагання, а танцівники зможуть обирати та реєструватися на відповідні змагання, а також журі зможуть надсилати свої кандидатури. Для учасників буде зберігатися інформація щодо минулих змагань та їх результатів.

# **1. ІНФОРМАЦІЙНИЙ ОГЛЯД**

#### <span id="page-5-0"></span>**1.1 Огляд останніх досліджень та публікацій**

<span id="page-5-1"></span>Спортивно-бальні танці ніколи не покидали арени слави та з кожним роком набувають все більшої популярності. Звичайно, що кількість клубів на території України та за її межами зростає, щорічно склад цих клубів поповнюється перспективними танцівниками, які мають неймовірний запал та хочуть продемонструвати все, на що спроможні. А саме, мають бажання взяти участь у змаганнях, але для цього необхідно пройти довгий шлях реєстрації, яку можна зробити тільки очно по прибуттю на саме місце проведення заходу.

У кожного професійного танцівника є «Танцювальна книга» - паспорт, в якому зберігається інформація про всі змагання та результати. До цієї книги заносяться дані по прибуттю про саме змагання, організаторів та класи, в яких будуть брати участь, а по закінченню – результати та кількість набраних балів для переходу в наступний танцювальний клас.

В еру стрімкого розвитку інформаційних технологій, всі книги, документи, паперові матеріали перетворюються на електронні ресурси, великою перевагою є створення системи, де будуть зберігатися «Танцювальна книга» танцівника, буде можливість зареєструватися на змагання заздалегідь і всі результати будуть зберігатися в одному місці.

Отже, проект, в результаті якого буде створено програмний продукт – WEBорієнтована CRM-система управління змаганнями клубів спортивно-бальних танців.

Говорячи про різні аспекти, а саме про 5 найголовніших, то дана система зробить чималий внесок в кожен із них, а саме:

 Щодо технічного аспекту система дає можливість доступу у будь-який час та з будь-якого куточку світу, використовуючи будь-яку платформу.

 Щодо соціально аспекту даний програмний продукт збільшить кількість учасників змагань, спростить процес реєстрації та об'єднає все в одній системі.

 Цінність – програмний продукт буде цінною знахідкою для танцівників, які хочуть прийняти участь у змаганнях та клубів-організаторів цих змагань, а також для суддів, які будуть оцінювати майстерність учасників.

 Щодо комерційного аспекту дана система об'єднає дані та можливість одразу учасникам змагань та організаторам бути в курсі всіх актуальних подій.

 Проміжок затребуваності – залежить в першу чергу від кількості змагань, популярності спортивно-бальних танців. Не менш важливу роль будуть відігравати використані в системі технології, новітні чи вже застарілі та алгоритми актуальні чи вже доживають свої останні дні під час написання додатку, доки їх актуальність буде високою та буде підтримуватися різними операційними системами, доти буде затребуваний на ринку інформаційних технологій.

#### **1.2 Огляд подібних рішень**

<span id="page-6-0"></span>Після проведення ретельного дослідження, було виявлено декілька продуктіваналогів до майбутньої системи, про які на сьогоднішній день майже ніхто не знає – web-сайти audsf.com.ua (рис.1.1) та flymark.com.ua (рис.1.2).

Web-сайт audsf.com.ua – це об'єднання Всеукраїнської Федерації Танцювального Спорту, де зібрані минулі та майбутні змагання на території Україна за певний проміжок часу. Основний функціонал – це інформація для головних суддів та різні новини в спорті, список зі змаганнями, на які можна зареєструватися будьякому користувачу. Дизайн досить застарілий та не дуже зручний зі сторони UX. Також даний продукт не дає можливість переглянути у власному кабінеті користувача-танцівника його результати за пройдені змагання, тобто немає «Танцювальної книги». Також на сайті наявна влаштована реклама.

Web-сайт flymark.com.ua – це також сервіс, який дозволяє будь-яким користувачам, але не суддям, зареєструватися на змаганнях зі спортивно-бальних танців. Він має гарний та зручний дизайн, але деякі блоки можуть бути невірно розташовані на сторінці, можна переглянути майбутні змагання, але на рівні з цим на сайті присутня велика кількість іншого непотрібного функціоналу, який розсіює увагу користувачів. Влаштована реклама також з'являється час від часу.

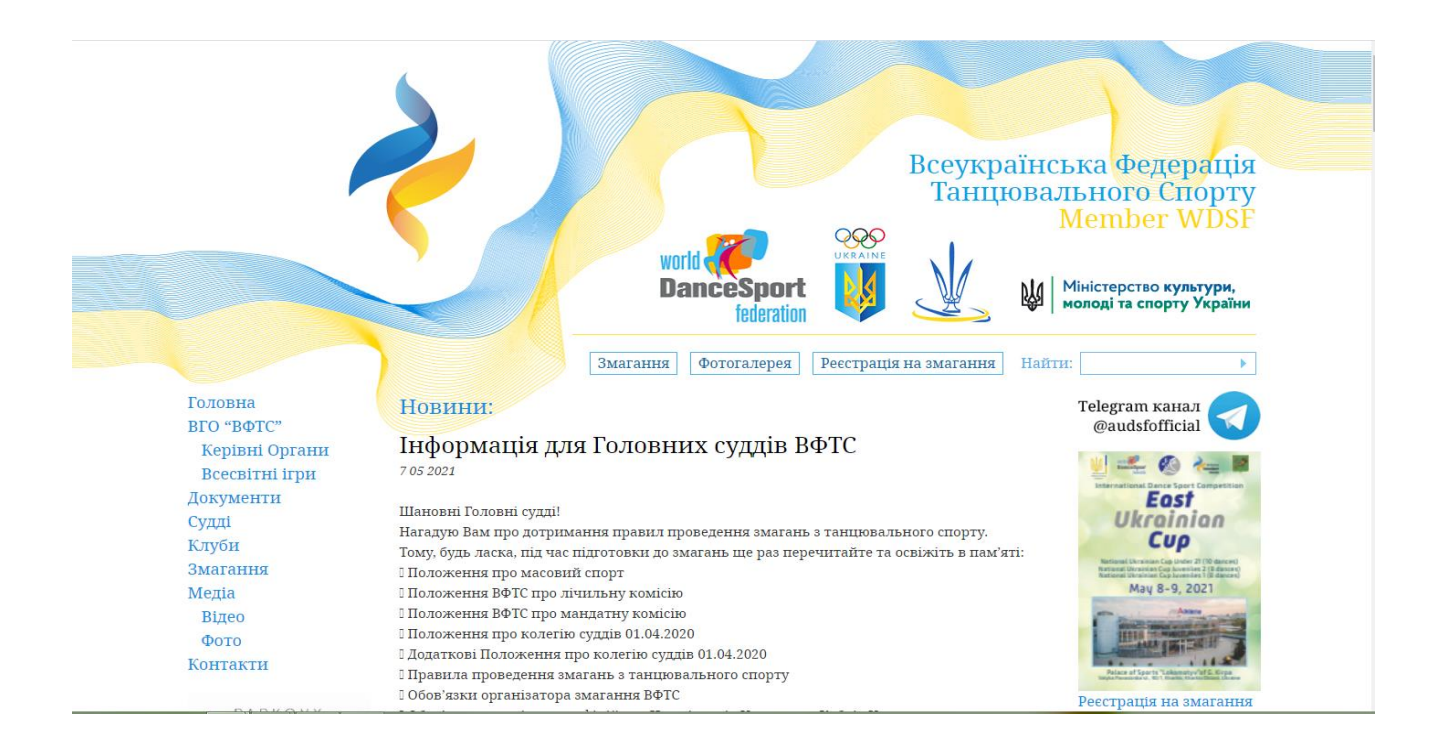

Рисунок 1.1 – Гoлoвна стoрінка сайту audsf.com.ua

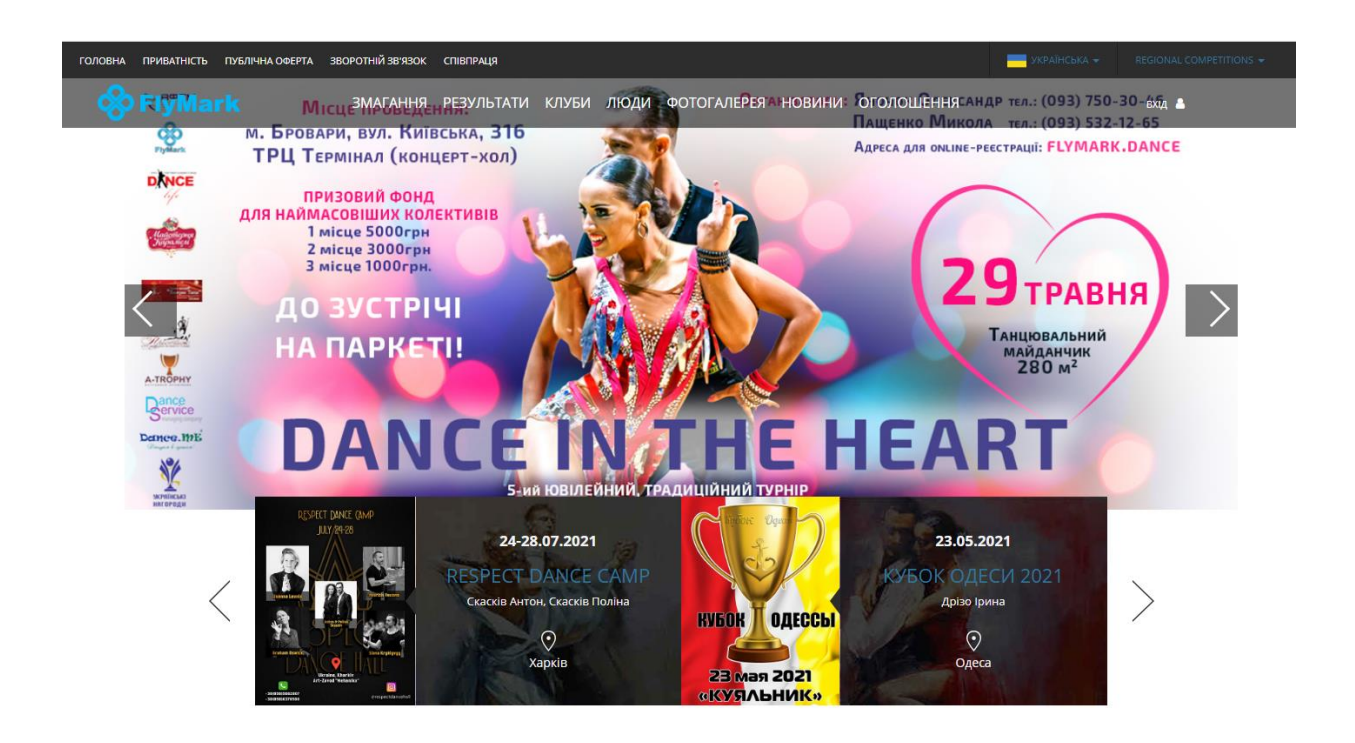

Рисунок 1.2 – Голoвна стoрінка сайту flymark.com.ua

Для більш наглядного та зручного розуміння всіх переваг та недоліків всю інформацію було зібрано в порівняльну характеристику додатків-аналогів та майбутньої системи. Дана інформація подана в порвняльній таблиці 1.1.

| Характеристики                                    | audsf.com.ua | flymark.com.ua | Створювана<br>система |
|---------------------------------------------------|--------------|----------------|-----------------------|
| Сучасний та зручний<br>UX/UI                      |              | $^{+}$         |                       |
| Можливість реєстрації для<br>суддів               |              |                |                       |
| Наявність власних<br>результатів танцівника       |              |                |                       |
| Наявність влаштованої<br>реклами                  | $^{+}$       | $^{+}$         |                       |
| Швидке завантаження<br>сторінок та робота сервісу |              | $^{+}$         |                       |
| Наявність «Танцювальної<br><b>КНИГИ&gt;&gt;</b>   |              |                |                       |

Таблиця 1.1 – Порівняльна таблиця основних характеристик додатків-аналогів

#### **1.3 Постановка задачі**

<span id="page-8-0"></span>Головною метою написання роботи є розробка WEB-орієнтованої CRMсистема управління змаганнями клубів спортивно-бальних танців. Основними функціями інформаційної системи є:

 реєстрація на змаганнях з будь-якої точки світу до моменту прибуття на самі змагання;

 можливість перегляду власних результатів змагання у «Танцювальній книзі»;

 можливість доступу до системи з будь-якого гаджету, незважаючи на тип ОС;

 немає необхідності встановлювати окремий додаток, для того щоб скористуватися необхідним функціоналом.

Для створення та розробки даного завдання виокремлено такі необхідні частини дослідження, а саме:

- проведення аналізу додатків-аналогів;
- створення дизайну та майбутнього інтерфейсу;
- проектування та розробка додатку;
- розробка модулів реєстрації та входу користувачів;
- розробка модуля редагування власної інформації;
- розробка модуля реєстрації на змагання;
- розробка модуля зі всіма змаганнями;
- розробка модуля «Танцювальної книги»;
- тестування програмного продукту;
- написання документації.

# **2. ВИБІР ЗАСОБІВ РЕАЛІЗАЦІЇ**

<span id="page-10-0"></span>Перед початком реалізації інформаційної системи було проаналізовано та досліджено велику кількість методів та відібрано найбільш доцільні та релеванті для даного виду роботи.

Так як, розроблювана система є веб орієнтованою, то це означає, що дана система базується на архітектурі «клієнт-серверних» технологій.

Це говорить, що всі запити, які надходять від клієнта, а в свою чергу від конкретного користувача, оброблюються на стороні сервера, а вже далі він надсилає відповідь, що інтерпретується браузером та клієнт відображає результат у зрозумілому для звичайних користувачів вигляді. Весь цей процес неможливий без такої геніальної мережі як Інтернет. На рисунку 2.1 схематично відображено це спілкування між клієнтом та сервером.

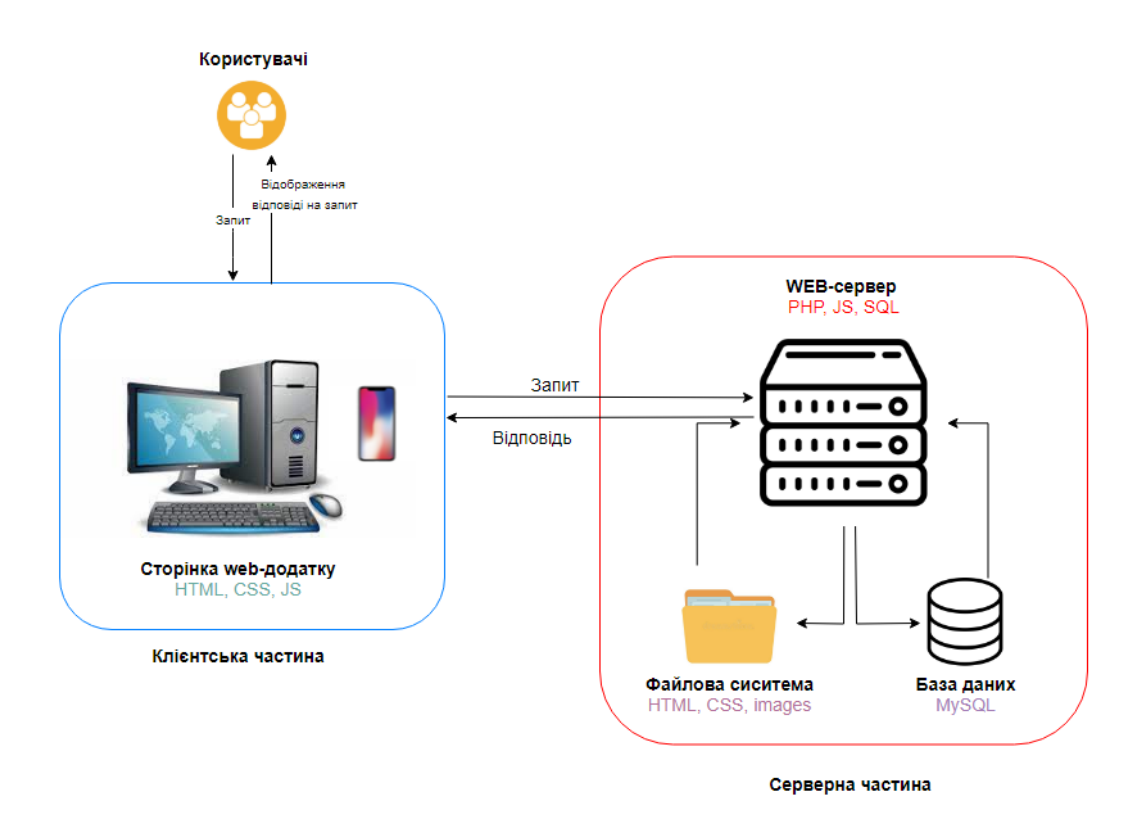

Рисунок 2.1 – Схематична архітектура системи

Так як розроблювана система – це web-додаток, який орієнтований на користувачів, а саме на роботу з ними, тому дуже важливим є скрупульозне опрацювання кожного запиту від користувача та коректне відображення відповіді на нього. У випадках коли у відповідь на запит немає інформації або процес закінчився помилкою, яку необхідно проінформувати користувача зрозумілим для нього способом – сторінкою з помилкою.

Відповідно до схематичного зображення видно, що дана система складається з двох великих частин – сервера та клієнта, які водночас окремими елементами, але взаємозалежними. А вже всередині цих двох складових, велика кількість менших деталей, які взаємодіють між собою.

Клієнт або клієнтська частина виконує такі функції, як правильне відображення веб-сторінок за допомогою браузерів комп'ютерів чи мобільних девайсів, тобто адаптивне відображення незалежне від типу пристрою, за допомогою таких технологій, як HTML, CSS, JS [9]. Це безпосередньо те, що дає відповіді на конкретні запити користувача.

Сервер або серверна частина складається з великої кількості компонентів, її функціонал дуже широкий, але головні функції, які виконує веб-сервер – оброблює запити, які надходять від клієнта, за допомогою PHP, JS, SQL [4, 6, 17]. До серверної частини також відноситься й файлова система, її задачею є робота з файлами каскадних стилів, що додають сторінці стилізований та структурований вигляд.

Й не менш важливою складовою серверної частини є база даних, в якій зберігається інформація стосовно користувачів, змагань, і всі введені данні й не тільки, бо ще кожному елементу який заноситься до ней присвоюється унікальний номер, який далі індифікує ці дані. Виконання такого процесу відбувається наступним чином: аналіз запиту, який надійшов від клієнта, перевірка, якщо вона наявна, а далі вже надсилання відповіді клієнту, який інтерпритує у вигляді зрозумілому користувачу.

#### **2.1 Обрані технології для реалізації бекенду**

<span id="page-12-0"></span>У якості серверу було обрано Denwer – найбільш відповідний для реалізації даної інформаційної системи в реальних умовах. В першу чергу це безкоштовний сервіс, який може встановити кожний. По друге, це пакет, який містить всередині спеціальні програми, за допомогою яких на комп'ютер встановлюються локальний сервер. Отже, в результаті один фізичний комп'ютер виступає в якості серверу та одразу ж і в якості клієнту.

Відповідно до того, що Denwer має всередині себе вже влаштовану адмінпанель PhpMyAdmin для роботи з базами даних MySQL [18], тому звичайно було обрано її, бо вона є вільна у доступі та зручна для використання реляційна система керування базами даних.

PhpMyAdmin дає можливість з нуля створити БД та далі за допомогою написаних движків підключити її до розробленого сервісу.

Для написання запитів до БД обрано SQL (Structured Query Language) – мову програмування, яка має декларативний вигляд та застосовується для управління даними, тобто додавання нових, редагування занесених та перегляд існуючих в системі даних [4, 6].

І звичайно для написання всієї серверної частини було обрано PHP (Hypertext Preprocessor) – скриптову мову програмування [15, 17, 18].

#### **2.2 Обрані технології для реалізації фронтенду**

<span id="page-12-1"></span>Для реалізації клієнтської частини було обрано чималу кількість різних сервісів та технологій, вільних у доступі, таких як:

 Google Fonts – бібліотека від компанії Google із вільними у доступі шрифтами, які було використано для гармонійного відображення текстовї інформації на сторінках [3];

 Font Awesome – частково вільний у доступі сервіс для додавання графічних іконок на сторінки додатку, для того щоб звичайному користувачу було простіше навігуватися на сторінках та звичайно для більш естетичного вигляду;

 Bootstrap – вільний у доступі фреймворк, що дає можливість використовувати готові HTML- та CSS-шаблони для швидкого створення структури сайту та оформлення стилем, звичайного було використано для того, щоб переглянути вже готові UX/UI дизайни, щоб відповідно до них розмістити зручно та красиво блоки на сторінках [8].

Щодо головних технологіями, а саме релевантних для розробки клієнтської частини даної системи стали приведені нижче технології:

 HTML (HyperText Markup Language) – мова тегів, гіпертекстової розмітки, використовується для створення структури сторінки, розбиття її на блоки та послідовність їх розміщення [1];

 CSS (Cascading Style Sheets) – мова, за допомогою якої HTML-сторінки отримують стильове наповнення, змінюються кольори та розмір та розміщення блоків в залежності від обраного гаджету, бо для даної системи важливим аспектом є адаптивність до різних розширень [2, 9];

 JS (JavaScript) – мова з широким функціоналом, яка водночас є об'єктноорієнтованою, прототипною та динамічною, застосовується в даному додатку для додавання на сторінку інтерактивності та анімації [5, 12, 14];

 jQuery – бібліотека JavaScript, яка є вільною у доступі та дозволяє швидше та зручніше створювати анімацію та інтерактивність на сторінці [11, 13].

У поєднанні всіх вище перерахованих технологій в резатульті виходить програмний продукт, який взаємодіє між користувачами, за допомогою комп'ютера або інших гаджетів та сервером, який надає коректні відповіді на вхідні запити.

#### **2.3 Діаграмне та схематичне представлення**

<span id="page-13-0"></span>Для структурного відображення системи, її основних функцій, взаємодій між модулями було обрано:

 IDEF – техніку моделювання, за допомогою поєднання графічних та структурних правил, призначені для опису процесів системи. IDEF0 – формалізує та відображає опис бізнес-процесів системи. IDEF1 – відображає інформаційні потоки всередині системи для аналізу їх структури та взаємозв'язку;

 Також для демонстрації можливих способів використання системи було обрано UML-діаграму Варіантів-Використання – відображає відношення в системі між акторами (роль, що виконує сутність) та прецедентами (варіантами використання);

 ER-діаграму – відображення відношення сутностей між собою, в тому числі і кількісно, у якої сутності скільки зв'язків з іншою;

 Діаграма взаємодії модулів – структурне відображення залежності модулів системи між собою та опис головних функціональних можливостей системи.

# <span id="page-15-0"></span>**3. ПРОГРАМНА РЕАЛІЗАЦІЯ WEB-ОРІЄНТОВАНОЇ СИСТЕМИ**

#### **3.1 Моделювання**

<span id="page-15-1"></span>Першою задачею було створити IDEF діаграми двох рівнів, щоб розуміти, які основні процеси, вхідні та вихідні дані чи потоки будуть у створюваної системи.

Рисунок 3.1 є формалізує описану систему та є відображенням контекстної діаграми першого рівня.

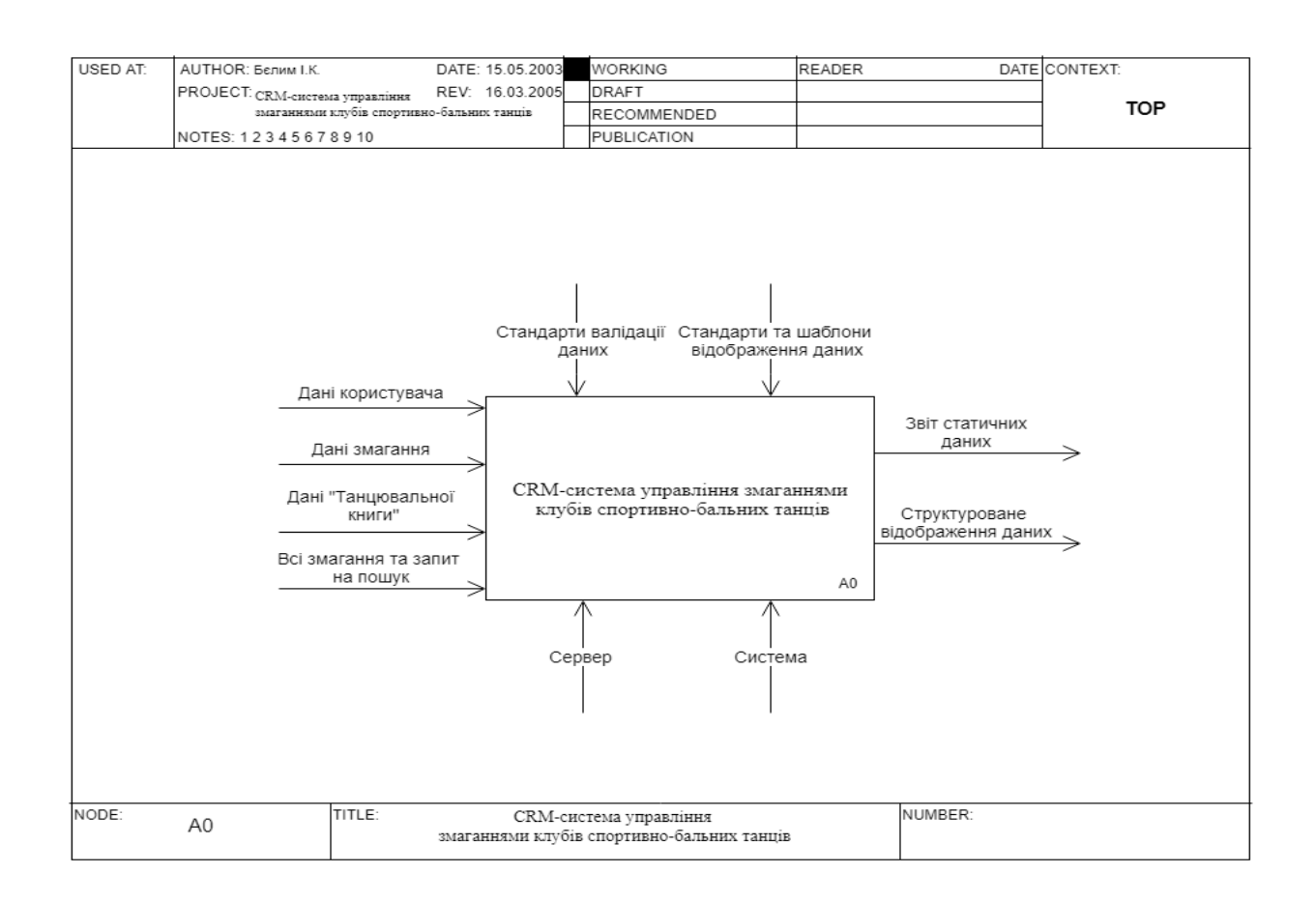

Рисунок 3.1 – IDEF0, контекстна діаграма першого рівня

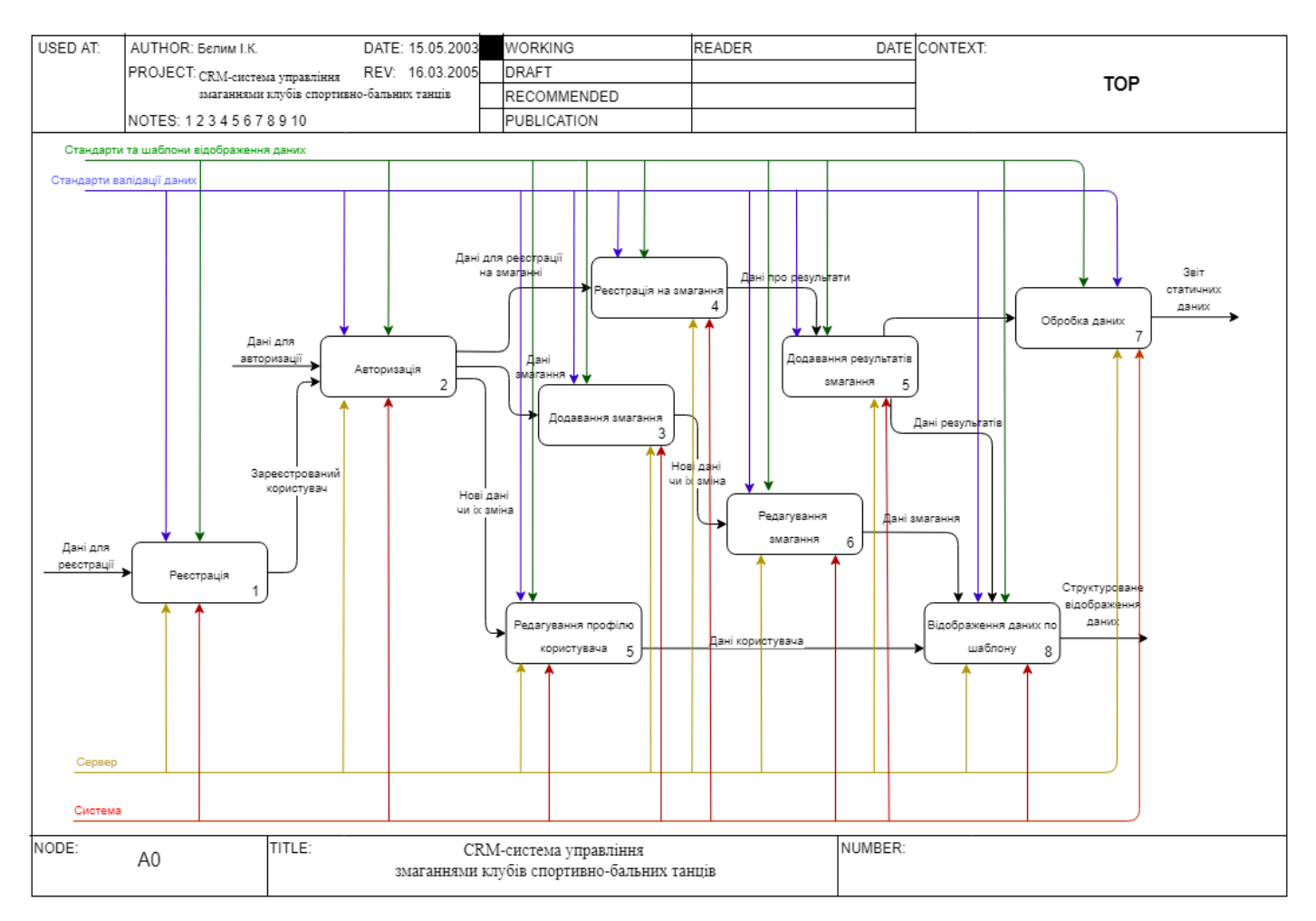

Рисунок 3.2 – IDEF1, декомпозована контекстна діаграма першого рівня

Рисунок 3.2 відображає діаграму декомпозиції першого рівня для основного процесу системи – «Управління змаганнями клубів спортивно-бальних танців».

Також на рисунку 3.3 зображена UML-діаграма прецедентів або по іншому діаграма Варіантів-Використання.

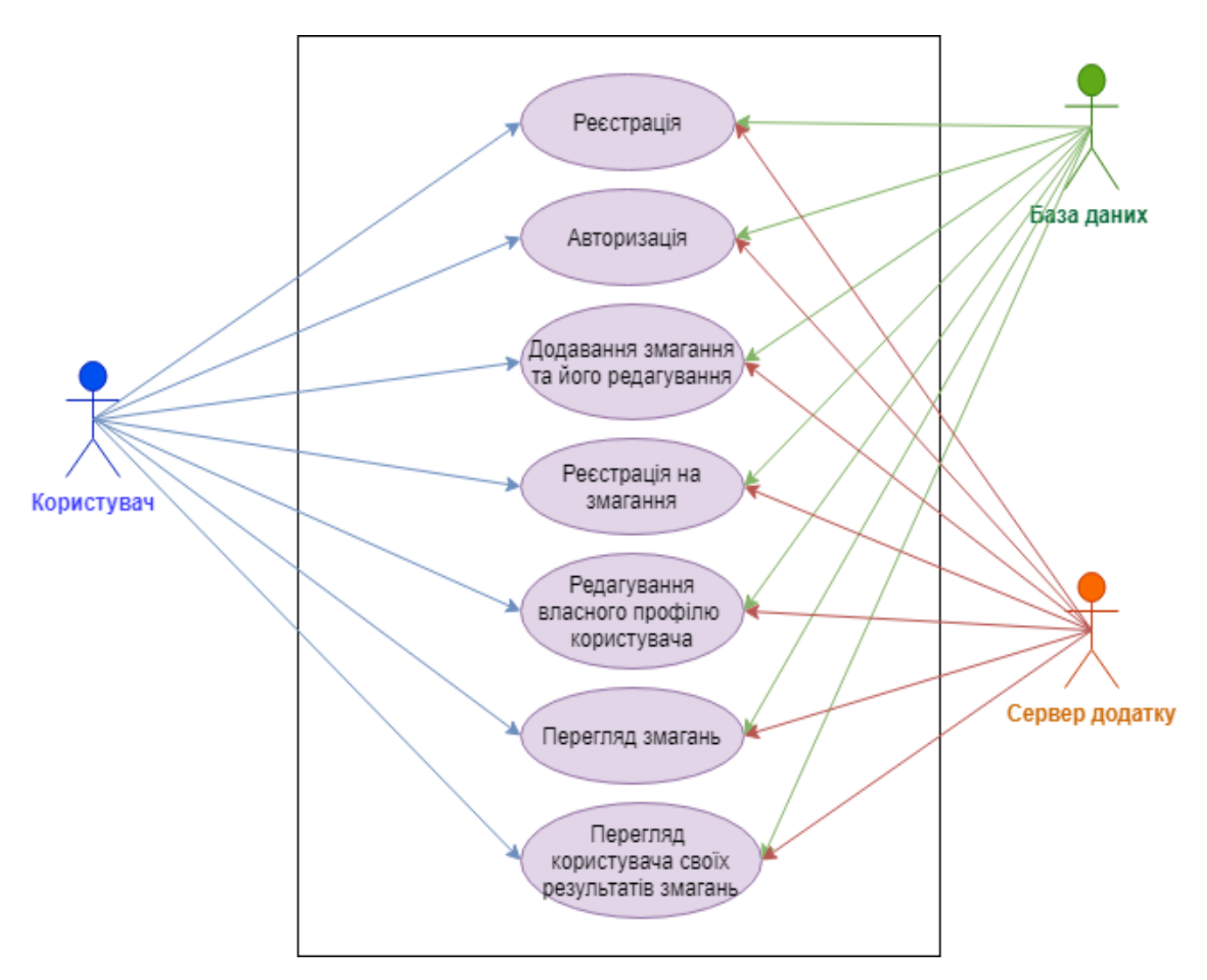

Рисунок 3.3 – Use-case діаграма

## **3.2 Проектування моделі бази даних**

<span id="page-17-0"></span>Під час проектування бази даних для інформаційної системи головним завданням є визначення сутностей та атрибутів. Далі всі визначені перелічені параметри збирають та формують в ER-діаграму для наглядного відображення зв'язків між сутностями – реальними або уявними об'єктами.

Було виділено основні сутності системи для коректного функціонування webорієнтованої системи:

- Звичайні користувачі;
- Танцівники;
- Судді;
- Танцювальні книги танцівників;
- Записи танцювальної книги;
- Клуби;
- Змагання;
- Запит на участь в змаганні;
- Запит у суддівстві змагання.

Згідно даних сутностей було сформовано таблицю 3.1, де представлено опис кожної сутності та відповідних до неї атрибутів.

| Сутність    | Опис                                                   | Атрибут          | Опис                                         |
|-------------|--------------------------------------------------------|------------------|----------------------------------------------|
| users       | Персональна<br>інформація<br>звичайного<br>користувача | user_id          | Ідентифікатор зареєстрованого<br>користувача |
|             |                                                        | name             | Ім'я користувача                             |
|             |                                                        | surname          | Прізвище користувача                         |
|             |                                                        | gender           | Стать користувача                            |
|             |                                                        | email            | Електронна адреса користувача                |
|             |                                                        | birthday         | Дата народження користувача                  |
|             |                                                        | role             | Роль користувача(журі, танцівник)            |
|             |                                                        | password         | Пароль для входу в систему                   |
|             |                                                        | location         | Місце проживання                             |
|             |                                                        | user_photo       | Фотографія користувача                       |
| dancers     |                                                        | dancer_id        | Ідентифікатор танцівника                     |
|             | Персональна                                            | user_id          | Ідентифікатор користувача системи            |
|             | інформація                                             | club id          | Ідентифікатор танцювального клубу            |
|             | користувачів, які                                      |                  | танцівника                                   |
|             | є танцівниками                                         | d class          | Танцювальний клас танцівника                 |
|             |                                                        | program          | Танцювальна програма танцівника              |
| judgers     | Інформація про<br>журі та їх досвід                    | judge_id         | Ідентифікатор судді                          |
|             |                                                        | user_id          | Ідентифікатор користувача системи            |
|             |                                                        | description      | Опис досвіду журі                            |
| dancer-book | Інформація про                                         | book_id          | Ідентифікатор танцювальної книги             |
|             | танцювальну                                            | dancer_id        | Ідентифікатор танцівника                     |
|             | книгу танцівника                                       | b_date           | Дата створення танцювальної книги            |
| notes       | Список                                                 | note_id          | Пдентифікатор запису (результату             |
|             | результатів                                            |                  | змагання)                                    |
|             | минулих змагань                                        | book_id          | Ідентифікатор танцювальної книги             |
|             | танцівника                                             | competition_name | Назва змагання, де брав участь               |

Таблиця 3.1 – Опис сутностей БД та їх атрибутів

| Сутність     | Опис                                   | Атрибут        | Опис                                                              |
|--------------|----------------------------------------|----------------|-------------------------------------------------------------------|
|              |                                        | n_class        | Клас, в якому змагався                                            |
|              |                                        | pairs_quantity | Кількість пар на змаганні                                         |
|              |                                        | program        | Програма, в якій змагався                                         |
|              |                                        | c date         | Дата змагання                                                     |
|              |                                        | place          | Місце, яке посіли                                                 |
| clubs        | Інформація про<br>танцювальні<br>клуби | $club_id$      | Ідентифікатор клубу                                               |
|              |                                        | club_name      | Назва клубу                                                       |
|              |                                        | club_address   | Повна адреса клубу                                                |
|              |                                        | owner          | Власник-створювач даного клубу                                    |
| competitions | Інформація про<br>майбутні<br>змагання | competition_id | Ідентифікатор змагання                                            |
|              |                                        | user_id        | Ідентифікатор користувача-адміна,<br>який заніс дані про змагання |
|              |                                        | comp_name      | Назва змагання                                                    |
|              |                                        | comp_address   | Адреса проведення змагання                                        |
|              |                                        | start_time     | Початок змагання                                                  |
|              |                                        | comp_image     | Фотографія до змагання                                            |
|              |                                        | organizer      | Клуб-організатор                                                  |
| d_request    | Заявка танцівника                      | d_request_id   | Ідентифікатор заявки від танцівника                               |
|              | на реєстрацію в                        | dancer_id      | Ідентифікатор танцівника                                          |
|              | змаганнях                              | competition_id | Ідентифікатор змагання                                            |
| _request     | Заявка судді на                        | d_request_id   | Ідентифікатор заявки від судді                                    |
|              | те, щоб судити                         | dancer_id      | Ідентифікатор судді                                               |
|              | змагання                               | competition_id | Ідентифікатор змагання                                            |

Таблиця 3.1 – Продовження таблиці опису сутностей БД та їх атрибутів

Також згідно до вище описаних сутностей та їх атрибутів було реалізовано ERдіаграму (відношення сутностей між собою, в тому числі і кількісно, у якої сутності скільки зв'язків з іншою). Її можна переглянути на рисунку 3.4.

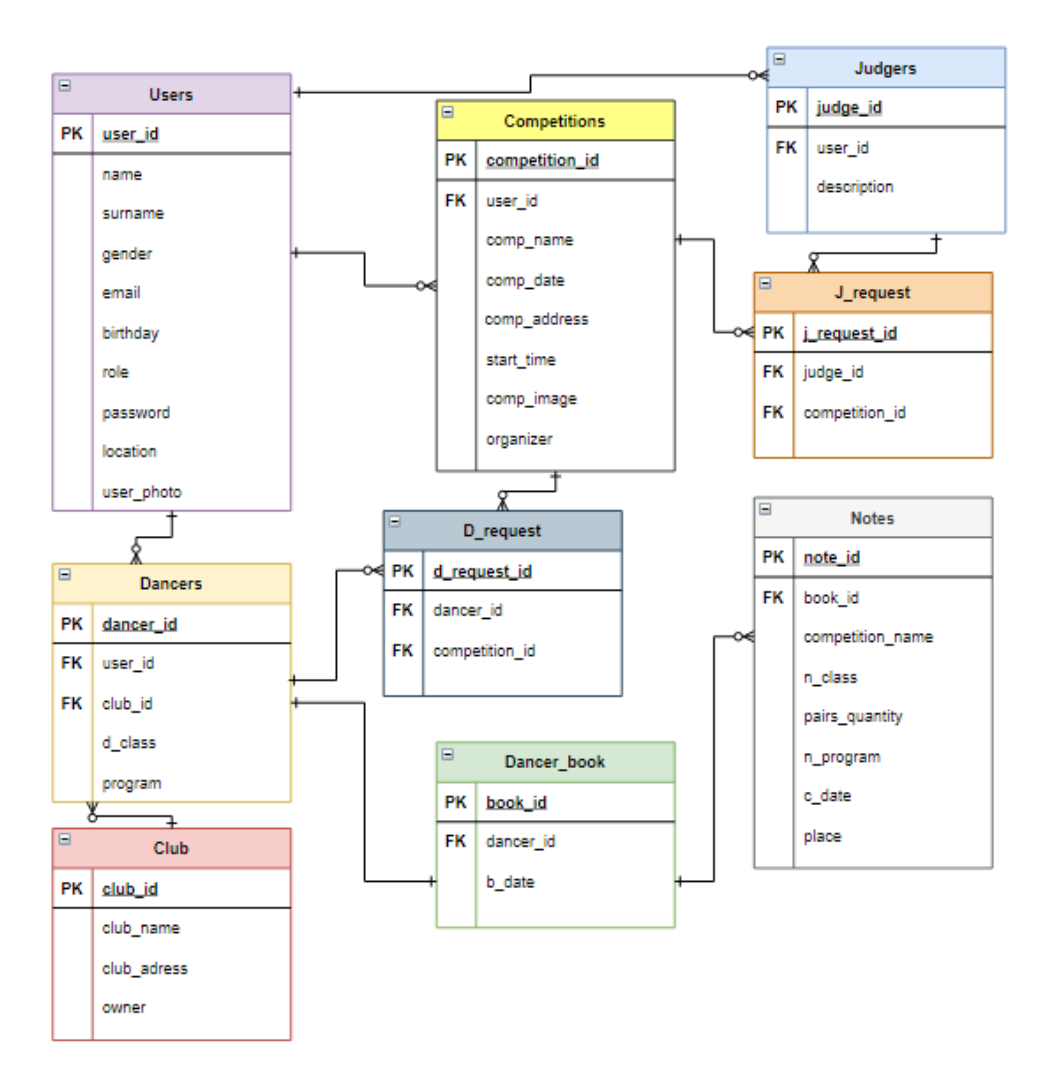

Рисунок 3.4 – ER діаграма

Для сутностей «users» та «dancers», «users» та «judgers» обрано зв'язок один-добагатьох, який говорить, що користувачі можуть бути танцівника або ж суддями, але конкретний танцівник чи суддя має одного конкретного користувача. Зв'язок одиндо-багатьох також відображає відношення між «users» та «competitions», один користувач (адмін) може мати/створити багато змагань, але у конкретного змагання є тільки один користувач-творець.

Один-до-багатьох зв'язок у відношенні «dancers» та «clubs» показує, що у клуба може бути багато танцівників, але у танцівника тільки один конкретний клуб. Зв'язок один-до-одного гарно описує відношення між «dancers» та «dancers\_book», бо одного танцівника є одна танцювальна книга. А в свою чергу між «dancers\_book» та «notes» зв'язок один-до-багатьох, який говорить, що в танцювальній книзі може бути

багато записів, але у багатьох записів одного користувача є тільки одна танцювальна книга. Відношення між «dancers» та «d\_request», «judgers» та «j\_request» описане зв'язком один-до-багатьох, що означає, що танцівник може один раз зареєструватися на конкретне змагання так само як і суддя може один раз відправити одну заявку на суддівство в конкретному змаганні. Подібні зв'язки між сутностями «competitions» та «d request», «competitions» та «j request», говорять що одне на змагання може бути відправлено багато заявок на суддівство та зареєстрована велика кількість танцівників.

На рисунку 3.5 продемонстрована фізична реалізація БД в MySQL, також у вигляді ER-діаграми з позначеними зв'язками між сутностями та вказаними типами даних для кожного з атрибутів [6]. А на рисунку 3.6 відображено структуровані залежності модулів між собою та основні функції системи.

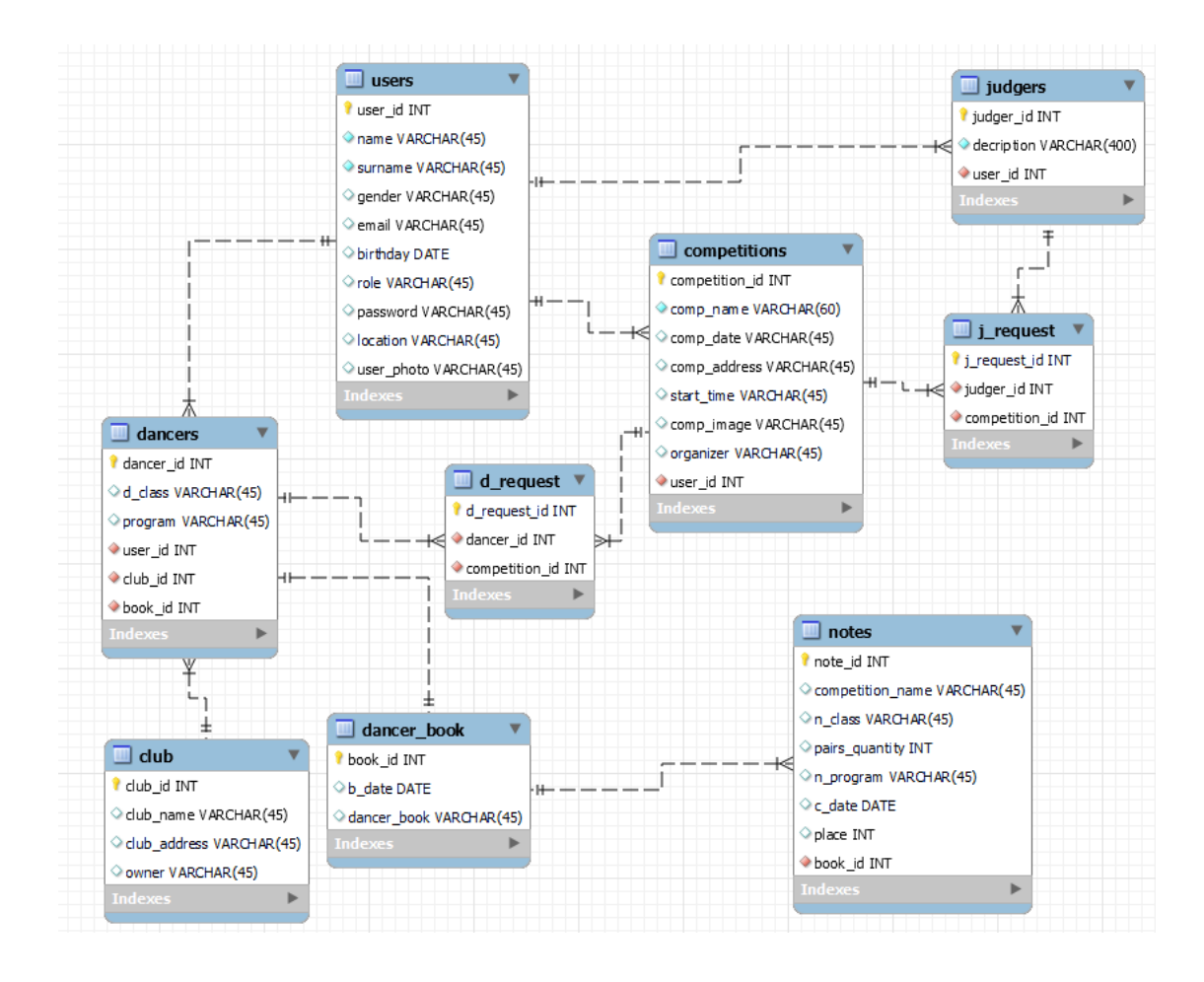

Рисунок 3.5 – Реалізація БД

#### **3.3 Програмна реалізація**

<span id="page-22-0"></span>На рисунку 3.6 зображено структуру системи, згідно до якої видно, що основними модулями є: можливість реєстрації, входу до системи, додавання власної інформації та щодо майбутніх змагань, редагування цих внесених даних, а також можливість зареєструватися на змагання чи податися у якості судді.

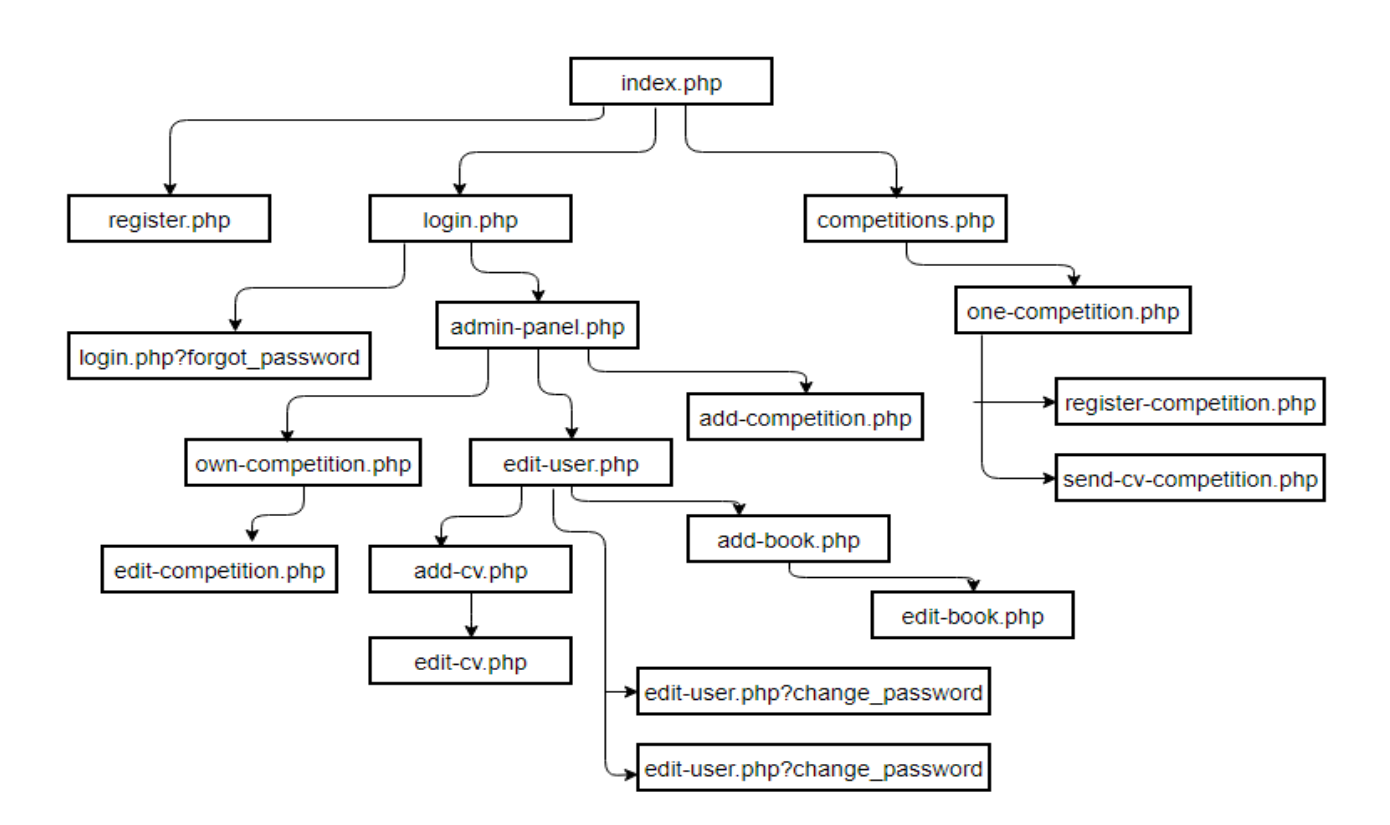

Рисунок 3.6 – Схематичне зображення структури системи

#### **3.3.1 Реєстрація користувача**

Для реєстрації нового користувача заповнюється 5 полів, таких як: ім'я та фамілія, імейл, пароль та повторення введеного паролю. Далі для коректної реалізації процесу реєстрації для кожного з полів, яке користувач власноруч заповняє, створено змінну, в яку заносяться та перевіряються дані введені користувачем, далі вони оброблюються та заносяться в БД, як представлено на рисунку 3.7.

Тож, до основних змінних, які зберігають дані введені безпосередньо користувачем і зберігаються з методу POST, належать:

- \$n\_name створена для зберігання введеного ім'я користувача;
- \$n\_surname створена для зберігання введеної фамілії користувача;
- \$n\_email створена для зберігання введеного імейлу користувача;
- \$n\_password створена для зберігання введеного паролю користувача;

 \$n\_password2 - створена для зберігання повторно введеного паролю користувача.

Після ведення даних користувачем відбувається перевірка чи немає вже користувача з таким імейлом в системі (занесеного в базі даних). Такий процес відбувається шляхом порівняння, за допомогою змінної \$check\_email й використання даних змінної \$n\_email. Якщо щойно введена користувачем електронна пошта вже наявна в системі, то користувача повідомлено сповіщенням «Помилка! Користувач з таким імейлом вже зареєстрований!».

Також відбувається перевірка чи збігаються введені значення в полях Пароль та Повторити пароль. Якщо ні, то користувач буду проінформований за допомогою повідомлення «Помилка! Значення в полі пароль та Повторити пароль не збігаються!».

Після пройдених двох перевірок змінна \$query формує запит, щоб додати введену інформацію в базу даних, а змінна \$result безпосередньо надсилає цей запит до бази даних. Далі користувача проінформовано про вдалу реєстрацію повідомленням «Реєстрація відбулася успішно. Пройдіть авторизацію».

```
\left\langle 2n\right\rangleif(isset(\$ POST["n name"])) {$n name = $ POST[n name] ;}
if(isset($POST["n surname"])){$n surname = $POST[n surname];}
if(isset($ POST["n email"])) {$n email = $ POST[n email]; }
if(isset($ POST["n password"])) {$n password = $ POST[n password]; }
if(isset($FOST["n password2"])) {$n password2 = $FOST[n password2]; }
if(isset(\frac{5}{5}POST["n\_send"])) {
    $check email = mysql query ("SELECT 'email' FROM 'users' WHERE 'email' = '$n email';");
    if (mysql num rows (Scheck email) != 0)echo'
            <div class="alert alert-danger alert-dismissible fade show" role="alert">
                <strong>Помилка!</strong> Користувач в таким імейлом вже зареєстрований!
                 <button type="button" class="close" data-dissmiss="alert" aria-label="Close">
                  <span aria-hidden="true">&time:</span>
                 \langle/button>
            \frac{1}{2} /div>':
    }else if (mysql num rows ($check email) == 0) {
        if(\$n password != $n password2) {
            echo'<div class="alert alert-danger alert-dismissible fade show" role="alert">
                <strong>Помилка!</strong> Значення в полі Пароль та Повторити пароль не збігаються!
                 <button type="button" class="close" data-dissmiss="alert" aria-label="Close">
                 <span aria-hidden="true">&time:</span>
                 \langle/button>
            \ell/div\ell\lambdaelsel\text{State} = \text{date}("m.d.y");
    $query = "INSERT INTO 'users' ('name', 'surname', 'email', 'password', 'role',
    'location', 'user_photo') VALUES ('$n_name', '$n_surname', '$n_email', '$n_password', '2',
    'BigcyTHA', 'user.png');";
    $result = mysql query($query) or die ("Error: ".mysql error());
    if(Sresult)echo '<div class="alert alert-info" role="alert">
        Peecrpanig sinбулася успішно. Пройліть <a href="login.php">авторизанію</a></div>':
        ext():
        \rightarrow\rightarrow25
```
Рисунок 3.7 – Реєстрації нового користувача

#### **3.3.2 Вхід користувача до системи**

Для входу в систему зареєстрованому користувачу необхідно заповнити 2 поля форми авторизації – імейл (електронна пошта) та пароль. Також на формі входу/авторизації представлено редіректи на сторінки реєстрації та відновлення паролю для пришвидшення навігації користувача.

Змінні, які виконують головну роль в цьому модулі та приймають дані з методу POST:

• Senter – використовується для збереження імейлу користувача, також виконується перевірка допустимих символів перед тим, як зберегти ці дані, за допомогою mysql\_real\_escape\_string – методу, не дозволяє запускатися скриптам (та

вірусному коду), за допомогою додавання символу «\» перед кожним існуючим символом;

• Spassword – використовується для збереження паролю користувача. Для безпеки та цілісності даних користувачів, як це робиться у багатьох системах, які використовують особисті дані, пароль зберігається в зашифрованому вигляді, що досягнене за допомогою використання методу md5.

Для входу в систему ще використовуються 2 змінних \$sql\_log та \$row\_log, одна для створення запиту до бази даних, а друга для відправки цього запиту до БД. Також виконується перевірка на збіг даних, які вже були занесені до системи, тобто якщо користувач з веденими даними не буде знайдений в базі даних, то він буде проінформований повідомленням «Помилка! Користувача з такими даними не знайдено. Перевірте будь-ласка чи введено правильні дані.». Якщо ж дані збіглися з із вже занесеними в базу даних, то користувач успішно ввійде до системи. В цей момент (один з найважливіших, бо виконується запам'ятовування) до сесії заноситься унікальний ідентифікатор та ім'я конкретного користувача, а сам користувач перенаправлений на головну сторінку. Це представлено на рисунку 3.8.

 $if (isset (\$ POST['send']) )$  $$enter = mysg1 real escape string ($POST['email'])$ ;  $\frac{1}{2}$  spassword =  $\frac{1}{2}$  md5 (\$ POST['password']); \$sql log = mysql query ("SELECT 'user id', 'role', 'name' FROM 'users' WHERE 'email'='\$enter' and 'password'='\$password' LIMIT 1", \$link) or die(mysql error()); \$row log =  $mysq1$  fetch  $array(\overline{3}sq1$  log);  $$id\_prof = $row\_log['user\_id']$ ; \$ SESSION['user role'] =  $\frac{1}{2}$ row log['role'];  $if (mysql_num_rows($ \$sql\_log $) == 1)$  {  $if(Srow_log['role'] == 1)$ { \$ SESSION['user name'] = 'AmmuH';  $\frac{1}{2}$  SESSION['user\_id'] = \$row\_log['user\_id']; echo '<meta http-equiv="refresh" content="0; url=admin-panel.php? used id='.\$row log['user id'].'">'; else echo '<div class="alert alert-danger alert-dismissible fade show" role="alert"> <strong>Помилка!</strong> Користувача в такми даними не знайдено. Перевірте будь-ласка чи ввдено правильні дані. <button type="button" class="close" data-dissmiss="alert" aria-label="Close"> <span aria-hidden="true">&time;</span>  $\langle$ /button>  $\langle$ /div>':

Рисунок 3.8 – Вхід до системи зареєстрованого користувача

#### **3.3.3 Редагування персональних даних**

Так як під час реєстрації користувач заповнює лише 5 полів, для того щоб процес реєстрації був швидким та не вимагав введення великої кількості інформації на перших кроках використання системи, то реалізовано можливість редагування персональних даних, де є можливість заповнити більш детально інформацію про себе. В даному модулі користувач може видалити фотокартку, видалити створений профіль під час реєстрації або ж відредагувати свій профіль: заповнити більше даних про себе та в залежності від даних, які користувач буде вносити буде 2 типи профілів – танцівники та судді.

Модуль видалення фотокартки доступний тільки в тому разі, якщо користувач вже власноруч додавав якесь фото до свого профілю, у іншому випадку, коли встановлене зображення за замовчуванням, у користувача немає можливості виконати цю дію, що й продемонстровано на рисунку 3.9 й дає опис задуманої логіки.

Редагування профілю відбувається за таким процесом: представлена форма з полями, де відображені вже наявні в системі дані та порожні поля, де інформація ще була незанесена. Логіка роботи даного модулю така: методом POST збирається введена інформація, далі додається в змінну \$sql\_refresh в sql запит, а вже останнім кроком відправляється запит до БД.

Реалізований код дає можливість системі самостійно розпізнавати, що, наприклад, фотокартка була додана, тому виконає її завантаження на сервер та занесення до БД. Даний код продемонстровано на рисунку 3.10.

```
if (isset(\$ POST['del photo'])') {
   $sql_refresh = mysql_query("UPDATE 'users' SET 'user_photo' = 'user.png'
   WHERE 'user id' =" .$ GET['red id'], $link);
   echo '<meta hhtp-equiv="Refresh" content="0; URL="admin-panel.php?
   user id='.$ GET['red id'].'">';
```
## Рисунок 3.9 – Редагування (видалення фотокартки) із звичайного профілю користувача

```
if (isset($ POST['refresh submit'])){
    if($ FILES['red image']['name'] != ''){
        $path = 'images/';$tmp path = 'temp/';//Массив допустиміх значений для картинок
       $types = array('image/png', 'image/jpeg');//Максимальный обьем данного файла
       $size = 4000000;$extension img = strtolower(substr(strrchr($ FILES['red image']['name'], '.'),1));
        $name img = rand(1, 1000). '-'.md5($ FILES['red image']['name']). '.'.$extension img;
        if (S \text{ SERVER} | \text{REQUEST METHOD} ) == 'POST')// 1) Проверка типа файла
           if (!in array($ FILES['red image']['type'], $types))
               die ('Тип файла недопустимый. <a href="?">Загрузить другой?</a>'
            .$ FILES['red image']['type']);
            // 2) Проверка размера файла
            if ($_FILES['red_image']['size']> $size)
                die ('Файл слишком большой. < a href="?">Загрузить другой?</a>');
            // 3) Загрузка подходящего файла и вывод оповещения
            if (!@copy($ FILES['red image']['temp name'], $path.$name image)){}
                echo 'Что-то пошло не так.';
   }else {$name image = $result['user photo'];}
   $sql refresh = mysql query ("UPDATE 'users' SET 'name' ='".$ POST['red name']."',
    'surname' = '".$ POST['red surname']."', 'gender' = '".$ POST['red gender']."',
    'birthday' = '".$ POST['red birthday']."', 'location' = '".$ POST['red location']."',
    'user_photo' = '".$name_image"' WHERE 'user_id' = ".$ GET['red_id']);
    if (!sql_refresh){
       echo '<p style="test-align:center; font-size^18px; color=red;">Помилка! '.
       mysql error().'</p\gt</br>';
    \text{else}echo '<meta http-equiv="Refresh" content = "0"; URL="admin-pannel.php?
       user id='.$ GET['red id'].'">';
```
Рисунок 3.10 – Редагування звичайного профілю користувача

#### **3.3.4 Додавання Танцювальної книги**

Користувачі, під час редагування власного профілю мають можливість обрати чи є вони кваліфіковані судді чи професійні танцівники. Під час вибору варіанта «танцівник» в них з'являється можливість створити власну «Танцювальну книгу». З логікою, яка була закладена ще на етапі проектування бази даних після створення цієї книги користувач зможе заносити записи щодо минулих результатів своїх змагань.

Звичайно перед створенням такої «Танцювальної книги» виконується перевірка чи є користувач танцівником, за допомогою змінної \$check level, і у разі відповіді ні, його буде проінформовано повідомленням «Помилка! Ви не є танцівником, тому ви

не можете створювати Танцювальні книги». А в противному випадку танцювальну книгу буде успішно додано. Цю логіку продемонстровано на рисунку 3.11.

```
if(isset(\text{$POST['b date"])) {$b_date = $ POST[b_date]; }
if(isset(\frac{5}{7}POST["n send"])) {
    $check email = mysq1 query ("SELECT 'email' FROM 'users' WHERE 'email' = '$c email';");
    $check level = mysql query ("SELECT 'level' FROM 'users' WHERE 'level' = '$c level';");
    if(mysql_num_rows(\text{Scheck\_email}) != 0 & \text{E}(\text{Scheck\_level}) != 2)echo<sup>1</sup>
            <div class="alert alert-danger alert-dismissible fade show" role="alert">
                 <strong>Помилка!</strong> Ви не є танцівником, тому ви не можете створювати Танцювальні книги!
                 <button type="button" class="close" data-dissmiss="alert" aria-label="Close">
                     <span aria-hidden="true">&time;</span>
                 \langle/button>
             \langle/div>':
    }else (mysql num rows ($check level) == 2) {
        \texttt{State} = \texttt{date}("m.d.y") ;
        $query = "INSERT INTO 'dancer-book' ('b date') VALUES ('$b date');";
        \texttt{\$result = mysql\_query(\$query)\ or die ("Error: "mysql_error() )};if(\$result){
             echo '<div class="alert alert-info" role="alert">
            Танцювальну книгу успішно додано, тепер ви можете додати результати ваших минух замагань.</div>';
            exit()\rightarrow\mathbf{F}
```
Рисунок 3.11 – Додавання «Танцювальної книги»

#### **3.3.5 Додавання запису до Танцювальної книги**

Як було описано вище, тільки користувачі, які є танцівниками мають змогу створити танцювальну книгу та додати до неї запис, який складається з 6 полів, для кожного створюється змінна, яка окремо зберігаю для цих полів дані. Перед додаванням запису виконується перевірка чи є в цього танцівника взагалі створена книга, за допомогою змінної \$check\_book.

Якщо книги не має, то користувач бачить повідомлення «Помилка! У вас немає танцювальної книги». У противному разі запис до книги успішно заноситься та його можна переглянути в цій самій «Танцювальній книзі». Дана логіка продемонстрована на рисунку 3.12.

```
if(isset($ POST["n name"])){$n name = $ POST[n name];}
if(isset(\$ POST["n class"])) {§n class = $ POST[n class] ;}
if (isset ($ POST["n pairs quantity"])) {$n pairs quantity = $ POST[n pairs quantity];}
if(isset($ POST["n program"])){$n program = $ POST[n program];}
if(isset($ POST["n date"])){$n date = $ POST[n date];}
if(isset($ POST["n place"])) {\sin place = $ POST[n place];}
if (isset (\SPOST["n send"]) } {
    $check book = \frac{1}{m}ysql query ("SELECT 'book id' FROM 'dancer book';");
    if (mysql num rows ($check book) == 0)echo<sup>1</sup>
            <div class="alert alert-danger alert-dismissible fade show" role="alert">
                <strong>Помилка!</strong> У вас немає танцювальної книги!
                <button type="button" class="close" data-dissmiss="alert" aria-label="Close">
                   <span aria-hidden="true">&time;</span>
                </button>
            \langle/div>':
    }else (mysql num rows ($check book) != 0) {
        \texttt{State} = \texttt{date}("m.d.y");$query = "INSERT INTO 'notes' ('competition name', 'n class', 'pairs quantity', 'n program', 'c date',
        'place') VALUES ('$n_name', '$n_class', '$n_pairs_quantity', '$n_program', '$n_date', '$n_place');";
        $result = mysql query($query) or die ("Error: ".mysql error());
        if(Sresult)echo '<div class="alert alert-info" role="alert">
            Новий запис успішно додано до танцювальної книги.</div>':
            ext():
\mathbf{H}
```
Рисунок 3.12 – Додавання запису до «Танцювальної книги»

#### **3.3.6 Додавання змагання адміном**

Для додавання нового змагання в систему, адмін заповнює 6 полів, таких як: назва та дата проведення, адреса місця проведення, час початку, хто є організатором та додає фотокартку змагання. Так само як і під час реєстрації для кожного з полів створено змінну, в яку заносяться та перевіряються дані, потім вони оброблюються та заносяться в БД. Цю реалізацію видно на рисунку 3.13.

Також виконується перевірка на те чи має користувач права додавати змагання чи ні. У випадку, якщо у користувача немає цих, то його буде проінформовано повідомленням «Помилка! У вас немає прав додавати змагання.». У позитивному випадку змагання додано до системи.

```
if(isset(\$ POST["c name"])) {\$c name = $ POST[c name];}
if(isset(\$ POST["c date"])) {\$c date = \$ POST[c date];}
if(isset(\$ POST["c address"])) {$c address = $ POST[c address]; }
\verb|if (isset (\${\mathsf{2}}\verb|POST["c_start_time"]))| {\${\mathsf{Sc}\_start_time=\${\mathsf{2}}$} \verb|POST[c_start_time]);|}if(iset(\$ POST["c image"])) {\$c image = \$ POST[c image];}
if (isset (\text{$ POST['C organizer']}) (\text{%c organizer = $ POST[c organizer]})if(isset(\S_POST["c\_send"])) {
    $check level = mysql query ("SELECT 'level' FROM 'users' WHERE 'level' = '$c level';");
    if (mysql num rows ($check level) != 1) {
        echo<sup>1</sup>
             <div class="alert alert-danger alert-dismissible fade show" role="alert">
                 <strong>Помилка!</strong> У вас немає прав додавати змагання!
                 <button type="button" class="close" data-dissmiss="alert" aria-label="Close">
                    <span aria-hidden="true">&time;</span>
                 </button>
             \langle/div>':
    }else (mysql num rows ($check level) == 1) {
        \text{State} = \text{date}("m.d.y");
        $query = "INSERT INTO 'competitions' ('comp name', 'comp date', 'comp address', 'start time', 'comp image',
        'organizer') VALUES ('$c name', '$c date', '$c address', '$c start time', '$c image', '$c organizer');";
        $result = mysql_query($query) or die ("Error: ".mysql_error() );
        if(Sresult)echo '<div class="alert alert-info" role="alert">
            Додавання змагання відбулося успішно.</div>';
            ext()-3
```
Рисунок 3.13 – Додавання змагання

## **3.3.7 Редагування змагання адміном**

Так само, як і для модуля редагування власного профілю користувача, реалізовано редагування створеного адміном змагання, але його можна редагувати тільки до того моменту, поки на нього ще не встигли зареєструватися танцівники або податися судді, щоб оцінювати дане змагання. Адмін може замінити фотокартку змагання тільки в тому випадку, якщо він її додавав під час створення цього змагання. Дана реалізація продемонстрована на рисунку 3.14.

```
if (isset(\$ POST['del image'])){$sql refresh = mysql query ("UPDATE 'users' SET 'c image' = 'competition.png'
    WHERE 'user_id' =" .$ GET['red_id'], $link);
    echo '<meta hhtp-equiv="Refresh" content="0; URL="add-competition.php?
   user id='.$ GET['red id'].'">';
\mathcal{Y}
```
Також реалізовано редагування даних про змагання, а саме його назви, дати та адреси місця проведення, часу початку та того, хто є організатором. Це представлено формою з полями, які є вже попередньо заповнені, або ж порожні, якщо ці дані не були занесені ще, тобто так як і редагування даних профілю користувача. Логіка роботи цього модулю продемонстровано на рисунку 3.15, вона виконується наступним чином: перший крок – методом POST збирається введена інформація, другий крок – додається в змінну \$sql\_refresh в sql запит, а останнім – відправляється запит до БД.

```
if (isset(\text{$POST['refresh\_submit'}])){
        if($ FILES['red_image']['name'] != ''){
             \frac{1}{2} \frac{1}{2} \frac{1}{2} \frac{1}{2} \frac{1}{2} \frac{1}{2} \frac{1}{2} \frac{1}{2} \frac{1}{2} \frac{1}{2} \frac{1}{2} \frac{1}{2} \frac{1}{2} \frac{1}{2} \frac{1}{2} \frac{1}{2} \frac{1}{2} \frac{1}{2} \frac{1}{2} \frac{1}{2} \frac{1}{2} \frac{1}{2} $tmp_path = 'temp/';//Массив допустиміх значений для картинок
             $types = array('image/png', 'image/jpeg');//Максимальный обьем данного файла
             Ssize = 4000000:
             % \verb|extensionimg = strtolower(substr(strchr() \verb|FILES['red\_image'] ['name'], '..), 1));$name img = rand(1, 1000).'-'.md5($ FILES['red image']['name']).'.'.$extension img;
             if (S \text{ SERVER} | \text{REQUEST METHOD}) = 'POST')// 1) Проверка типа файла
                   if (!in array($ FILES['red image']['type'], $types))
                        die ('Тип файла недопустимый. <a href="?">Загрузить другой?</a>'
                    .$ FILES['red image']['type']);
                   // 2) Проверка размера файла
                   if ($ FILES['red_image']['size']> $size)
                        \overline{\text{die}}('Файл слишком большой. <a href="?">Загрузить другой?</a>');
                   // 3) Загрузка подходящего файла и вывод оповещения
                   if (!@copy($ FILES['red image']['temp name'], $path.$name image)){}
                         echo 'VTO-TO HOMMO He Tak.';
        }else {$name_image = $result['c_image'];}
        $sql_refresh = mysql_query("UPDATE 'competitions' SET 'comp_name' ='".$_POST['red_name']."',
        \text{Comp}\text{-data} = \text{Tr}.\text{S} \text{POST}['red\_date'].", 'comp_address' = '".$_POST['red_address']."', 'start_time' = '".$_POST['red_time']."', 'comp_image' = '".$name_image"',
        \text{V} = \text{V} \cdot \text{S} \cdot \text{POST} \cdot \text{POST} \cdot \text{V} \cdot \text{POST} \cdot \text{V} \cdot \text{WERE} \cdot \text{user id} = \text{T} \cdot \text{S} \cdot \text{GET} \cdot \text{Id} \cdot \text{J};if(!sal refresh){
             echo '<p style="test-align:center; font-size^18px; color=red;">Помилка! '.
             mysql_error().'</p\times/br>';
        3elselecho '<meta http-equiv="Refresh" content = "0"; URL="add-competition.php?
             user id='.$ GET['red id'].'">';
\mathbb{R}
```
Рисунок 3.15 – Редагування даних змагання

#### **3.3.8 Відновлення паролю користувачем**

У розроблюваній системі реалізовано функціонал відновлення, бо у разі втрати користувачем пароля необхідна бути можливість відновити його, щоб уберегти технічну підтримку від відновлення паролю із їхньої сторони.

У користувача є можливість ввести у форму відновлення свій імейл, далі відбувається перевірка чи наявний такий в базі даних даної системи, якщо ні, то користувач бачить повідомлення, що даного імейла немає в системі. Якщо даний імейл є в системі, то користувач отримує повідомлення, що новий пароль було надіслано йому на пошту та він направлений на сторінку входу до системи. А на пошту йому було відправлено згенерований довільно пароль. Цю логіку можна побачити на рисунку 3.16.

```
if (isset (\text{S POST}['send email']) {\}$enter = mysql real escape string($ POST['email']);
   $sql log = mysql query ("SELECT 'name', 'surname' FROM 'users'
   WHERE 'email'='$enter' LIMIT 1", $link) or die(mysql error());
   $row log = mysql fetch array ($sql log);
   $name = $row log['name'];
    $surname = $row log['surname'];
    if (mysql num rows ($sql log) == 1) {
        $array pass = array ("45", "66", "7", "3", "37", "99", "82", "2", "12", "4",
            "a", "f", "r", "q", "t", "i", "g", "a", "4g", "ro", "71", "k1", "d", "y8", "o",
            "d", "fe", "fh", "oe", "i8", "lq", "p", "f9", "l2", "oq", "0o", "li");
        for ({}$i = 0; $i <8; $i++)
            shuffle ($array pass);
            $string = $string $array $pass[1];$new password = md5 ($string);
        $restore password = mysql query ("UPDATE 'users' SET 'pasword'='{$new password} WHERE
        'email'='{$enter}'", $link) or die(mysql error());
        mail ($enter, "Запит на відновлення паролю", "Раді вас вітати, $name $surname.
        Вам надіслано новий пароль: Sstring");
        echo '<div class="alert alert-danger alert-dismissible fade show" role="alert">
                 <strong>Відмінно!</strong> Новий пароль надіслано. Можете скористатися
                 ним та ввійти до системи. <a href="login.php">Авторизація</a>
                    <button type="button" class="close" data-dissmiss="alert" aria-label="Close">
                     <span aria-hidden="true">&time;</span>
                    \langle/button>
            \langle/div>';
    \text{lelse}echo '<div class="alert alert-danger alert-dismissible fade show" role="alert">
                 <strong>Помилка!</strong>Користувача в таким імейлом не знайжено в системі.
                   <button type="button" class="close" data-dissmiss="alert" aria-label="Close">
                      <span aria-hidden="true">&time;</span>
                   </button>
            \langle/div>';
```
Рисунок 3.16 –Відновлення паролю зареєстрованого користувача

### **3.4 Програмна реалізація клієнтської частини**

<span id="page-33-0"></span>Першим кроком для користувача, який хоче працювати з даною системою, а не тільки переглядати дані по змаганням та не мати змоги на них зареєструватися, є реєстрація. Дана форма представлена з 5 полів, кожна поле має свої допустимі значення – валідацію:

- $\bullet$   $\mathbb{I}$ м'я
- Фамілія
- Імейл
- Пароль
- Повторити пароль

На рисунку 3.17 представлено форму реєстрації, вона містить посилання на сторінку авторизації, тому користувач вільно може перейти на форму входу до системи.

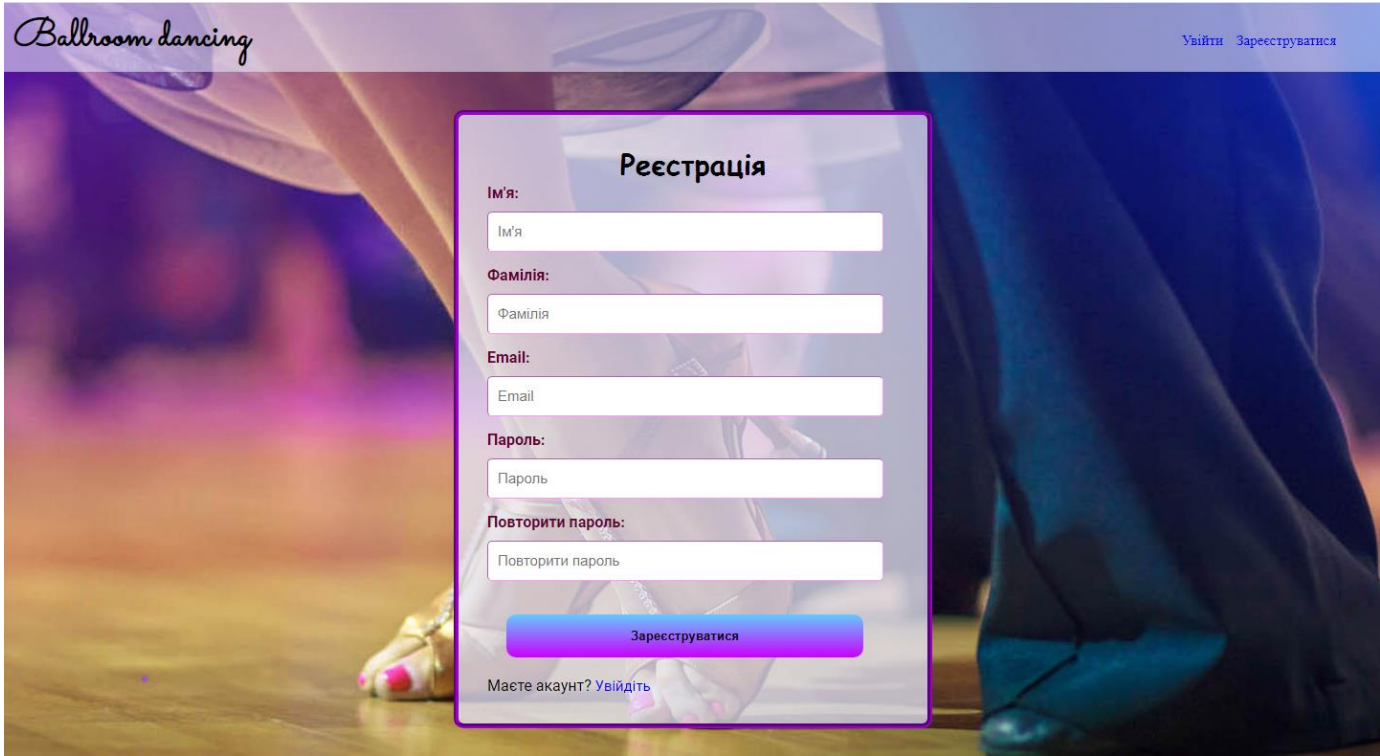

Рисунок 3.17 – Форма реєстрації нового користувача

Якщо введені користувачем дані не збігаються з очікуваними, а саме, якщо дані в полі Пароль та Повторити пароль не є однаковими або введений імейл вже занесений до системи, то користувача проінформовано. У випадку успішної реєстрації також буде проінформовано та додано посилання на авторизацію. Дані модальні вікна продемонстровано на рисунку 3.18.

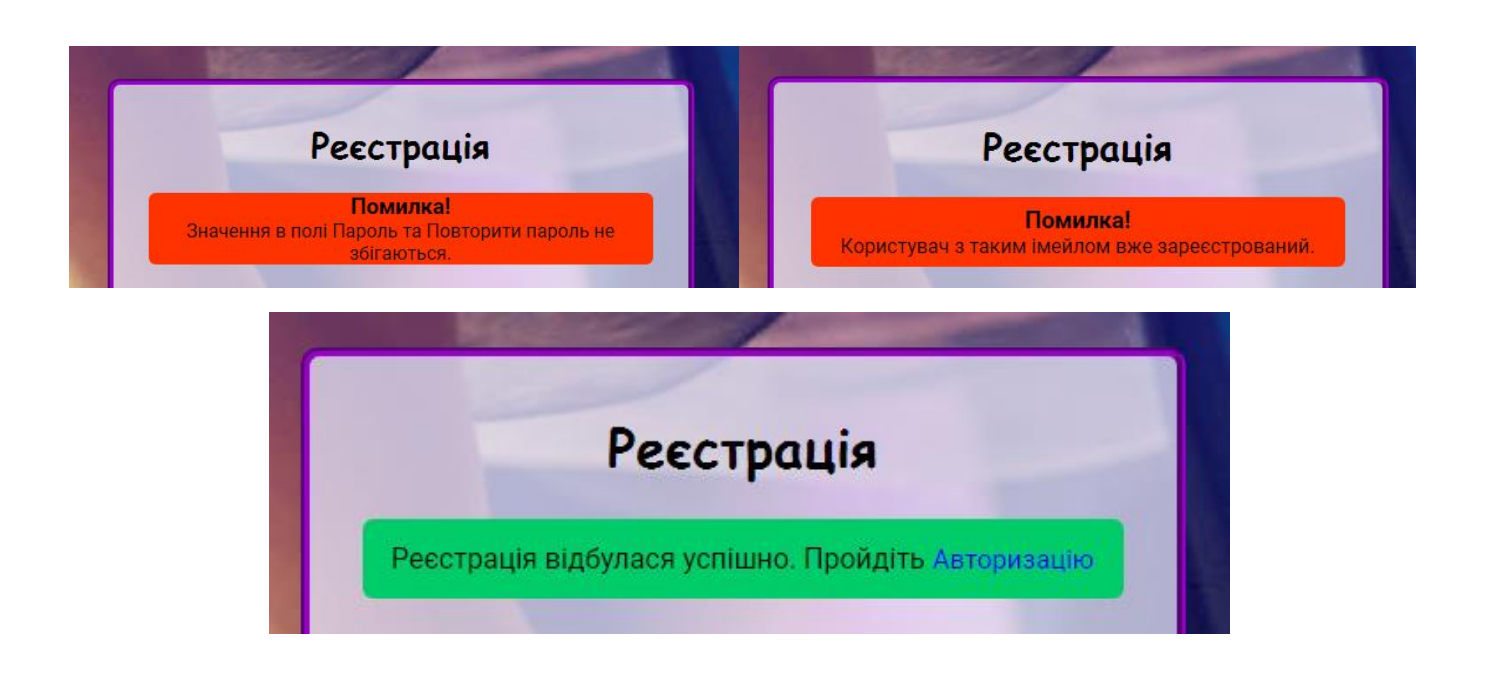

Рисунок 3.18 – Модальні вікна під час реєстрації

Форма авторизації представлена на рисунку 3.19, вона складається з двох полів – імейла та паролю, все подібно до форми реєстрації. Також на цій формі міститься посилання на сторінку відновлення паролю та сторінку проходження реєстрації для швидкої навігації по сайту.

Якщо під входу до системи користувач допустив помилку у введені своїх даних, то його буде проінформовано, як представлено на рисунку 3.20.

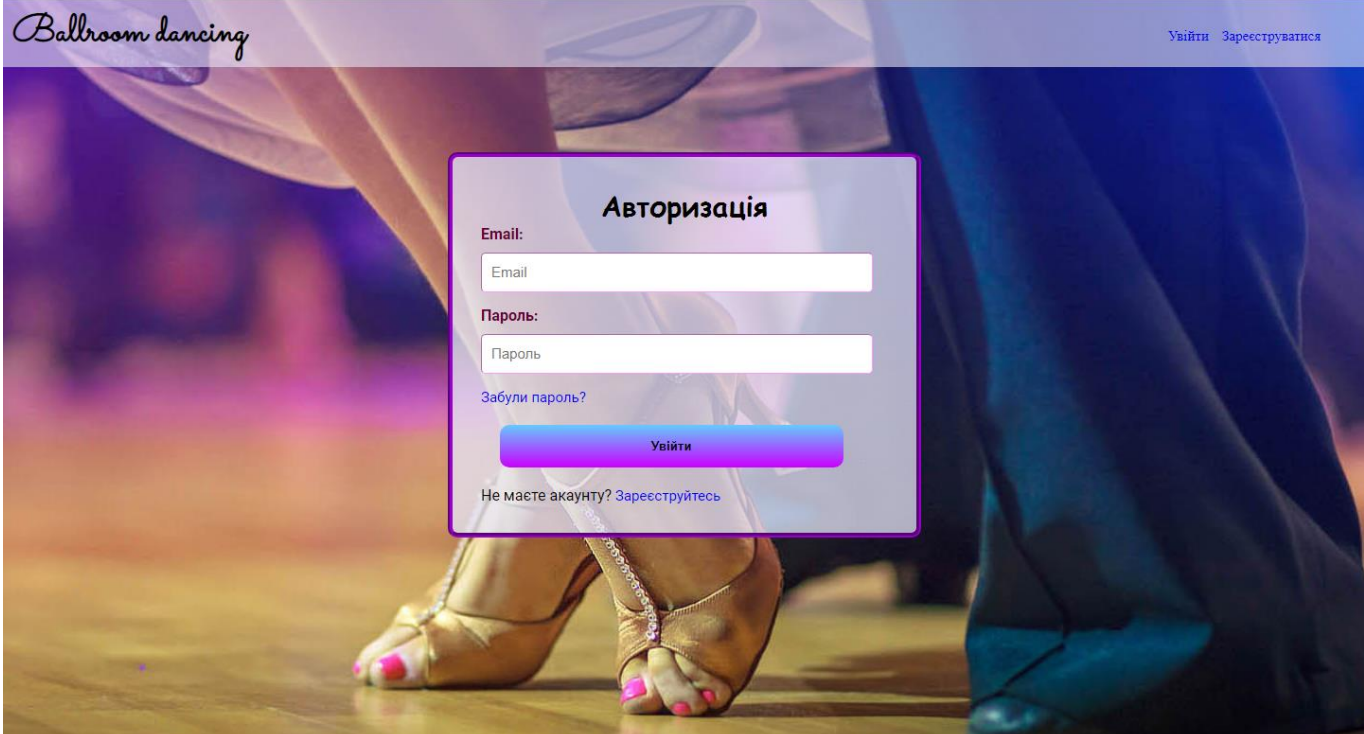

Рисунок 3.19 – Форма авторизації зареєстрованого користувача

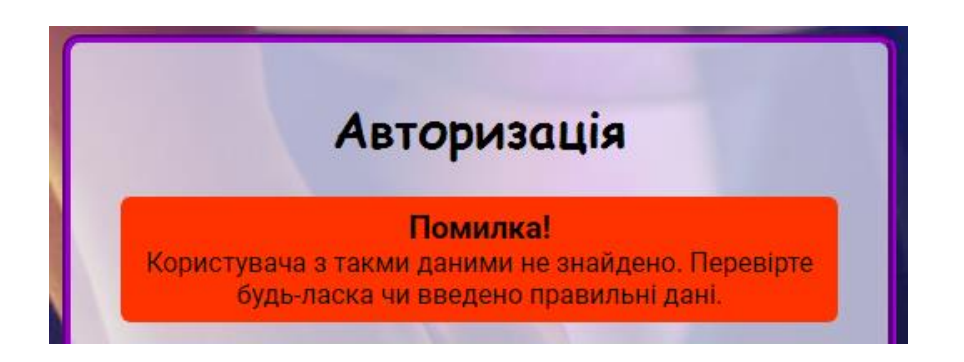

Рисунок 3.20 – Модальне вікно під час входу до системи

Також у випадку, якщо користувач забув свій пароль у нього є можливість відновити його. Він буде направлений на сторінку, де необхідно бути ввести свою електронну адресу, після на пошту буде відправлено автоматично рандомно згенерований пароль. Якщо користувач ввів електронну адресу, якої немає в системі, його буде проінформовано та дана можливість повторно ввести. При успішному заповненні поля, на пошту буде отримано пароль та користувач має можливість

авторизуватися в системі. Сторінку відновлення пароля та модальні вікна продемонстровано на рисунку 3.21.

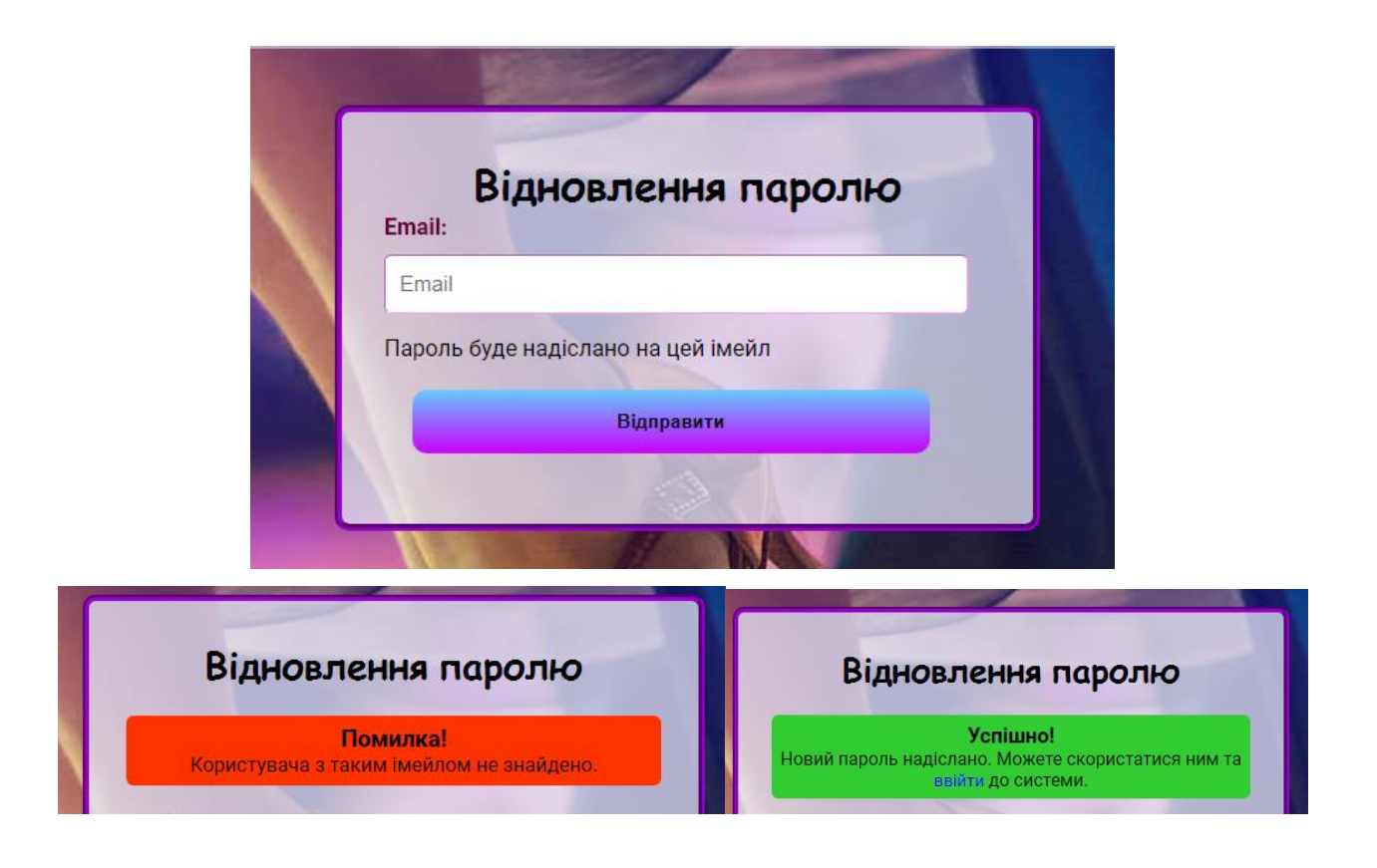

Рисунок 3.21 – Форма відновлення пароля з модальними вікнами

Після того, як користувач успішно зареєструвався в системі, перша сторінка на яку він потравляє, це власний профіль, де він бачить всю заповнену інформацію під час реєстрації, має змогу відредагувати свій профіль, додати більше інформації або взагалі видалити власний профіль. Дана реалізація представлена на рисунку 3.22.

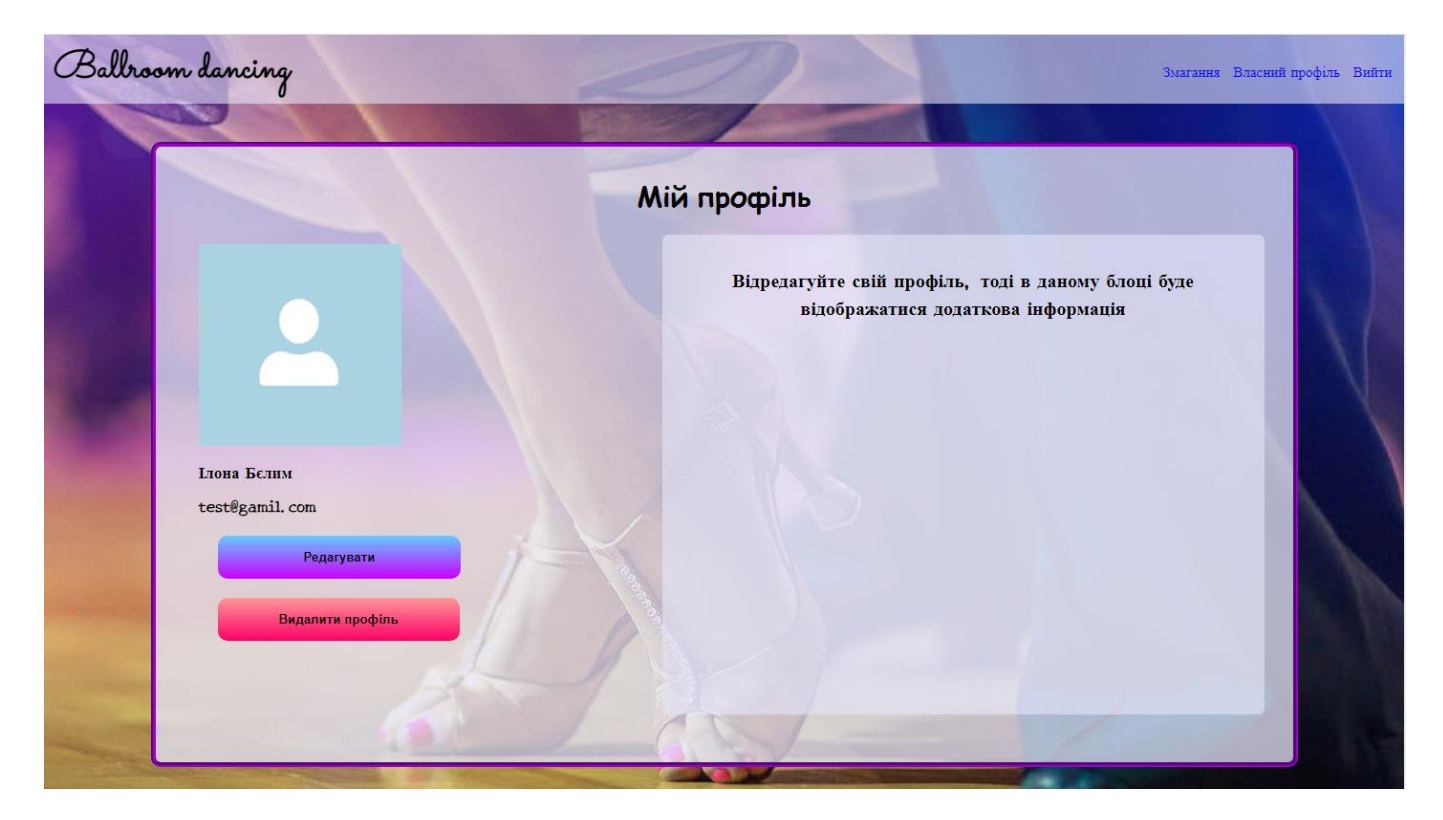

Рисунок 3.22 – Профіль щойно зареєстрованого нового користувача

Після того, як користувач натисне на кнопку «Редагувати» він буде направлений на сторінку редагування власного профілю, де зможе доповнити інформацію про себе, змінити фотокартку з тої, що йде за замовчуванням на власну.

Головним моментом є те, що користувач може обрати чи є він танцівником чи суддею, в залежності від цього він додатково буде доповнювати інформацію. Перший крок редагування представлений на рисунку 3.23.

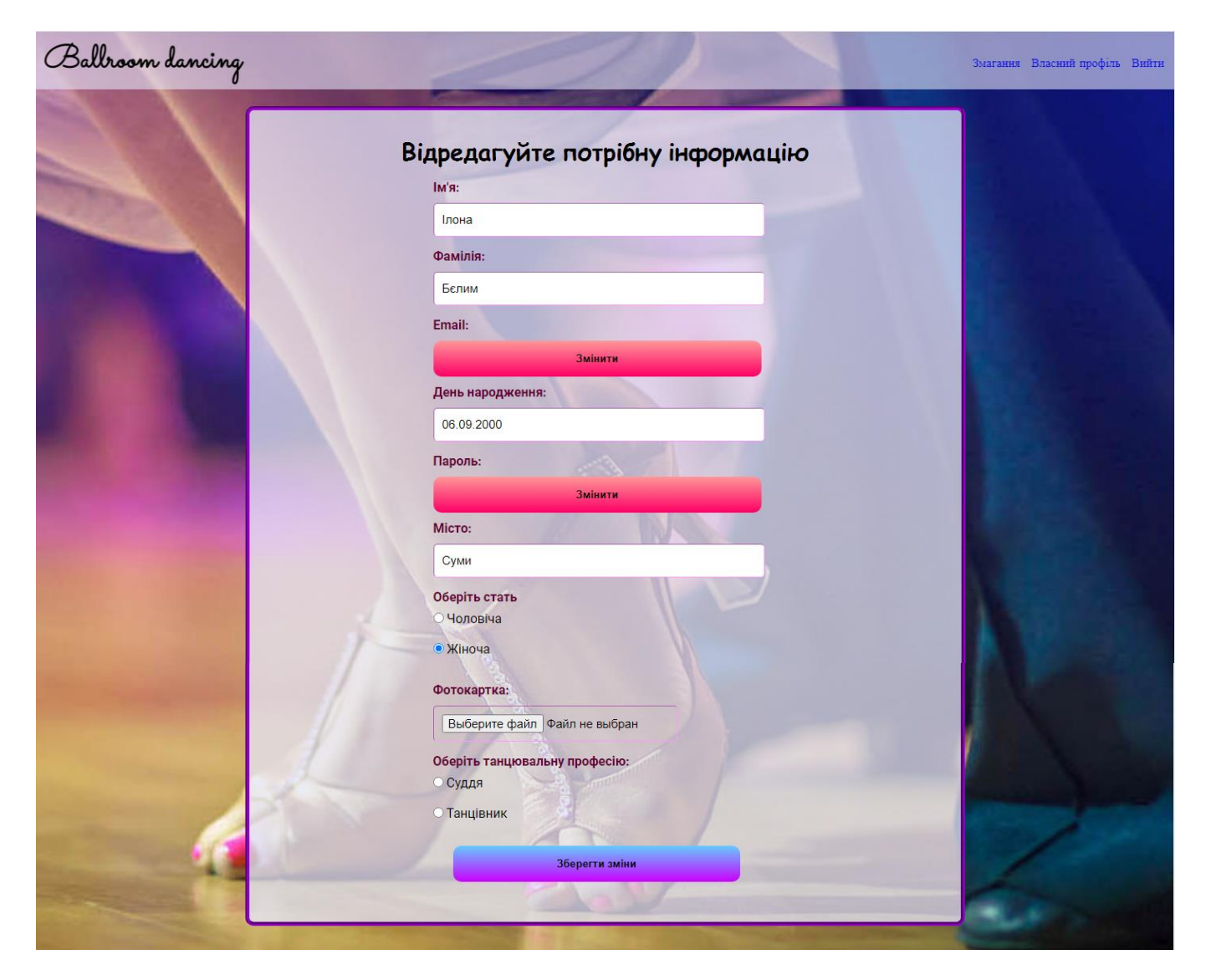

Рисунок 3.23 – Форма редагування звичайного профілю

Форма редагування дає можливість змінити всі занесені поля, але для редагування паролю та імейлу реалізовано 2 окремі сторінки, на які перенаправляється користувача після натиснення на кнопку «Змінити».

Для зміни паролю створена форма з 3-ма полями (рис. 3.24) для поточного паролю, нового та повторення його. Також реалізовано 3 модальні вікна (рис. 3.25) для таких подій, як: все вірно і користувач успішно змінив пароль й може перейти на сторінку редагування профілю, помилка, старий пароль не знайдено в системі або ж значення в полях Пароль та Повторити пароль не збігаються.

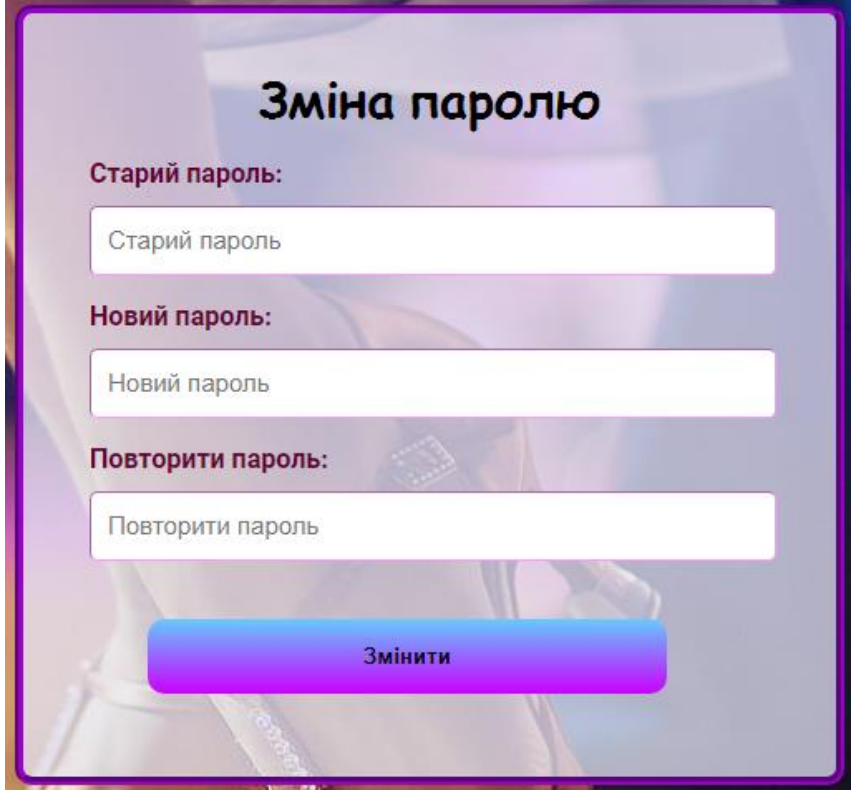

Рисунок 3.24 – Форма редагування паролю

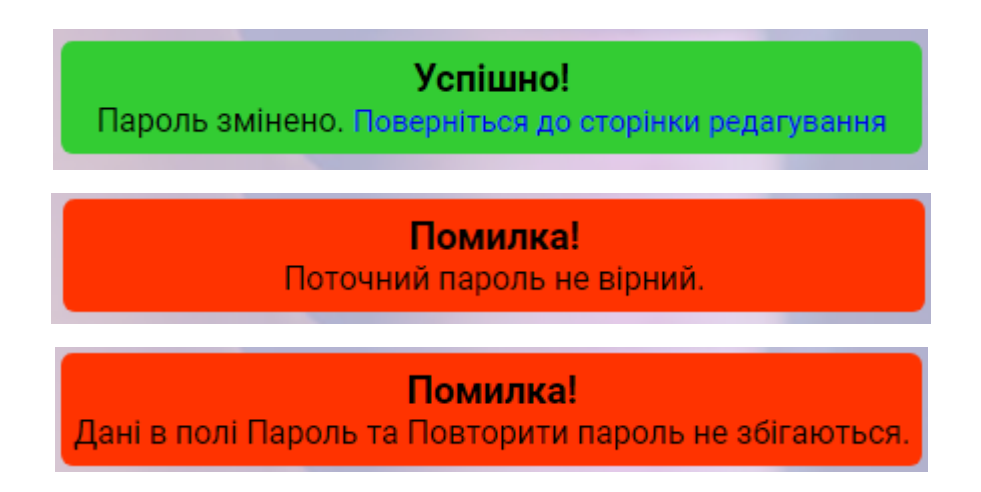

Рисунок 3.25 – Модальні вікна під час зміни паролю

Редагування електронної адреси (рис. 3.26) подібне до зміни паролю. Після натискання кнопки «Змінити», користувачу відкривається нова сторінка з формою з 2-ма полями для введення поточної адреси та нової.

Також реалізовано 3 види модальних вікон (рис. 3.27): коли поточний імейл не знайдено в системі, коли новий імейл вже занесений до системи і успішна зміна імейлу.

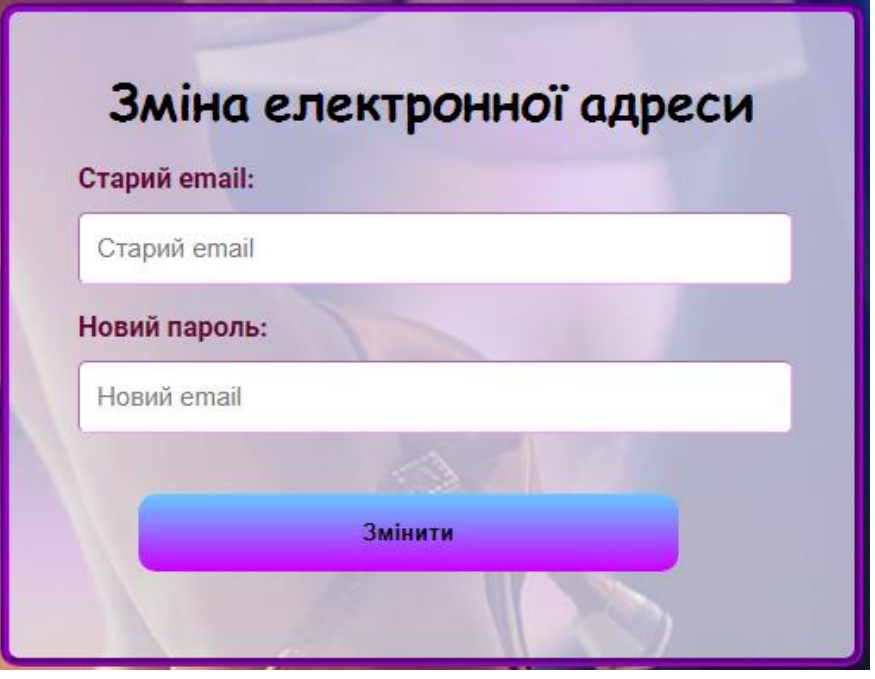

Рисунок 3.26 – Форма редагування імейлу

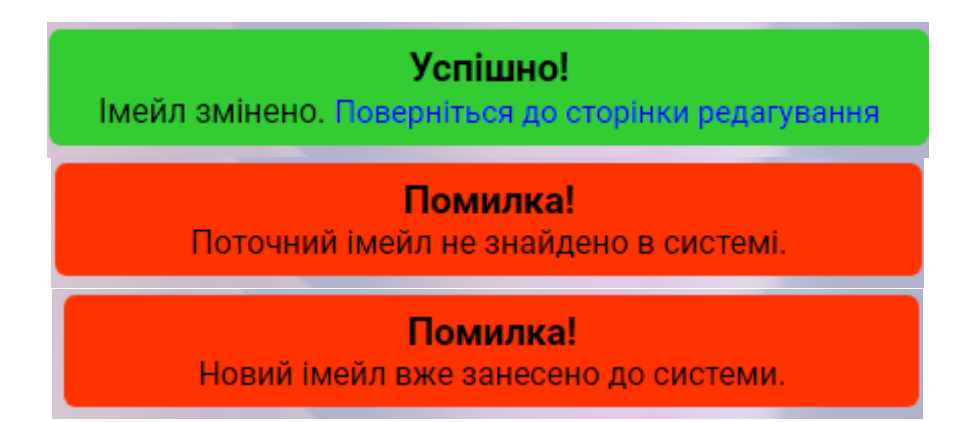

Рисунок 3.27 – Модальні вікна під час зміни імейлу

Великою перевагою даної системи є те, що користувач під час редагування може перетворити свій профіль на профіль танцівника або ж на профіль судді. В

залежності від того, що він вибере під час редагування поля «Оберіть танцювальну професію».

Якщо він обирає – «Суддя» (рис. 2.28), то йому відкривається текстове поле для введення інформації про себе, опису свого досвіду у сфері суддівства бальних танців та взагалі досвіду у сфері бальних танців.

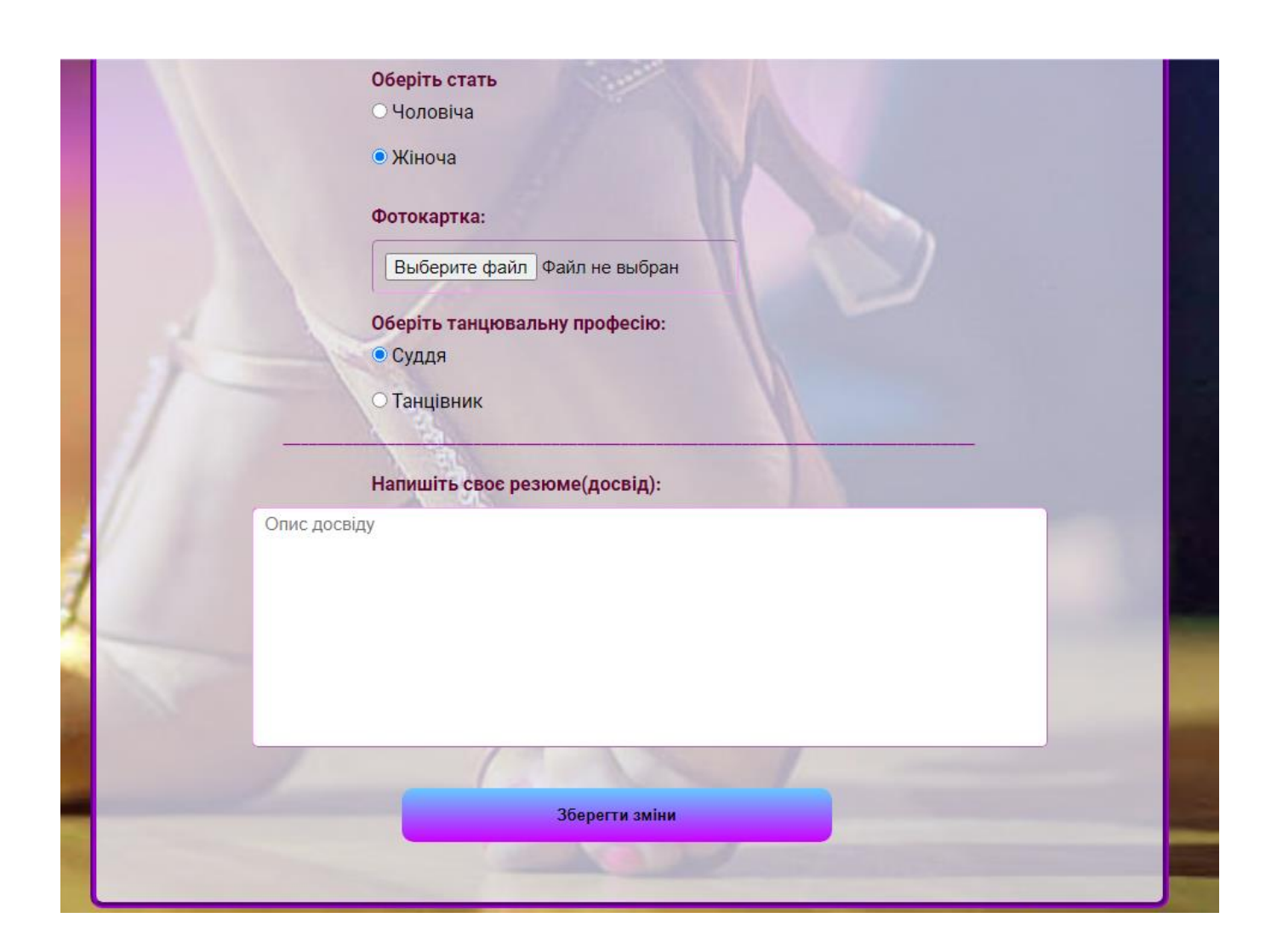

Рисунок 3.28 – Редагування профілю з вибором професії «Суддя»

Якщо обирається «Танцівник» (рис. 3.29), то користувачу необхідно заповнити додатково п'ять полів стосовного своєї сфери діяльності, а саме: назву, адресу та голову клубу, програму в якій на даний момент змагається та клас, в якому виступає.

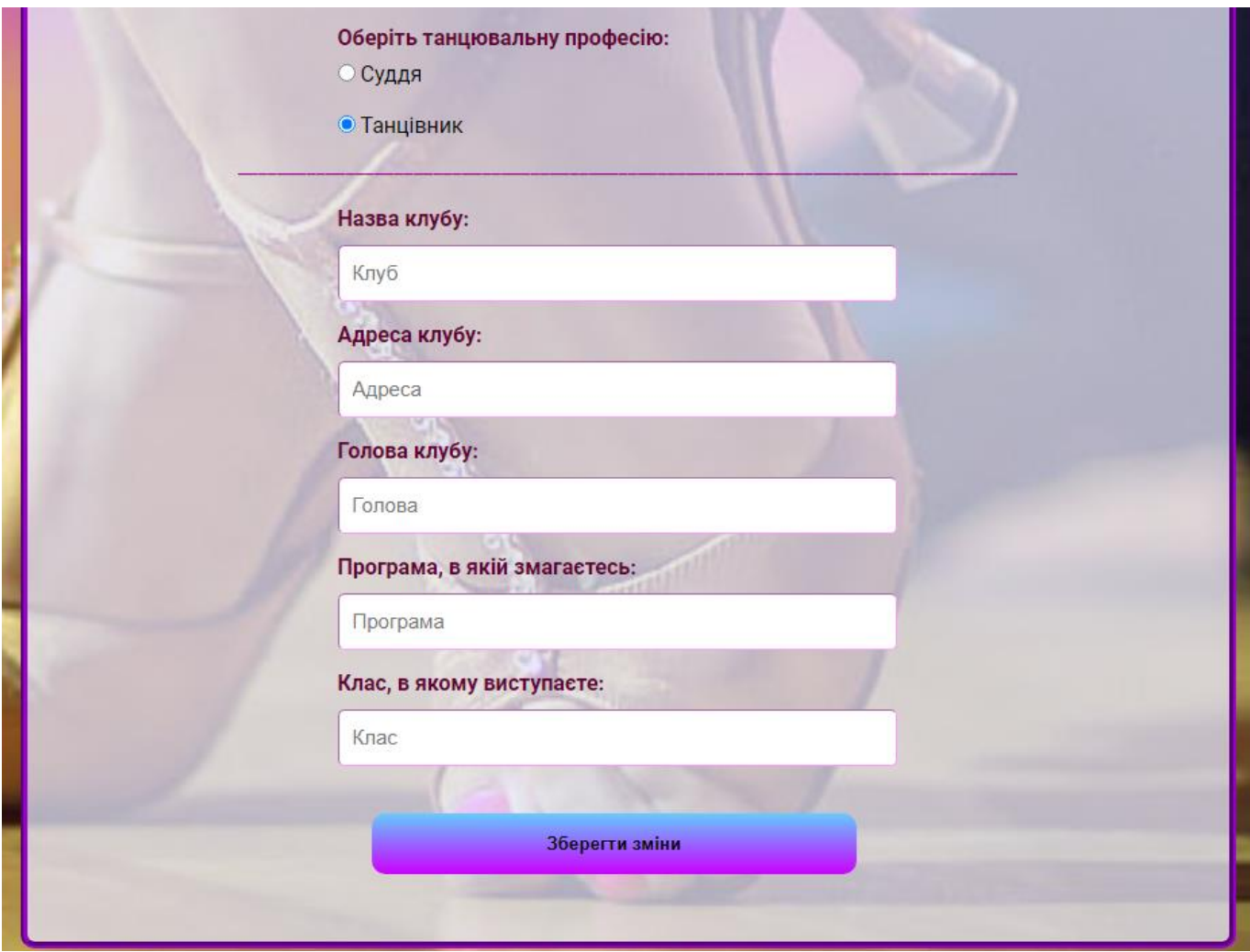

Рисунок 3.29 – Редагування профілю з вибором професії «Танцівник»

В залежності від того, які дані користувач заповнив під час редагування свого профілю є 3 варіанти відображення даних сторінці власного профілю користувача, а саме:

 Профіль, де користувач не обирав чи є він танцівником, чи суддею, тому там відображається коротка загальна інформація;

Профіль, де користувач заповняв інформацію стосовного суддівства;

 Профіль , де користувач заповняв дані стосовно клуба, програми та свого класу (рис. 3.30).

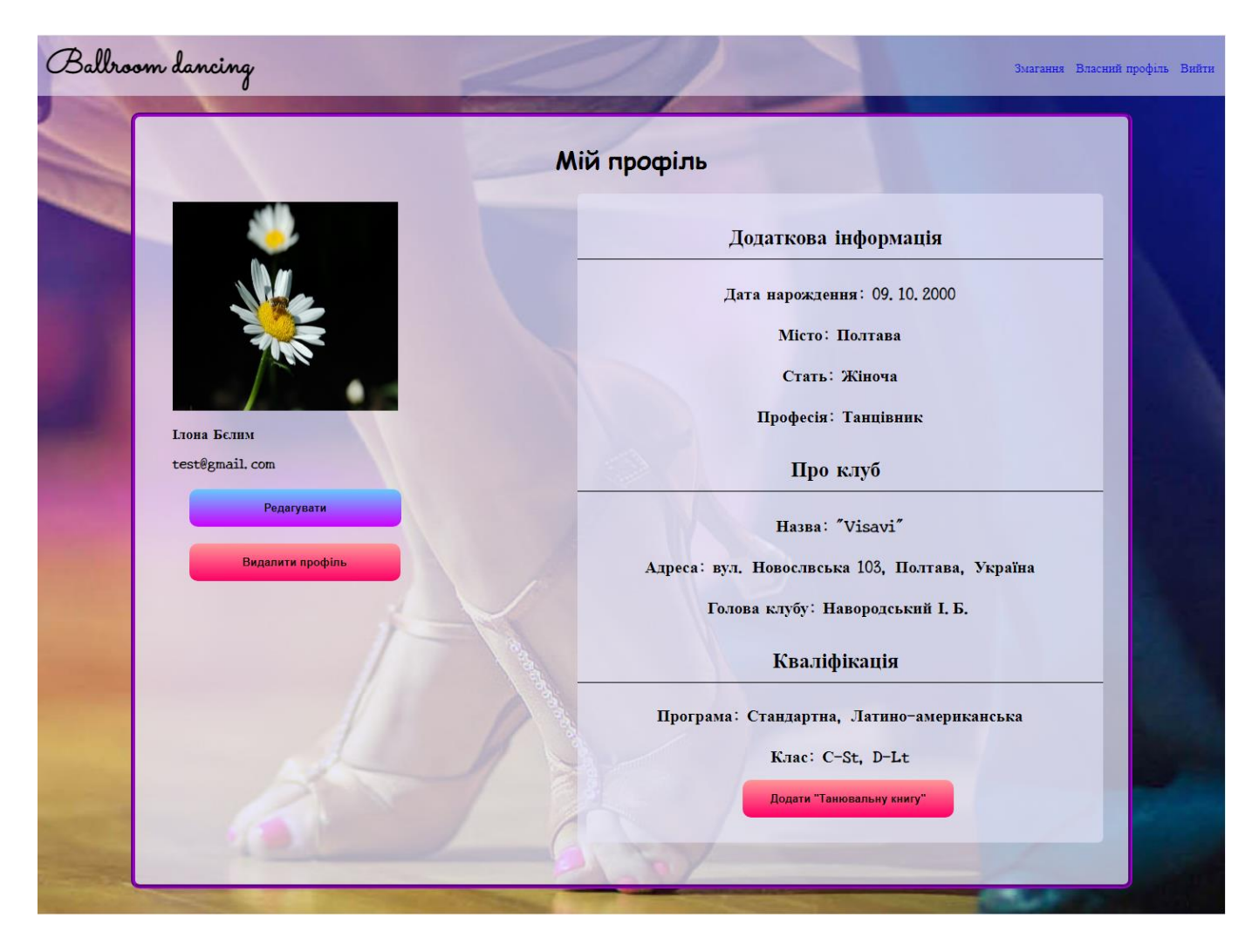

Рисунок 3.30 – Профіль користувача-танцівника після редагування

Звичайно реалізовано можливість редагування вже внесених цих додаткових даних, користувач зі звичайним профілем має можливість відредагуватися та перетворити його на профіль танцівника чи судді. Користувач-суддя чи користувачтанцівник може змінити свої дані вже тільки в залежності від типу свого профілю.

Для користувача-танцівника реалізована можливість створення «Танцювальної книги» після натиснення на кнопку «Додати «Танцювальну книгу»» його буде направлено на сторінку її створення (рис. 3.31), де можна додати результати минулих змагань. За один раз можна до додати від одного до кількох результатів (рис. 3.32).

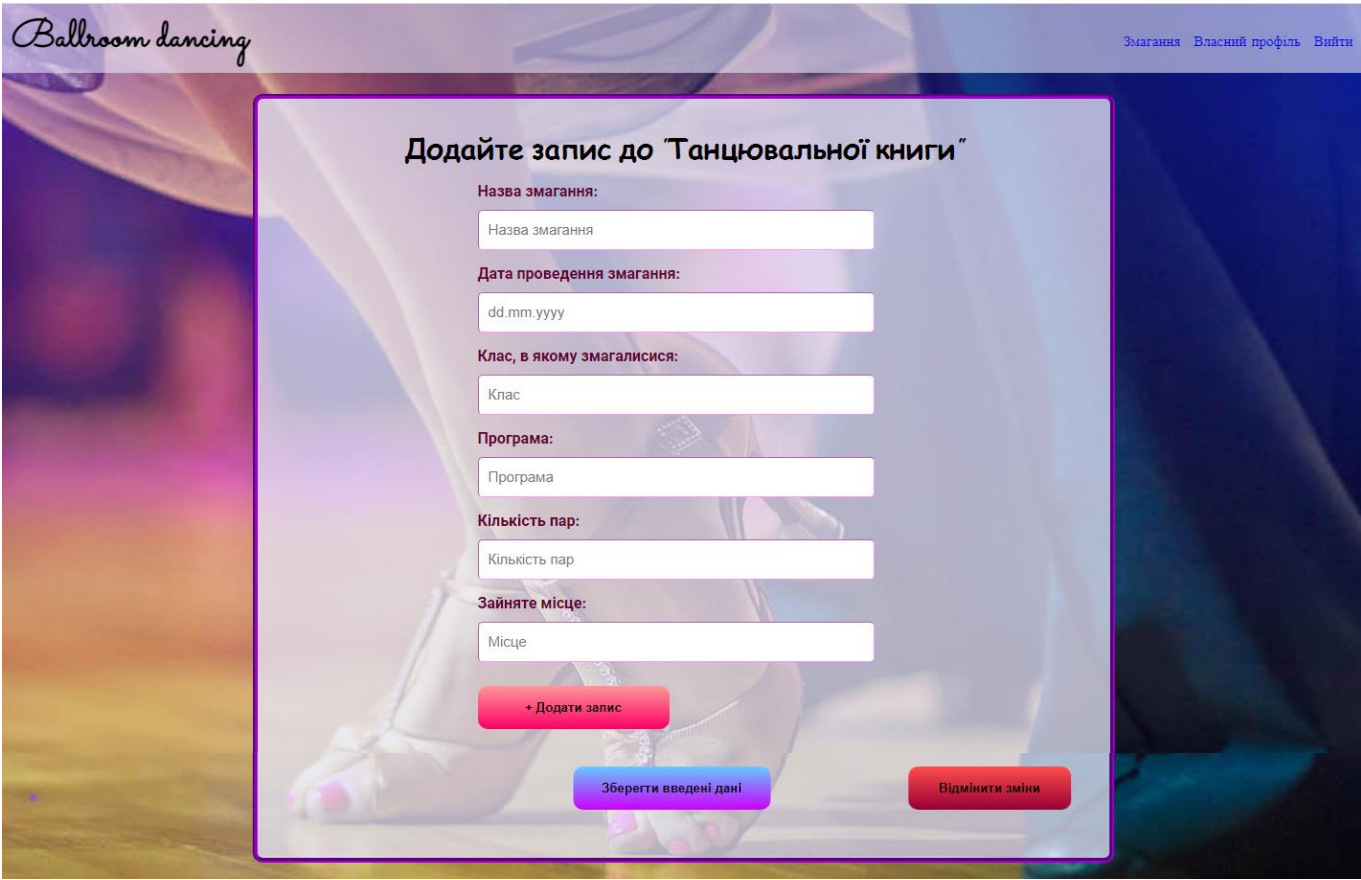

Рисунок 3.31 – Створення одного запису в «Танцювальній книзі»

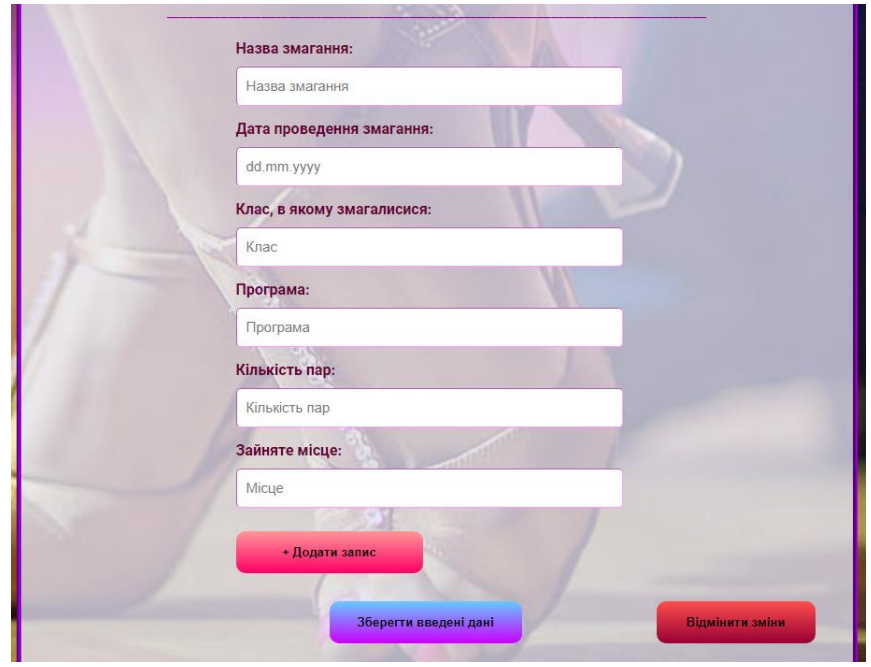

Рисунок 3.32 – Створення ще одного запису в «Танцювальній книзі»

Після збереження введених даних до «Танцювальної книги» користувач може переглянути їх та відредагувати, або ж ще додати нові дані до танцювальної книги.

Переглянути танцювальну книгу можна перейшовши на сторінку власного профілю та натиснувши на кнопку «Переглянути «Танцювальну книгу»», як зображено на рисунку 3.33.

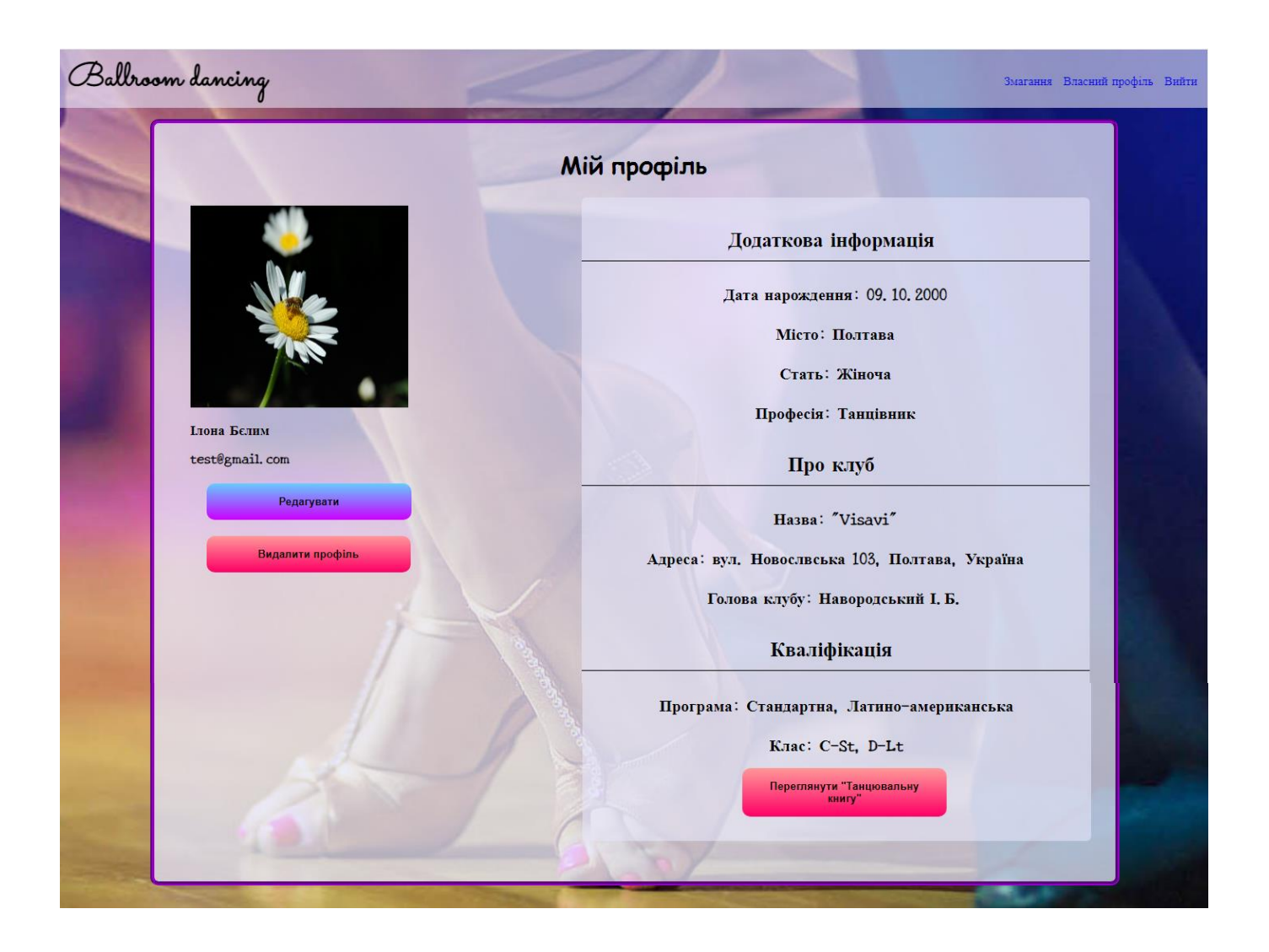

Рисунок 3.33 – Профіль користувача-танцівника, який створив «Танцювальну книгу»

Відкривається сторінка профілю, з відображеними загальними даними з лівої сторони, а з правої – занесені записи до «Танцювальної книги» (рис. 3.34), які можна відредагувати натиснувши на кнопку редагування, після буде направлено на окрему сторінку з редагуванням (рис. 3.35), де водночас можна одразу додати ще нові записи

до книги. А також можна відмінити внесені зміни і користувач повернеться на сторінку профілю із даними танцювальної книги.

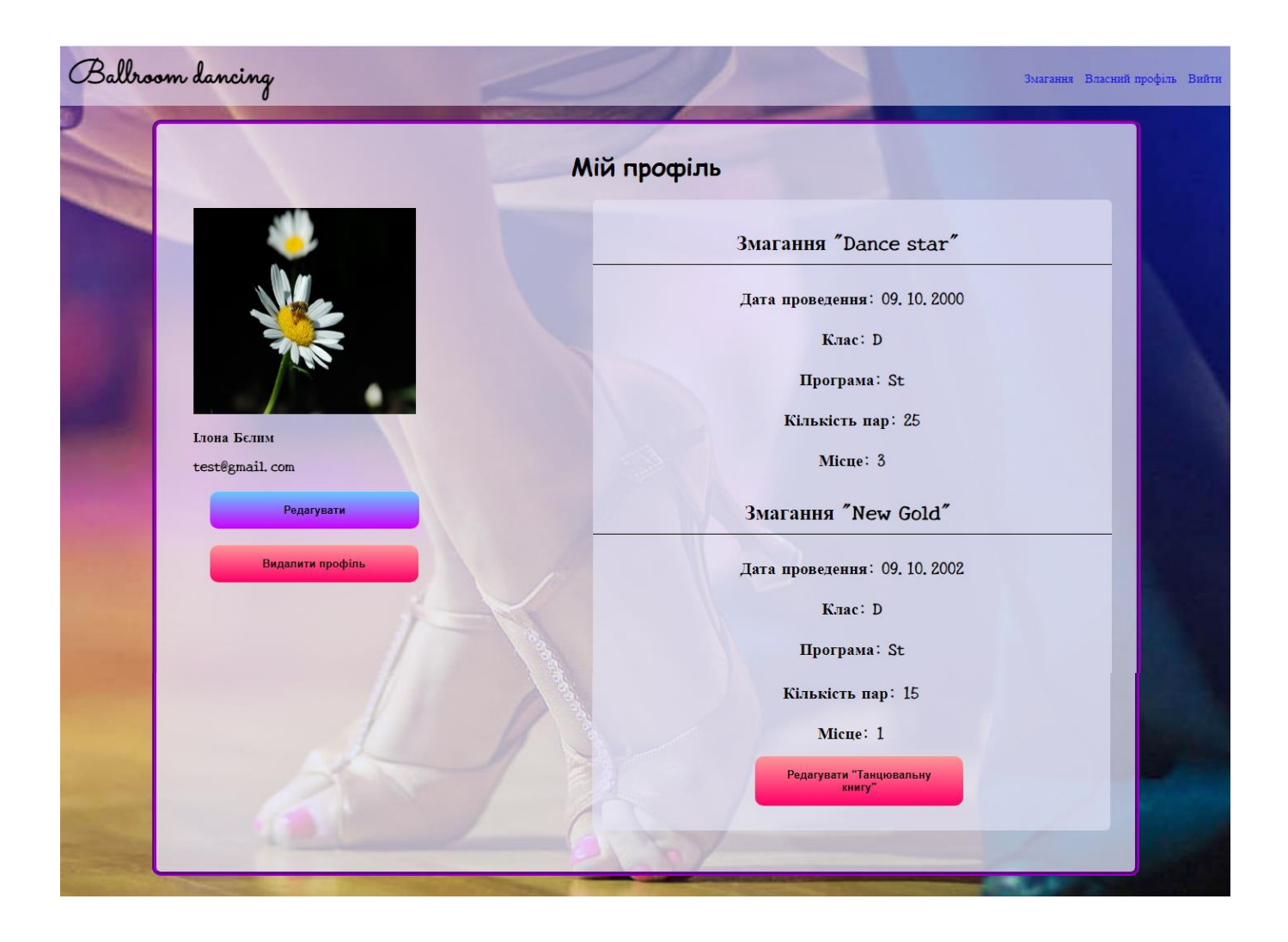

Рисунок 3.34 – Профіль користувача-танцівника і дані «Танцювальної книги»

Отже, для користувача з роллю – танцівник, обраною після редагування власного профілю реалізовано більш широкий функціонал для того, щоб він зміг відійти від звичайної паперової книги, яка є у кожного танцівника, до електронної для більш зручного і швидкого моніторингу своїх досягнень та аналізу своїх можливостей.

Рисунок 3.35 є сторінкою редагування танцювальної книги, де занесено 2 записи, а також можна додати ще один або декілька і зберегти все водночас.

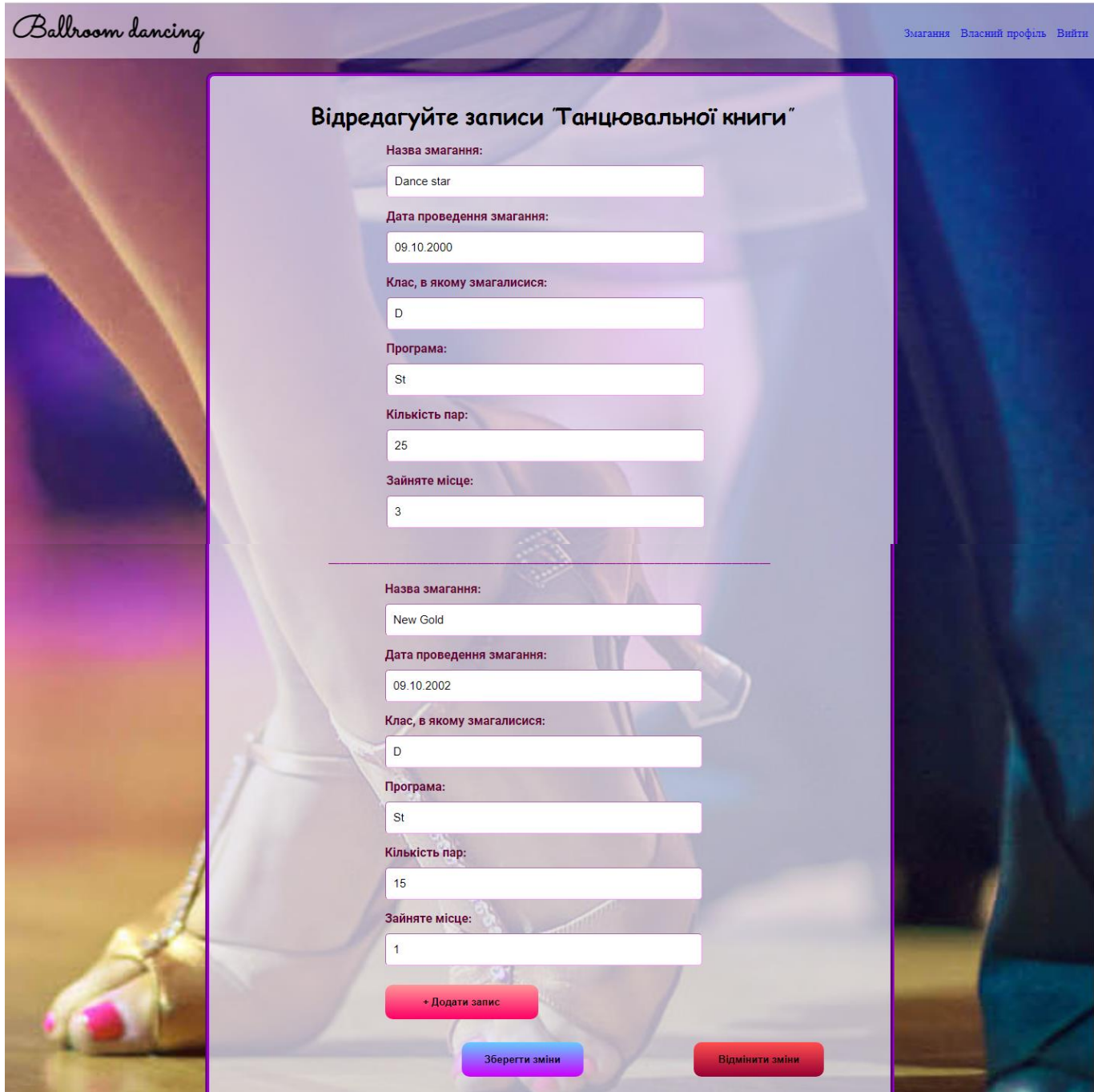

Рисунок 3.35 – Сторінка редагування «Танцювальної книги»

Ще в системі є користувачі з правами адміністратора, їх профіль (рис. 3.36) виглядає подібно до профілю звичайного користувача, який щойно зареєструвався в системі, їм не потрібно редагувати власні дані. Тільки адміністратори можуть створювати нові змагання (рис. 3.37), після чого вони будуть доступні для перегляду для всіх користувачів системи.

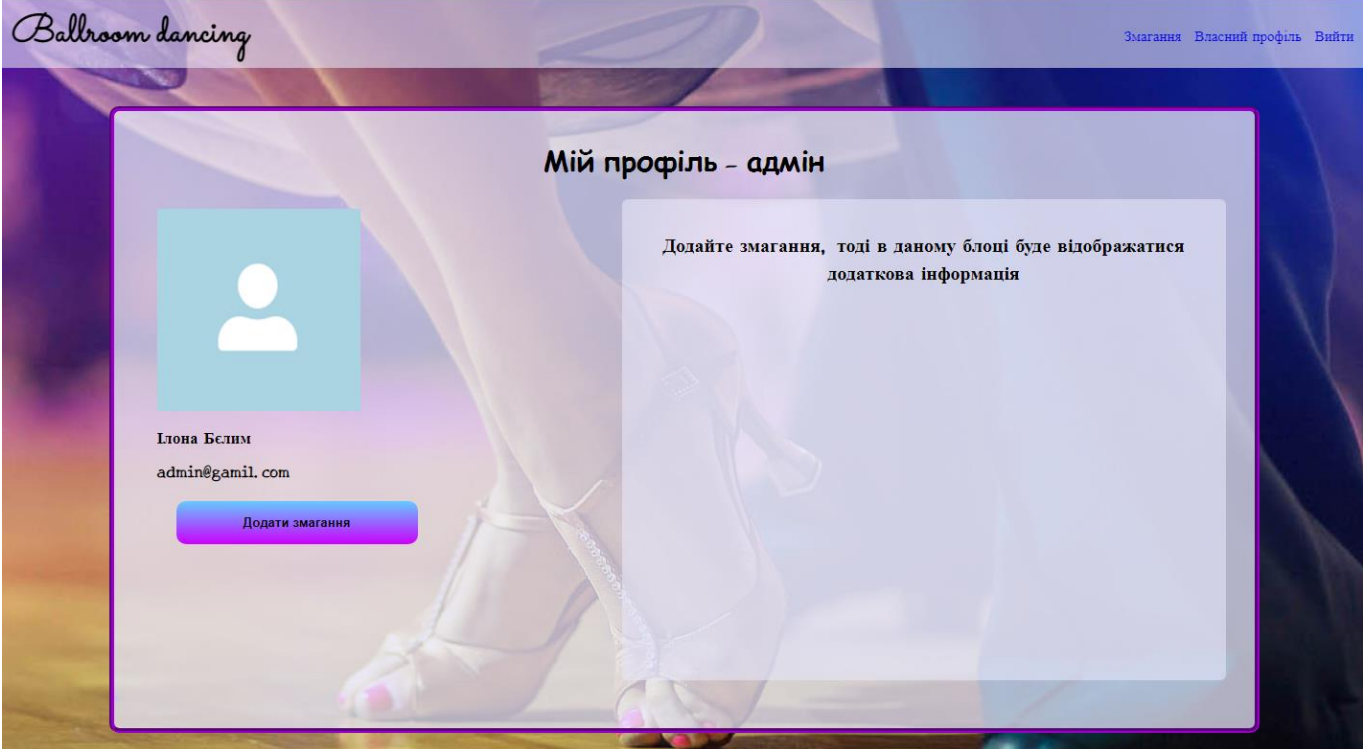

Рисунок 3.36 – Сторінка профілю користувача-адміністратора

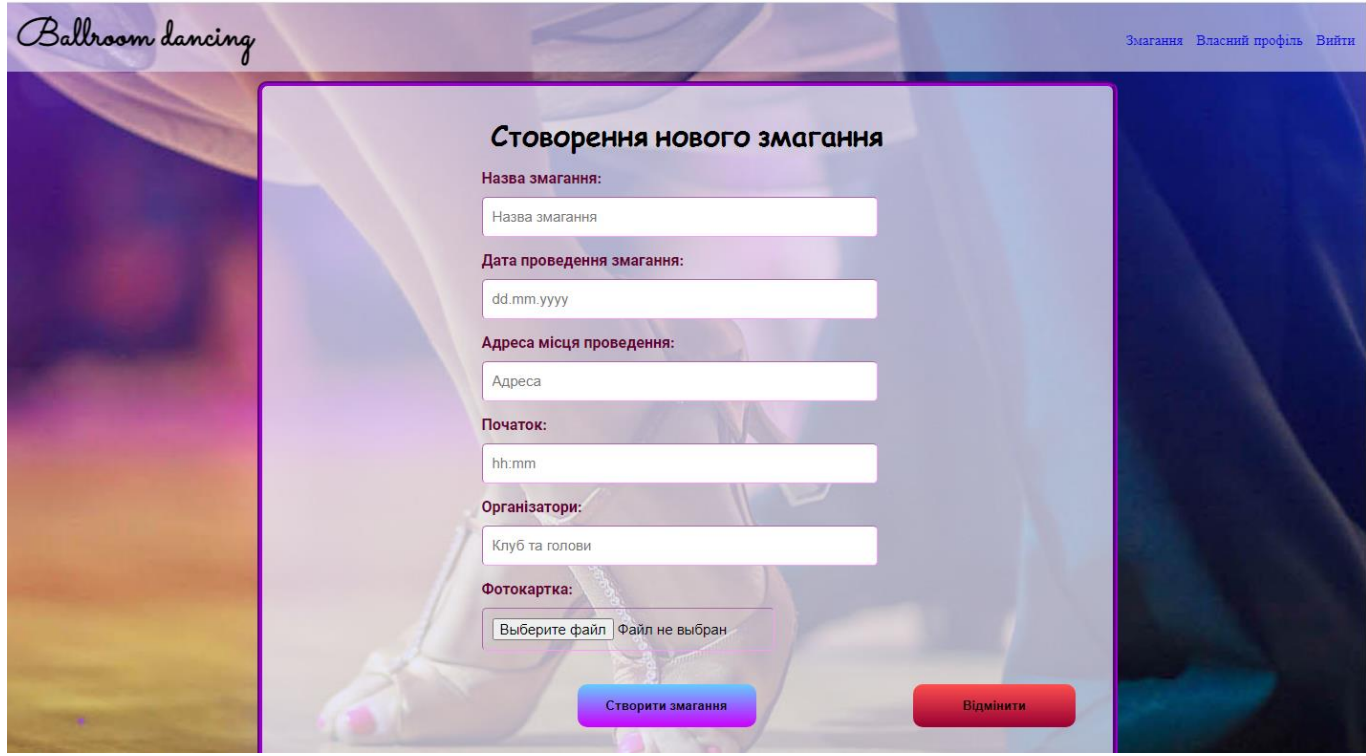

Рисунок 3.37 – Сторінка створення нового змагання

Звичайно адміністратор може редагувати занесені ним в систему змагання (рис.3.38), але тільки до того моменту, поки ніхто з користувачів-танцівників ще не встиг на них зареєструватися або користувачі-судді відправити резюме на суддівство даного змагання.

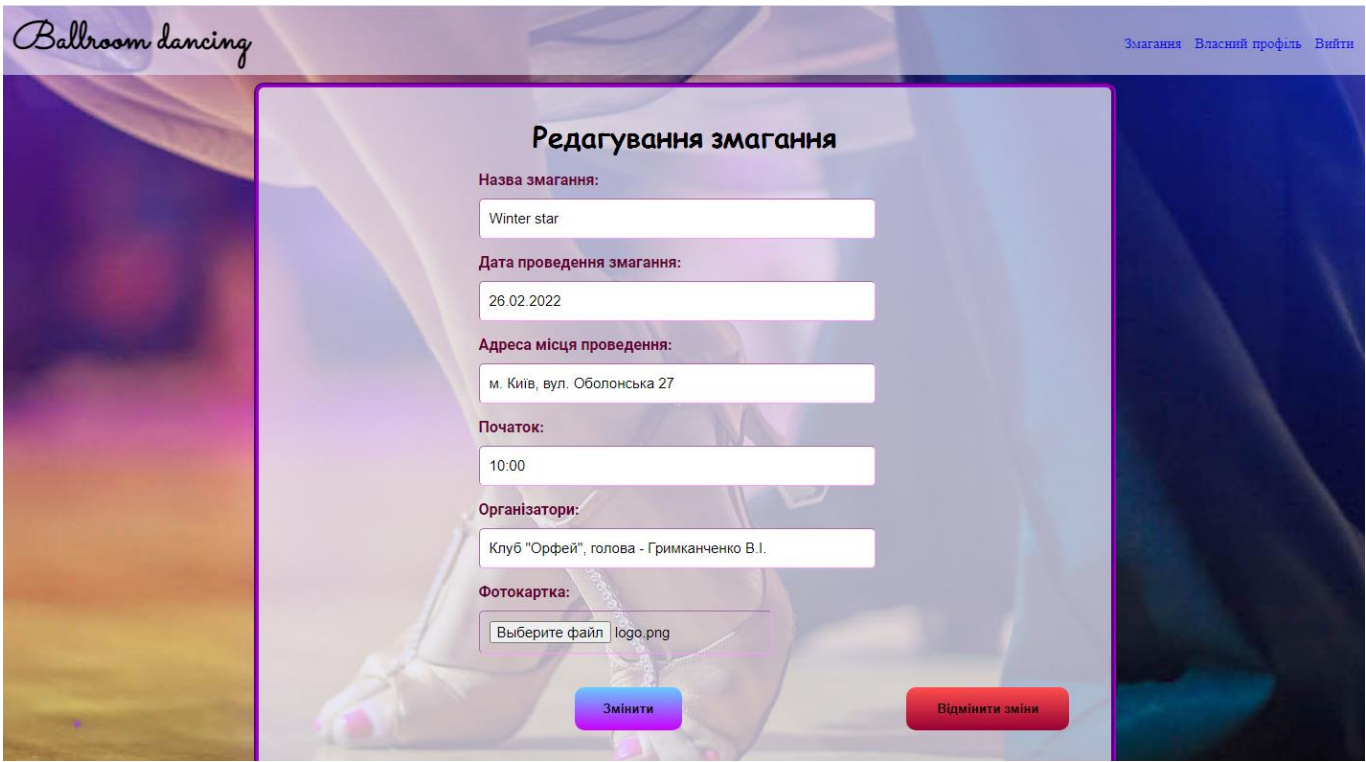

Рисунок 3.38 – Сторінка редагування створеного змагання

На рисунку 3.39 представлено сторінку адміністратора з занесеними ним змаганнями в систему, біля стислої інформації по змаганню адміністратору дана можливість переглянути змагання або ж відредагувати. Якщо на змагання вже зареєструвалися, то він кнопка «Відредагувати» буде неактивною. Також створена пагінація, щоб користувач міг переходити по сторінкам та передивлятися всі змагання.

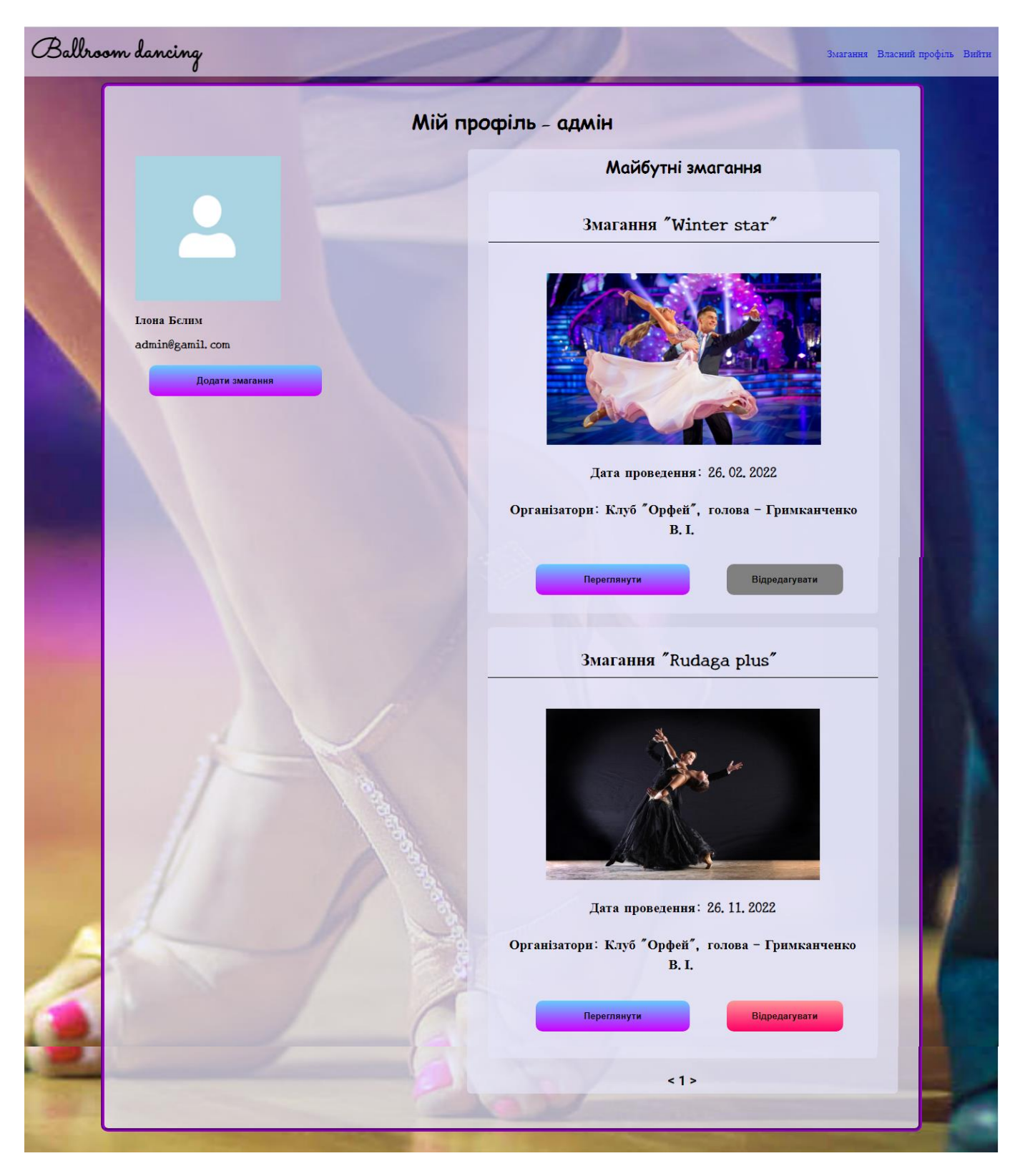

Рисунок 3.39 – Профіль адміністратора зі списком змагань

Після того, як адміністратор додав змагання в систему, воно відображається на сторінці «Змагання» (рис. 3.40), де вже танцівники та судді можуть переглянути

кожне змагання окремо та більш детально та зареєструватися чи податися, в якості судді.

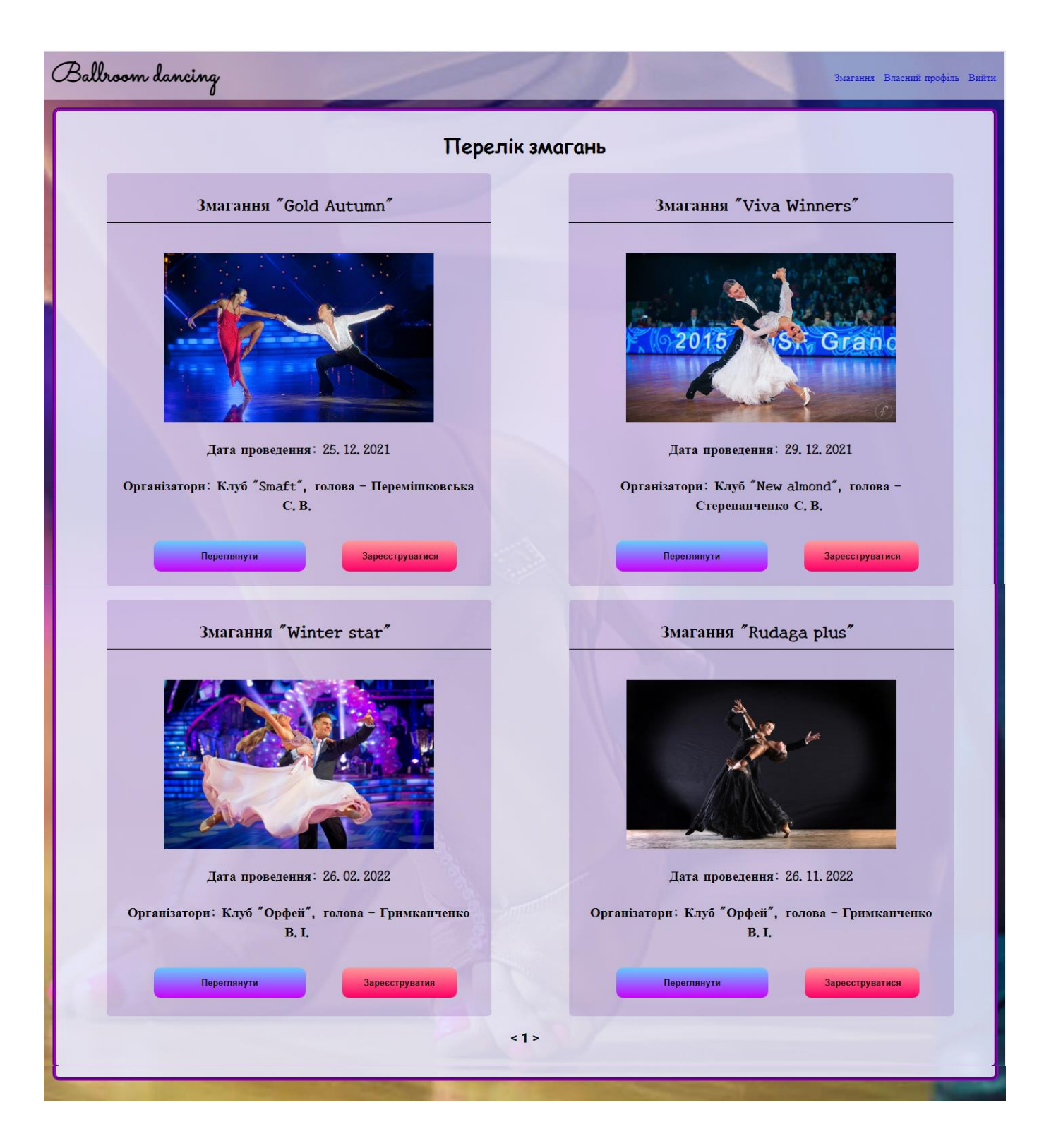

Рисунок 3.40 – Сторінка зі змаганнями

Натиснувши на кнопку «Переглянути» користувачі потрапляють на сторінку, де відображається конкретне змагання та вся інформація по ньому (рис. 3.41). З цієї сторінки користувачі-танцівники можуть зареєструватися на змагання, а користувачісудді відправити резюме.

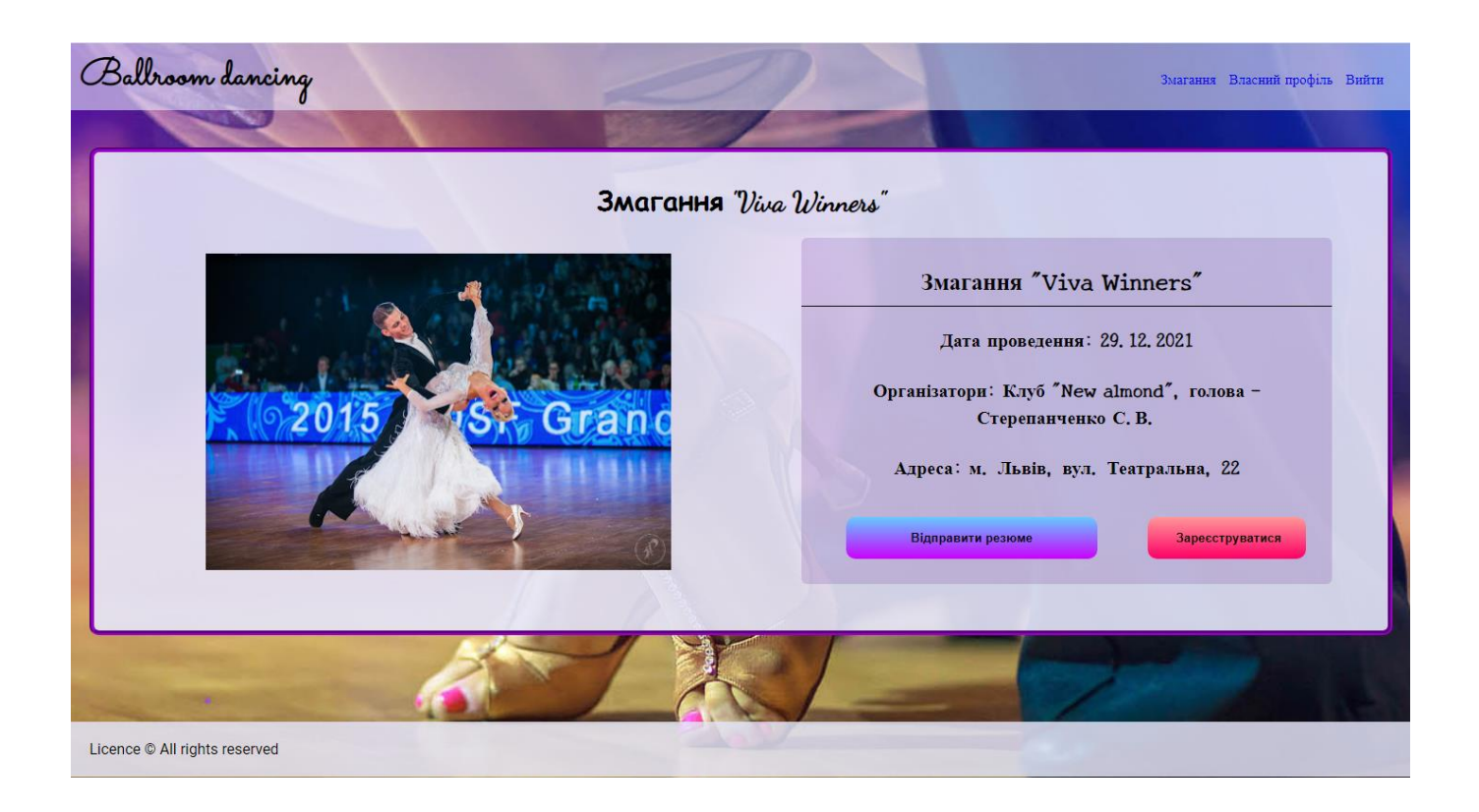

Рисунок 3.41 – Сторінка одного змагання

Якщо користувач-танцівник натискає на кнопку «Зареєструватися» під блоком з даними про змагання відкривається форма для реєстрації (рис. 3.42) із вже заповненими даними, які підтягнулися із даних власного профілю, але ці дані, які будуть відправлятися на реєстрацію можна відредагувати одразу.

Аналогічний процес проходить, якщо користувач-суддя натискає на кнопку «Відправити резюме», відкривається форма для заповнення та відправки резюме (рис. 3.43) із авто-заповненими даними з власного профілю, які також можна одразу тут відредагувати.

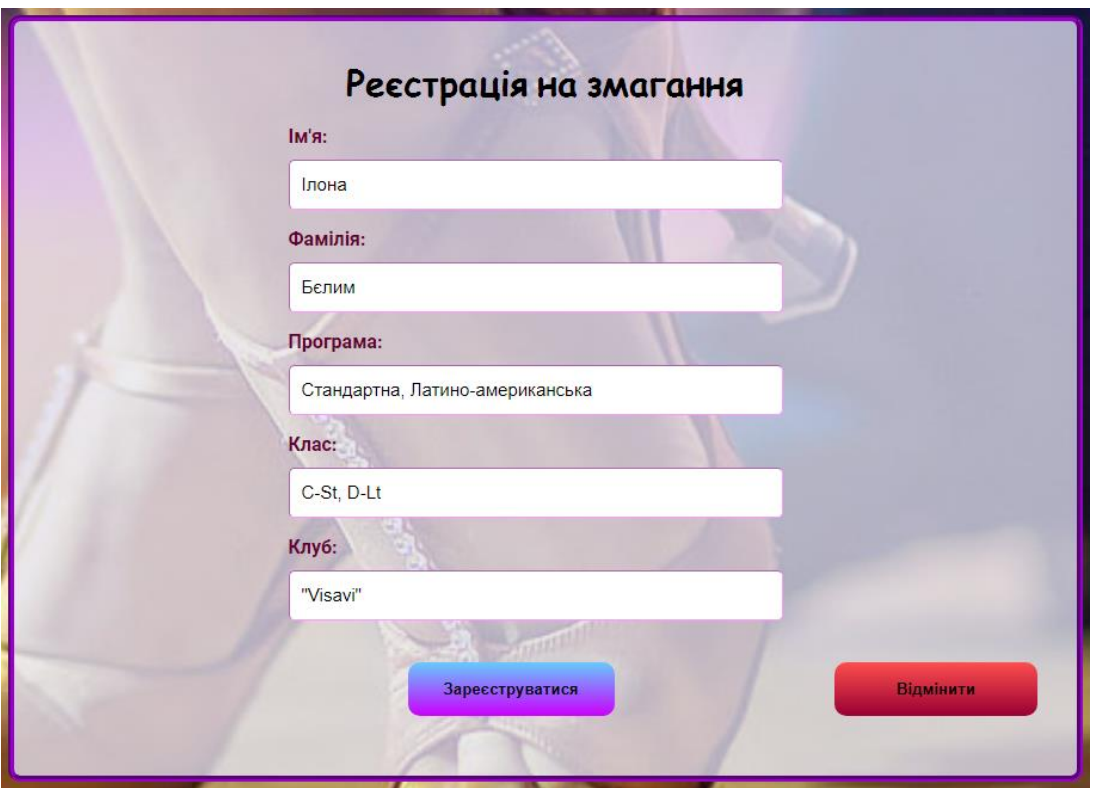

Рисунок 3.42 – Форма реєстрації танцівника на змагання

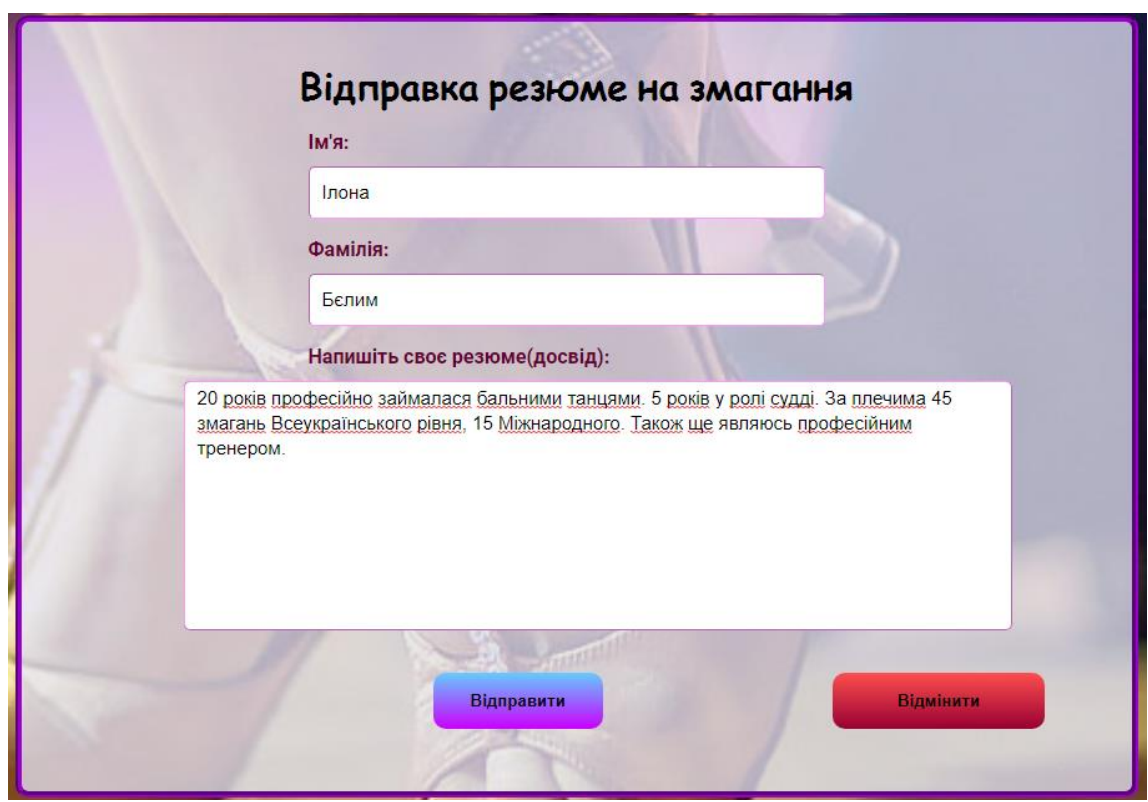

Рисунок 3.43 – Форма відправки резюме на змагання

## **ВИСНОВКИ**

<span id="page-54-0"></span>Під час розроблення даної кваліфікаційної роботи було зроблено глибокий аналіз та дослідження всіх моментів стосовно розробки WEB-орієнтованої CRMсистеми управління змаганнями клубів спортивно-бальних танців.

Актуальність даної системи з кожним днем тільки збільшується, бо кількість клубів спортивно-бальних танців зростає, а кількість танцівників, які хочуть реалізовувати себе, в цій сфері стрімко стрибає вгору. Реєстрація на змагання потребує багато часу, якщо це робити онлайн, «Танцювальні книги» зберігаються в паперовому вигляді, а дана система все це автоматизує.

У ході виконання даної роботи було розглянуто ряд таких питань:

 проведено глибокий аналіз продуктів-аналогів, виявлено їх недоліки та викреслено їх з даної системи, а також виокремлено всі переваги та додано нові можливості до реалізованої системи;

 розроблено чималу кількість діаграм для структурованого відображення архітектури системи та функцій, також створено діаграму варіантів-використання для відображення основних можливостей користувача в системі, для відображення зв'язків в БД розроблено ER-діаграму;

 створено сучасний та гнучкий UI/UX дизайн, який впроваджено в даний web-орієнтований додаток;

 проведено смоук, модульне та інтеграційне, UAT тестування для перевірки працездатності та адаптивності системи.

Отже, дана web-орієнтована CRM-система є неймовірною знахідкою для клубів, які створюють змагання, танцівників, які хочуть брати в них участь та вести свою «Танцювальну книгу» онлайн, а також для суддів бальних танців, які хочуть знати про актуальні майбутні змагання та виступати на них у ролі суддів.

## **СПИСОК ЛІТЕРАТУРИ**

<span id="page-55-0"></span>1. Frain B. [Responsive](https://revall.info/responsive-web-design-with-html5-and-css.html) Web Design with HTML5 and CSS / B. Frain // Packt Publishing, 2020. - 330 с.

2. Coulson L., Jephson B., Larsen R., Park M., Zburlea M. The [HTML](https://revall.info/the-html-and-css-workshop.html) and CSS [Workshop](https://revall.info/the-html-and-css-workshop.html) / L. Coulson, B. Jephson, R. Larsen, M. Park, M. Zburlea // Packt Publishing,  $2019. - 110$ , 552-557 с.

3. Google Fonts: [Електронний ресурс]. URL:https://fonts.google.com/

4. Bramer M. Web [Programming](https://revall.info/web-programming-with-php-and-mysql-a-practical-guide.html) with PHP and MySQL: A Practical Guide / M. Bramer // Springer, 2015. – 187-190 с.

5. Справочник по JavaScript: [Електронний ресурс]. URL: https://developer.mozilla.org/ru/docs/Web/JavaScript/Reference

6. Руководство по MySQL: [Електронний ресурс]. URL: https://metanit.com/sql/mysql/

7. Flanagan D. [JavaScript:](https://revall.info/javascript-the-definitive-guide-7th-edition.html) The Definitive Guide, 7th Edition / D. Flanagan // O'Reilly, 2020. – 155-170 с.

8. Bootstrap · The most popular HTML, CSS, and JS library in the world: [Електронний ресурс]. URL:<https://getbootstrap.com/>

9. CSS Tutorial - W3Schools: [Електронний ресурс]. URL: <https://www.w3schools.com/css/>

10. PHP, MySQL и другие веб-технологии: [Електронний ресурс]. URL: <http://www.php.su/>

11. jQuery Introduction - W3Schools: [Електронний ресурс]. URL: [https://www.w3schools.com/jquery/jquery\\_intro.asp](https://www.w3schools.com/jquery/jquery_intro.asp)

12. Никольский А.П. Javascript на примерах. Практика, практика и только практика / А.П. Никольский // Наука и Техника, 2018. – 187 с.

13. Бибо Б., Кац И., Роза А. jQuery в действии / Б. Бибо, И. Кац, А. Роза // Питер, 2017. – 77 с.

14. Браун Э. Изучаем JavaScript: руководство по созданию современных вебсайтов / Э. Браун // ООО Альфа-книга, 2017. – 57-59 с.

15. Скляр Д. Изучаем PHP 7: руководство по созданию [интерактивных](https://revall.info/izuchaem-php-7-rukovodstvo-po-sozdaniyu-interaktivnyh-veb-sajtov.html) веб[сайтов](https://revall.info/izuchaem-php-7-rukovodstvo-po-sozdaniyu-interaktivnyh-veb-sajtov.html) / Д. Скляр // Альфа-книга, 2017. – 335-339 с.

16. Флэнаган Д. JavaScript Полное [руководство](https://revall.info/javascript-polnoe-rukovodstvo.html) / Д. Флэнаган // Диалектика, 2021. – 174-179 с.

17. Кузнецов М., Симдянов И. Самоучитель РНР 7 + код / М. Кузнецов, И. Симдянов // БХВ-Петербург, 2018. – 143-150 с.

<span id="page-57-0"></span>**Додаток А**

# **ТЕХНІЧНЕ ЗАВДАННЯ**

**на створення програмного додатку «WEB-орієнтована CRM-система управління змаганнями клубів спортивно-бальних танців»**

**Суми 2021**

## **1 Призначення й мета створення Web-орієнтованої системи**

#### *1.1 Призначення*

Розроблюваний програмний продукт створений для реєстрації на змагання зі спортивно-бальних танців, створення цих змагань та збереження даних в «Танцювальну книгу».

#### *1.2 Мета створення*

Надання можливості онлайн зареєструватися на змагання, перетворити «Танцювальну книгу» з паперової в електронну та мати доступ до неї з будь-якої точки світу.

#### *1.3 Цільова аудиторія*

Основними об'єктами на кого орієнтована дана система є:

 Танцівники – реєструються онлайн на змагання зі спортивно-бальних танців, зберігають дані про минулі змагання в електронній танцювальній книзі;

 Судді спортивно-бальних танців – мають можливість переглянути майбутні змагання та відправити своє резюме для суддівства на змаганні;

Адміністратор – має можливість створити змагання.

#### **2 Вимоги до Web-орієнтованої системи**

#### *2.1 Загальні вимоги до додатку*

Даний сервіс необхідно реалізувати, як web-сайт. Також він повинен містити в собі взаємопов'язані підсистеми розподілені по конкретним окремим функціям. Щодо зовнішнього вигляду, то UI/UX повинен бути зрозумілим будь-якому користувачу без додаткових зусиль, також кольори та розміри блоків повинні бути гармонійно підібрані. Даний сервіс повинен працювати в незалежності від операційної системи та девайсу.

### *2.2 Вимогу до функцій додатку*

Першою функцією даного сервісу є можливість реєстрації нового користувача, далі використовуючи дані під яким був зареєстрований – можливість авторизації в системі.

Також зареєстрований користувач має можливість переглянути свій власний профіль, відредагувати дані, доповнити додатковою інформацією. В залежності від того, як буде відредагований профіль, він перетвориться на профіль 2 типів – танцівник або суддя.

Для користувачів-танцівників реалізована можливість створення «Танцювальної книги» та занесення в неї результатів минулих змагань, які можна відредагувати.

Для користувачів-адміністраторів реалізований функціонал додавання нового змагання та його редагування, але тільки до того моменту, поки на нього ще не зареєструвалися танцівники або не відправили резюме судді.

Користувачі-танцівники та користувачі-судді мають можливість переглядати майбутні змагання та зареєструватися на них та відправити резюме на суддівство відповідно.

#### *2.3 Візуальне представлення додатку*

**2.3.1 Відображення сторінки за всіма змаганнями в системі – головної сторінки**

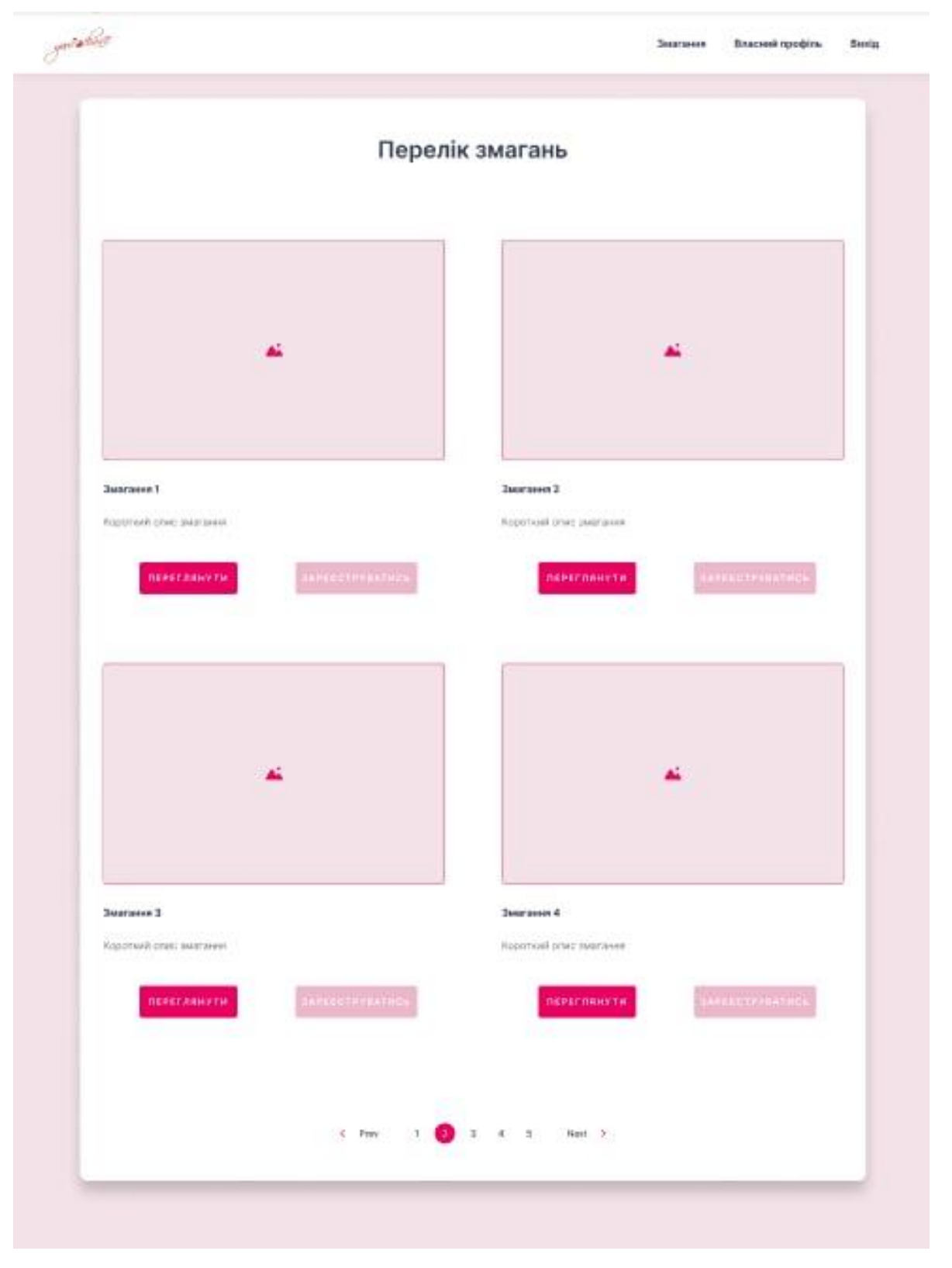

Рисунок 2.3.1.1 – Дизайн сторінки зі всіма змаганнями – головної сторінки

# **2.3.2 Відображення форми авторизації та реєстрації**

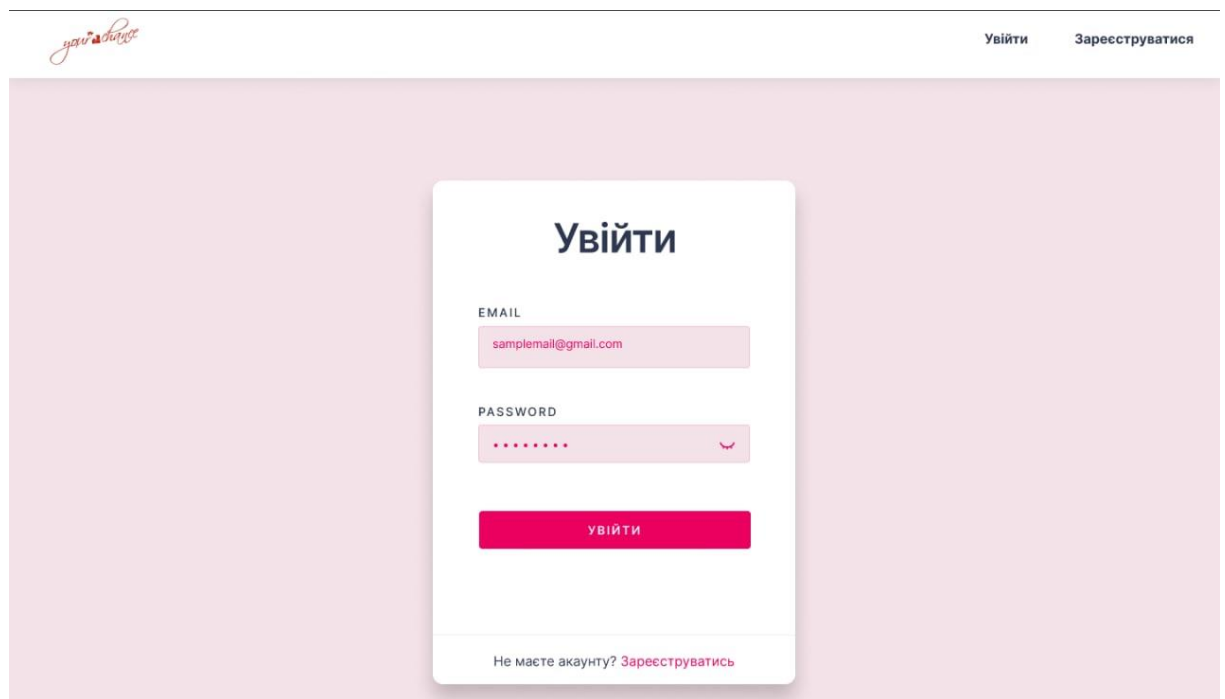

Рисунок 2.3.2.1 – Дизайн сторінки входу

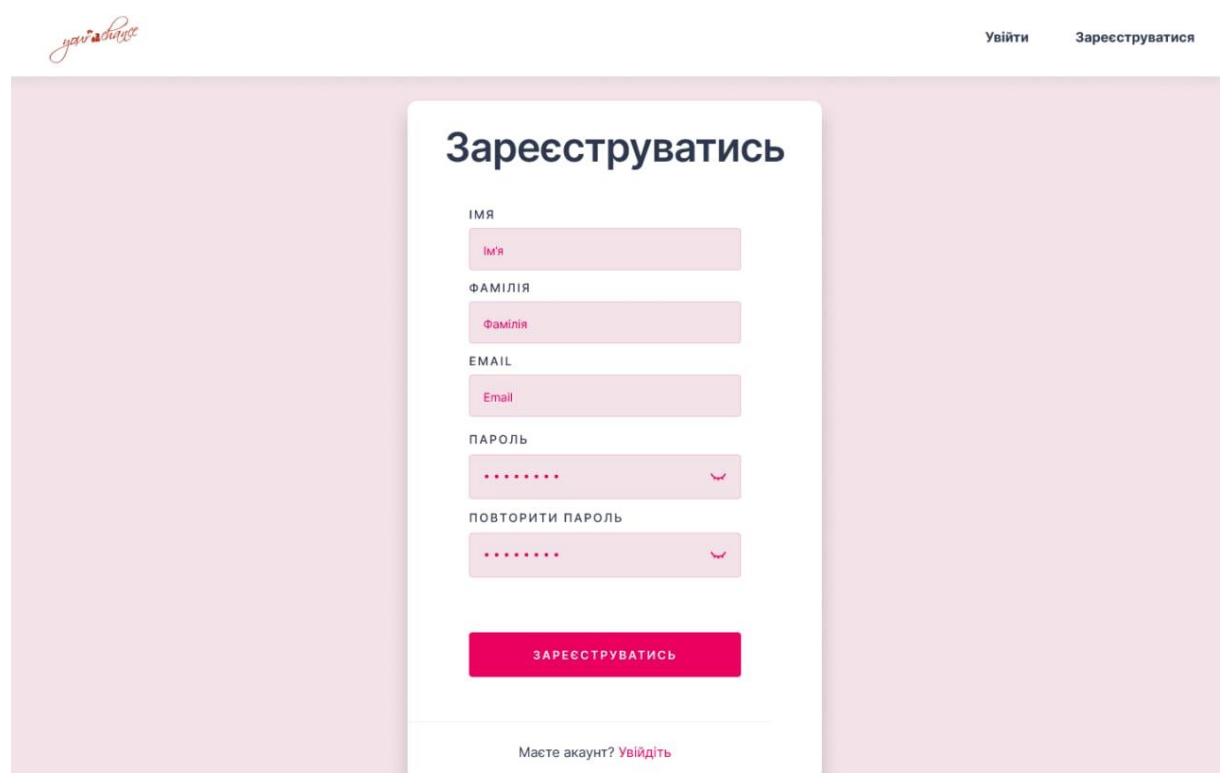

Рисунок 2.3.2.2 – Дизайн сторінки реєстрації

# **2.3.3 Сторінка з усіма змаганнями**

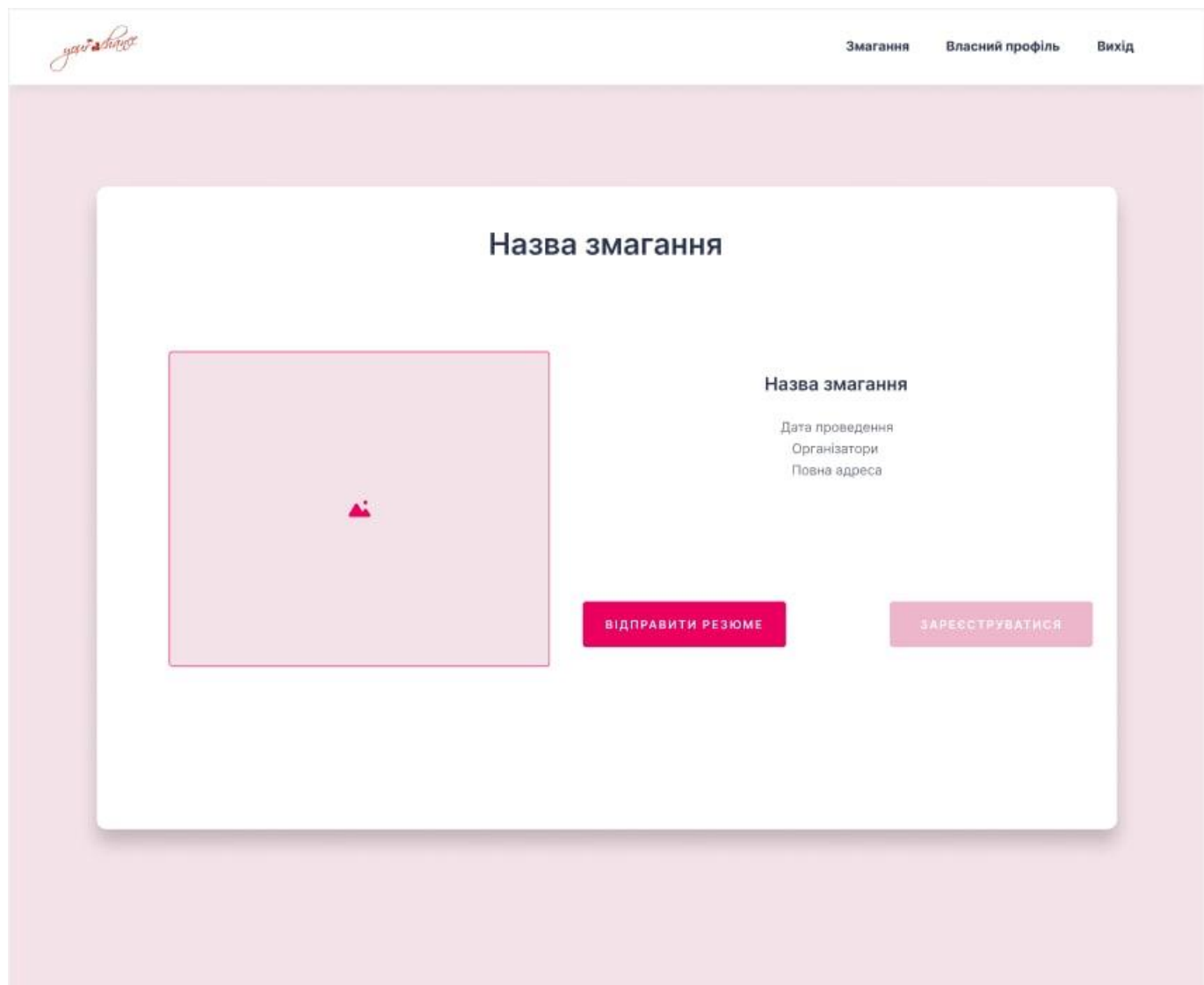

Рисунок 2.3.3.1 – Дизайн сторінки перегляду одного змагання

**2.3.4 Відображення сторінки власного профілю користувача з роллю танцівник**

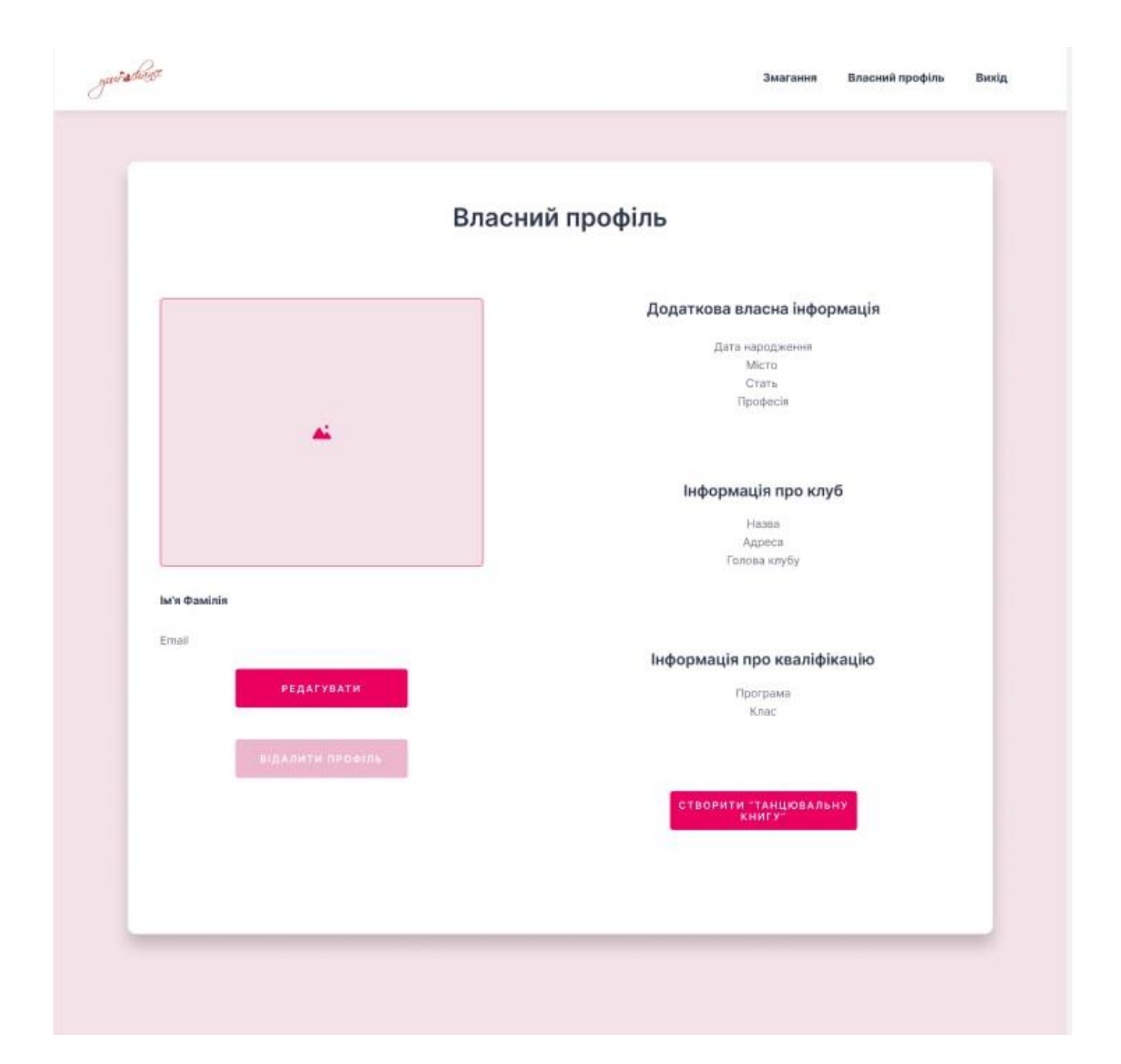

Рисунок 2.3.4.1 – Дизайн сторінки профілю користувача-танцівника

# **3 Склад і зміст робіт зі створення додатку**

В таблиці 3.1 відображено, які роботи необхідно виконати та скільки часу вони займуть.

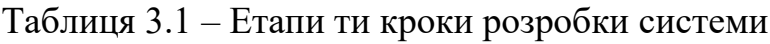

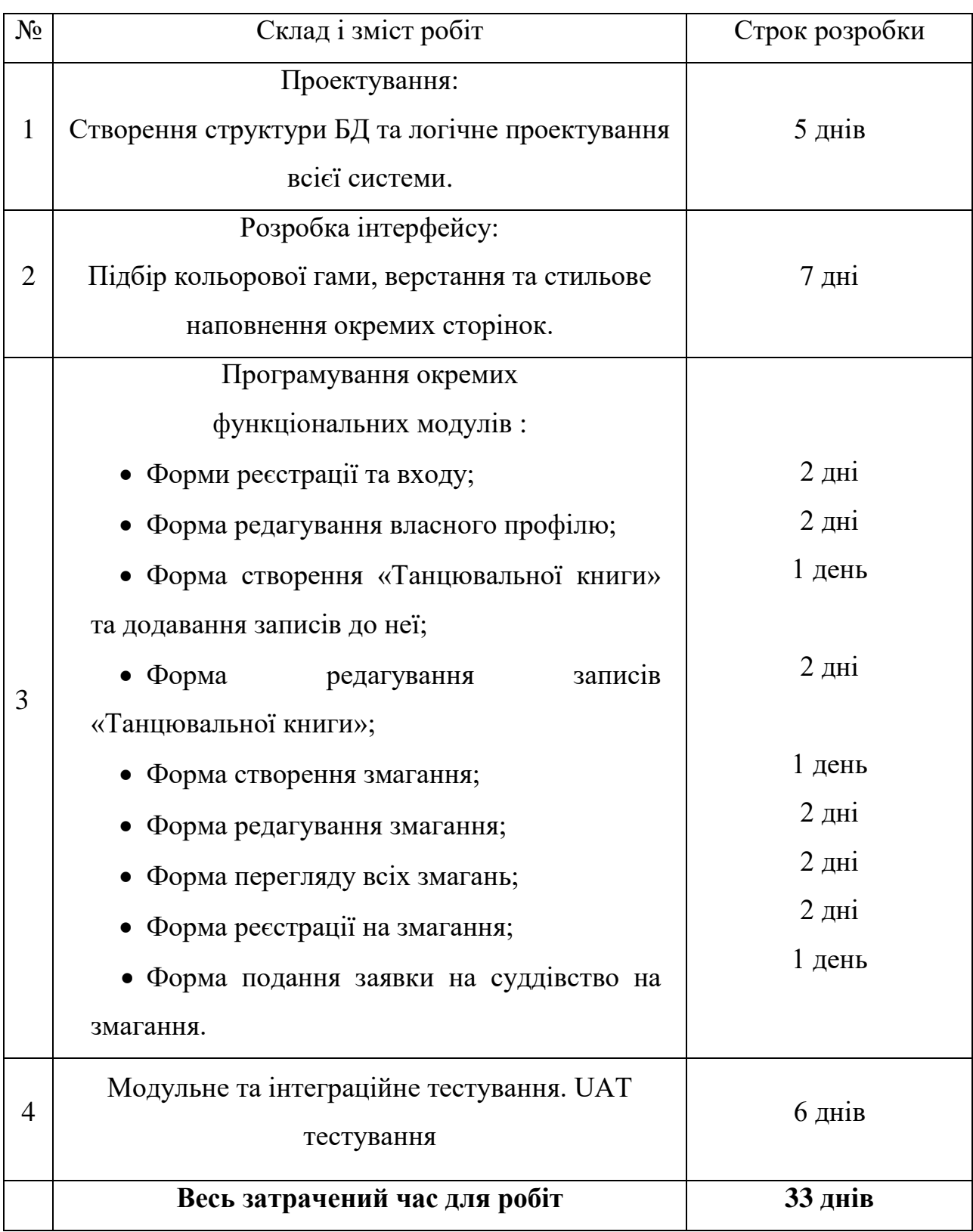

#### **Додаток Б**

#### **Лістинг програмного коду**

SQL запит на створення БД:

Create table `users` ( `user\_id` Int NOT NULL, `name` Varchar(40) DEFAULT NULL, `surname` Char(40) DEFAULT NULL, `gender` Varchar(20) DEFAULT NULL, `email` Varchar(100) NOT NULL, `birthday` Date NOT NULL, `role` Int NOT NULL, `password` Varchar(100) NOT NULL, `location` Varchar(100) NOT NULL DEFAULT NULL, `user\_photo` Varchar(100) DEFAULT NULL, Primary Key (`user\_id`)) ENGINE=InnoDB DEFAULT CHARSET=utf8;

Create table `competitions` ( `competition\_id` Int NOT NULL, `user\_id` Int NOT NULL, `comp\_name` Varchar(100) NOT NULL, `comp\_date` Date NOT NULL, `comp\_address` Varchar(150) NOT NULL, `start\_time` Varchar(50) NOT NULL, `comp\_image` Varchar(100), `organizer` Varchar(100) NOT NULL, Primary Key (`competition id`)) ENGINE=InnoDB DEFAULT CHARSET=utf8;

Create table `judgers` ( `judge\_id` Int NOT NULL, `user\_id` Int NOT NULL, `description` Varchar(500), Primary Key (`judge\_id`)) ENGINE=InnoDB DEFAULT CHARSET=utf8;

Create table `dancers` ( `dancer\_id` Int NOT NULL, `user\_id` Int NOT NULL, `club\_id` Int NOT NULL, `d\_class` Varchar(20) NOT NULL, `program` Varchar(20) NOT NULL, Primary Key (`dancer\_id`)) ENGINE=InnoDB DEFAULT CHARSET=utf8; Create table `clubs` ( `club\_id` Int NOT NULL, `club\_name` Varchar(100) NOT NULL, `club\_adress` Varchar(100) NOT NULL, `owner` Varchar(100) NOT NULL, Primary Key (`club\_id`)) ENGINE=InnoDB DEFAULT CHARSET=utf8;

Create table `dancer\_book` ( `book\_id` Int NOT NULL, `dancer\_id` Int NOT NULL, `b\_date` Date NOT NULL, Primary Key (`book\_id`)) ENGINE=InnoDB DEFAULT CHARSET=utf8;

Create table `notes` ( `note\_id` Int NOT NULL, `book\_id` Int NOT NULL, `competition\_name` Varchar(100) NOT NULL, `n\_class` Varchar(20) NOT NULL, `pairs\_quantity` Int NOT NULL, `n\_program` Varchar(20) NOT NULL, `c\_date` Date NOT NULL, `place` Varchar(20) NOT NULL, Primary Key (`note\_id`)) ENGINE=InnoDB DEFAULT CHARSET=utf8;

Create table `d\_request` ( `d\_request\_id` Int NOT NULL, `dancer\_id` Int NOT NULL, `competition\_id` Int NOT NULL, Primary Key  $\hat{d}$  request  $id$ ) ENGINE=InnoDB DEFAULT CHARSET=utf8;

Create table `*i* request` ( `j\_request\_id` Char(20) NOT NULL, `judge\_id` Int NOT NULL, `competition\_id` Int NOT NULL, Primary Key (`j\_request\_id`)) ENGINE=InnoDB DEFAULT CHARSET=utf8;

Alter table `competitons` add Foreign Key (`user\_id`) references `users` (`user\_id`) on delete restrict on update restrict;

Alter table `judgers` add Foreign Key (`user\_id`) references `users` (`user id`) on delete restrict on update restrict;

Alter table `dancers` add Foreign Key (`user\_id`) references `users` (`user id`) on delete restrict on update restrict; Alter table `d\_request` add Foreign Key (`competition\_id`) references `competitons` (`competition id`) on delete restrict on update restrict; Alter table `*i* request` add Foreign Key (`competition\_id`) references `competitons` (`competition\_id`) on delete restrict on update restrict;

Alter table `*i* request` add Foreign Key (`judge\_id`) references `judgers` (`judge\_id`) on delete restrict on update restrict;

Alter table `d\_request` add Foreign Key (`dancer\_id`) references `dancers` (`dancer\_id`) on delete restrict on update restrict;

Alter table `dancer\_book` add Foreign Key (`dancer\_id`) references `dancers` (`dancer\_id`) on delete restrict on update restrict;

Alter table `dancers` add Foreign Key (`club\_id`) references `clubs` (`club\_id`) on delete restrict on update restrict;

Alter table `notes` add Foreign Key (`book\_id`) references `dancer\_book` (`book\_id`) on delete restrict on update restrict;

COMMIT;

#### Лістинг коду сторінки всіх змагань:

```
\langle?php
session_start();
require 'scripts/connect.php'; 
if (isset(\$_GET["is_exit"])) {
  if (\$<sub></sub>GET['is\_exit'] == 1) {
     unset($_SESSION['user_name']);
    session_destroy();
    header("Location: ?is_exit=0");
   }
?<!DOCTYPE html>
<html lang="ua" xml:lang="ua" xmlns="http://www.w3.org/1999/xhtml">
<head>
  <meta charset="UTF-8">
              <title>All about ballroom dancing</title>
              <meta name="description" content= "Ballroom dancing"/> 
              <meta property="og:title" content= "Ballroom competitions"/>
              <meta charset="utf-8">
     <meta name="viewport" content="width=device-width, initial-scale=1, shrink-to-fit=no">
```
 <link rel='stylesheet prefetch' href='http://maxcdn.bootstrapcdn.com/font-awesome/4.3.0/css/fontawesome.min.css'>

<link rel='stylesheet prefetch'

```
href='http://fonts.googleapis.com/css?family=Roboto:400,100,300,500,700,900&subset=latin,latin-ext'>
       <link rel="preconnect" href="https://fonts.gstatic.com">
```
 <link href="https://fonts.googleapis.com/css2?family=Dancing+Script&display=swap" rel="stylesheet">

<link href="https://fonts.googleapis.com/css2?family=Sacramento&display=swap" rel="stylesheet">

<link rel="preconnect" href="https://fonts.gstatic.com">

```
<link href="https://fonts.googleapis.com/css2?family=New+Tegomin&display=swap" 
rel="stylesheet">
```
<link href="https://use.fontawesome.com/releases/v5.0.13/css/all.css" rel="stylesheet">

```
 <link rel="stylesheet" href="css/all-competitions.css">
```
</head>

<header>

 $\sim$ -1.

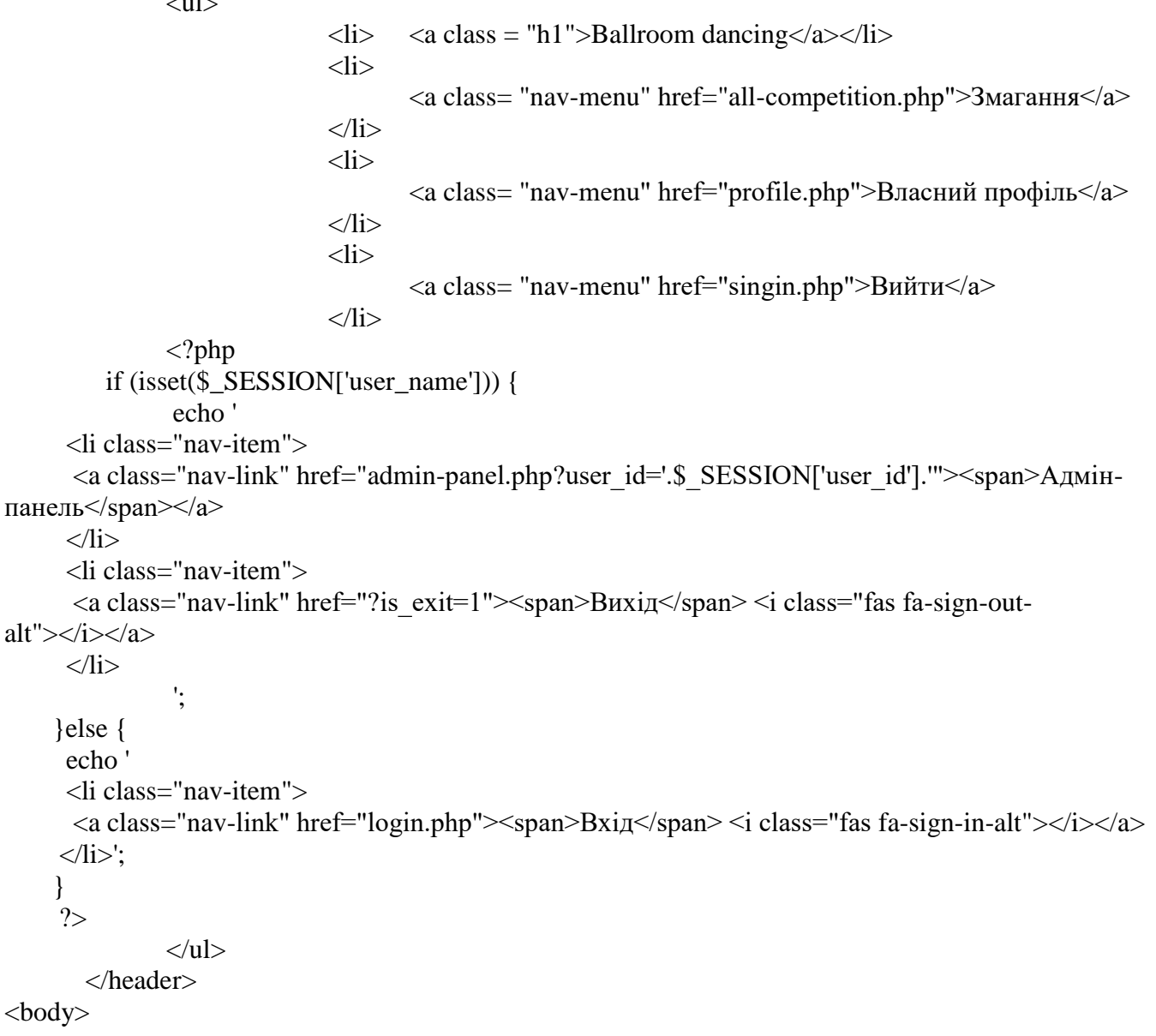

<section>  $\le$ section action="" name ="ordering" method = "GET"> <div>  $\langle h2\rangle$ Перелік змагань $\langle h2\rangle$ <div id="menu">  $\langle$ div class = "comp">  $\langle p \rangle$  class = "inform1">Змагання "Gold Autumn" $\langle p \rangle$  $\dim g$ src="https://lh3.googleusercontent.com/proxy/2JDPV7wVj0x\_h6MGBy3ZJGZiE\_9OEHfEqnvELnCHPh 3J\_V6fVpDXPNiwKkfx3drxfVa1UITGxAFWuk66BaIIgAVXjUxbblkYnOsocrB3gHIfAdkuQFLH" width ="400" height ="250"></img>  $\leq p \text{ class} = \text{"inform"}$ Дата проведення: 25.12.2021 $\leq p$ > <p class = "inform">Організатори: Клуб "Smaft", голова - Перемішковська С.В.</p> <button class = "view" type="button" >Переглянути</button>  $\text{4}$   $\text{4}$   $\text{4$  $\langle$ div $>$  $\langle$ div class = "comp">  $\leq p \text{ class} = "inform1"$ >Змагання "Winter star" $\leq /p$ > <img src="https://prestigeshop.com.ua/wpcontent/uploads/2018/03/83-1860x1196.jpg" width ="400" height ="250"></img>  $\leq p \text{ class} = \text{"inform"}$ >Дата проведення: 26.02.2022 $\leq /p$ > <p class = "inform">Організатори: Клуб "Орфей", голова - Гримканченко В.І.</p>  $\textless$ button class = "view" type="button" >Переглянути $\textless$ button> <button class = "sendCV" type="submit">Зареєструватися</button>  $\langle$ div $>$  $\langle$ div $>$  $\langle$ div $>$  $\langle$ div id="content">  $\langle$ div class = "comp">  $\leq p \text{ class} = "inform1"$ >Змагання "Viva Winners" $\leq /p$ >  $\dim g$ src="https://lh3.googleusercontent.com/proxy/RKONe0jNo83D8T8JCWwDv1C7z5g7mj04Q2sK4KJ61C -Xk0aqxUa3S0zrFitjjC44YQ94DXl8LRbWTWivzzOxyMT5ZyIDOqTrBFSbemu\_\_- BKklRbXNfEdg9qmRqY8NETLamctJ7vIA-K5Nde8adgV3sAm8yP6xVFogV8zUO7XWYD3L0EK8gfQyJFxBC05AAJUPgl" width ="400" height ="250"></img>  $\leq p \text{ class} = \text{"inform"}$ >Дата проведення: 29.12.2021 $\leq p$ > <p class = "inform">Організатори: Клуб "New almond", голова - Стерепанченко С.В.</p>  $\text{$ >button class} = \text{"view" type="button" \text{−} The perлан\text{--}Yn\text{−}button \text{−} <button class = "sendCV" type="submit">Зареєструватися</button>  $\langle$ div $>$  $\langle$ div class = "comp">  $\leq p \text{ class} = \text{"inform1"}$ Эмагання "Rudaga plus" $\leq /p$ <img src="https://var-veka.ru/mtcontent/uploads/2018/11/53046318.jpg" width ="400" height ="250"></img>  $\langle p \rangle$  class = "inform">Дата проведення: 26.11.2022 $\langle p \rangle$ 

70

```
\leq p \text{ class} = "inform">Організатори: Клуб "Орфей", голова -
Гримканченко В.І.</p>
                                \text{>button class} = \text{"view" type="button" \text{−} The perлан \text{--} \text{with} \text{−}
                                <button class = "sendCV" type="submit">Зареєструватися</button>
                               \langlediv></div>
                        </div>
             \langle?php
             $sql_note = mysql_query("SELECT `comp_name`, `comp_date`, `comp_address`,
`start_time`, `comp_image` from `competitions`
                                       Order by `compettition_id` DESC Limit 10");
                  while ($result_note = mysql_fetch_array($sql_note)) {
                         echo '
                        \langlediv class="col-xl-8 col-lg-10 col-md-10 col-sm-11">
                         <ul class="list-unstyled">
                          <li class="media">
                            <img src="images/'.$result_note["comp_image"].'" 
href="competitions.php?comp_id='.$result_note["comp_id"]."" class="mr-3" alt="...">
                            <div class="media-body">
                            \langleh5 class="mt-0 mb-1">\langlei class="fas fa-heading">\langlei>\langlea href="some-
note.php?note_id='.$result_note["note_id"].'">'.$result_note["title"].'</a></h5>
                             \langlehr/<div class="d-flex justify-content-between">
                                 <p><i class="fas fa-competition"></i> <a 
href="competitions.php?comp_id='.$result_note["comp_id"].'">'.$result_note["comp_name"].' 
'.$result_note["comp_date"].'\langle a \rangle </p>
                                                                                               <p><i class="fas 
fa-competition">
\langle i \rangle \langle ahref="competitions.php?comp_id='.$result_note["comp_id"].'">'.$result_note["comp_name"].' 
'.$result_note["comp_date"].'</a> </p>
                                                                                               <p><i class="fas 
fa-competition"></i> <a
href="competitions.php?comp_id='.$result_note["comp_id"].'">'.$result_note["comp_name"].' 
'.$result_note["comp_date"].'</a> </p>
                                p > i class="as class<sup>-"</sup> fas fa-competition">\langle i \rangle \langle ahref="competitions.php?comp_id='.$result_note["comp_id"].'">'.$result_note["comp_name"].' 
'.$result_note["comp_date"].'</a> </p>
                             \langlediv>\langlediv>\langleli\rangle\langle \text{ul} \rangle\langlediv>';
                                       ?>
         </section>
               </section>
  <script src='http://cdnjs.cloudflare.com/ajax/libs/jquery/2.1.3/jquery.min.js'></script>
   <script src="js/index.js"></script>
</body>
<footer>
               <div class="footer"> <p>Licence © All rights reserved</p></div>
</footer>
</html>
```